**บทที่1 บทน ำ**

**ควำมเป็ นมำและควำมส ำคัญ**

หอสมุดจอห์น เอฟ เคนเนดี้ เป็นสถานที่รวบรวมทรัพยากรสารสนเทศต่าง ๆ และเป็นแหล่ง การเรียนรู้ต่อการศึกษาค้นคว้าของนักศึกษา อาจารย์ บุคลากร ตลอดจนผู้สนใจทั่วไป ซึ่ง ห้องสมุด จะต้องจัดหาทรัพยากรสารสนเทศและจัดบริการที่เอ้ือต่อการศึกษาทุกระดับที่มีการเปิดการเรียนการ สอนในมหาวิทยาลัย ทรัพยากรสารสนเทศที่สำคัญประเภทหนึ่งซึ่งห้องสมุดต้องจัดหามาให้บริการ คือ วารสาร ท้ังวารสารภาษาไทยและวารสารภาษาต่างประเทศ ซ่ึงงานพัฒนาระบบทรัพยากร สารสนเทศและเทคโนโลยีสารสนเทศเป็นผู้รับผิดชอบในกระบวนการจัดหา ทวงถาม การลงทะเบียน การทำเครื่องมือช่วยค้นดัชนีวารสาร และนำออกบริการ โดยกระบวนการจัดทำดัชนีวารสารก่อนที่จะ นำวารสารออกให้บริการนั้น เจ้าหน้าที่ที่รับผิดชอบในการจัดทำดัชนีวารสารต้องนำวารสารมา วเิคราะห์บทความ ใหห้ วัเรื่องตามคู่มือ WINISIS (เดิมเคยใช้ฐานข้อมูลหัวเรื่องแบบศัพท์สัมพันธ์ Red Demo)และบันทึกข้อมูลลงในฐานข้อมูลดัชนีวารสารภาษาไทยในระบบห้องสมุดอัตโนมัติ ALIST (ซึ่งเดิมหอสมุดฯ ใช้ระบบห้องสมุดอัตโนมัติINNOPAC)และห้องสมุดสถาบันอุดมศึกษาทุกสถาบัน มีการจัดทำดัชนีวารสารโดยยึดหลักตามมาตรฐานสากลสำหรับการลงรายการทางบรรณานุกรม โดย ยึดหลักของคณะทำงานจัดทำคู่มือการลงรายการครรชนีวารสารภาษาไทยที่เครื่องอ่านได้ จาก คณะทา งานเพื่อความร่วมมือระหว่างห้องสมุดสถาบันอุดมศึกษาฝ่ ายวารสารและเอกสาร เพื่อ ประยุกต์ใช้เป็นหลักเกณฑ์การจัดทำดัชนีวารสารของแต่ละสถาบัน ทั้งนี้โดยคำนึงถึงประโยชน์ที่ ผู้ใช้บริการจะได้รับในการสืบค้นข้อมูลของบทความวารสารที่ถูกต้อง ครบถ้วน และสมบูรณ์เป็น สำคัญ

ผู้เขียนจึงได้จัดท าคู่มือปฏิบัติงานการจัดท าดัชนีวารสารภาษาไทยในระบบห้องสมุดอัตโนมัติ ALIST ขึ้นโดยได้รวบรวมขั้นตอนการปฏิบัติงานจากประสบการณ์ในการทำงานของผู้ปฏิบัติงานเอง และจากคู่มือการลงรายการครรชนีวารสารภาษาไทยที่เครื่องอ่านได้พร้อมทั้งรูปแบบการบันทึกที่ เครื่องอ่านได้จากคณะทำงานเพื่อความร่วมมือระหว่างห้องสมุดสถาบันอุดมศึกษาฝ่ายวารสารและ เอกสาร เพื่อใช้เป็นเครื่องมือในการปฏิบัติงานของบุคลากรค้านการจัดทำดัชนีวารสารภาษาไทยเป็น มาตรฐานเดียวกัน และช่วยให้ผ้ปฏิบัติงานอื่น ๆ ทราบถึงขั้นตอนการจัดทำดัชนีวารสารและสามารถ ใช้เป็ นแนวทางในการปฏิบัติงานแทนได้

สอปิยะ บุญตามช่วย คู่มือปฏิบัติงานการจัดทำดัชนีวารสารภาษาไทยในระบบห้องสมุดอัตโนมัติ ALIST ของหอสมุดจอห์น เอฟ เคนเนด้ี

#### **วัตถุประสงค์**

1. เพื่อให้การปฏิบัติงานการจัดทำดัชนีวารสารภาษาไทยในฝ่ายหอสมุดจอห์น เอฟ เคนเนดี้ เป็นมาตรฐานเดียวกัน

่ 2. เพื่อเป็นเครื่องมือช่วยให้ผู้ปฏิบัติงานแทนสามารถปฏิบัติงานได้

3. เพื่อเป็นคู่มือการปฏิบัติงานในการฝึกประสบการณ์วิชาชีพภาคปฏิบัติของนักศึกษาฝึกงาน วิชาเอกการจัดการสารสนเทศ

#### **ขอบเขต**

คดัเลือกอ่าน วิเคราะห์บทความวารสารและกา หนดหวัเรื่องตามคู่มือ WINISIS เขียนข้อมูล ต่าง ๆ ลงใน Worksheet หรือสลิป และบันทึกข้อมูลทางบรรณานุกรมของบทความวารสารลงใน ระบบห้องสมุดอัติโนมัติ ALIST ตาม Worksheet หรือสลิป

## **นิยำมศัพท์เฉพำะ**

ระบบห้องสมุดอัตโนมัติ ALIST หมายถึง ระบบการทำงานของห้องสมุดที่ใช้คอมพิวเตอร์ เป็นเครื่องมือในการคำเนินงานแทนการทำงานด้วยระบบมือ เพื่อให้การทำงานของชุดคำสั่งต่าง ๆ ใน ห้องสมุดเชื่อมโยงสัมพันธ์กันอย่างต่อเนื่องครบวงจร และไม่ซ้ำซ้อนกัน ซึ่งเป็นระบบที่พัฒนาโดย ศูนย์คอมพิวเตอร์ มหาวิทยาลัยสงขลานครินทร์

วารสาร หมายถึง สิ่งพิมพ์ต่อเนื่องที่ฝ่ายหอสมุดจอห์น เอฟ เคนเนด้ีจัดให้บริการแก่ ผู้ใช้บริการ ทั้งที่บอกรับและได้รับบริจาค เป็นเอกสารที่อยู่ในรูปแบบสิ่งพิมพ์เท่านั้น

้ดัชนีวารสารภาษาไทย หมายถึง เครื่องมือช่วยในการสืบค้นบทความวารสารภาษาไทยที่ฝ่าย หอสมุดจอห์น เอฟ เคนเนดี้ จัดทำมาให้บริการแก่ผู้ใช้บริการโดยมีรายละเอียดของข้อมูลทาง บรรณานุกรม ประกอบด้วย ชื่อผู้แต่ง ชื่อบทความ ชื่อวารสาร/นิตยสาร ปีที่ ฉบับที่ เดือน ปี และเลข หน้า และผู้ใช้บริการสามารถใช้คำสืบค้นใด้หลายลักษณะ เช่น ชื่อเรื่อง ชื่อผู้แต่ง หัวเรื่อง และคำ สำคัญต่าง ๆ

การบันทึกข้อมูล หมายถึง การพิมพ์รายการต่าง ๆ ทางบรรณานุกรมของข้อมูลบทความ วารสารภาษาไทยตาม Worksheet หรือสลิป ที่บรรณารักษ์หรือผู้ปฏิบัติงานได้ลงรายการให้หัวเรื่อง ของแต่ละบทความ

สอปิยะ บุญตามช่วย คู่มือปฏิบัติงานการจัดทำคัชนิวารสารภาษาไทยในระบบห้องสมุคอัตโนมัติ 2 ALIST ของหอสมุดจอห์น เอฟ เคนเนด้ี

# **ประโยชน์ที่ได้รับ**

1. เป็นคู่มือให้ผู้ปฏิบัติงานมีความเข้าใจขั้นตอน และสามารถปฏิบัติงานได้ถูกต้องสอดคล้อง กับโครงสร้าง แนวปฏิบัติการจัดทำดัชนีวารสารภาษาไทยให้เป็นมาตรฐานเดียวกัน

2. เป็นแนวทางให้มีการปฏิบัติงานแทนกันได้ในกรณีที่ผู้ปฏิบัติงานประจำไม่สามารถ มาปฏิบัติงานได้

3. ผู้ปฏิบัติงานสามารถปฏิบัติงานได้อย่างถูกต้องและรวดเร็วในกรณีที่มีการหมุนเวียน ตา แหน่งงาน

4. ช่วยลดเวลาในการสอนงานและการตอบคำถาม

5. เป็นคู่มือให้นักศึกษาวิชาเอกการจัดการสารสนเทศใช้ในการฝึ กประสบการณ์วิชาชีพ ภาคปฏิบัติ

สอปิยะ บุญตามช่วย คู่มือปฏิบัติงานการจัดทำคัชนิวารสารภาษาไทยในระบบห้องสมุคอัตโนมัติ  $^{\,3}$ ALIST ของหอสมุดจอห์น เอฟ เคนเนด้ี

# **บทที่ 2 บทบำทหน้ำที่ควำมรับผิดชอบ**

# **บทบำทหน้ำที่ควำมรับผิดชอบของต ำแหน่ง**

ภาระหน้าที่ความรับผดิชอบของ นางสอปิยะ บุญตามช่วย ตา แหน่งผปู้ ฏิบตัิงานหอ้งสมุด ระดับ ชำนาญงานมีดังนี้

- 1. การจัดท าดัชนีวารสารภาษาไทย
- 2. การเขียนสันทรัพยากรสารสนเทศ
- 3. การเตรียมตวัเล่มวารสารก่อนออกบริการ
- 4**.** การบริการ

## **ลักษณะงำนที่ปฏิบัติ**

จากภาระหน้าที่ความรับผิดชอบดงักล่าวขา้งตน้ มีลกัษณะงานที่ปฏิบตัิดงัน้ี

- 1. การจัดท าดัชนีวารสารภาษาไทยมีขอบเขตการปฏิบตัิงานดงัน้ี
	- 1.1 การวิเคราะห์บทความวารสาร

 1.1.1 ศึกษา การจัดท าดัชนีวารสารภาษาไทยในระบบห้องสมุดอัตโนมัติ ALIST ของ หอสมุดจอห์น เอฟ เคนเนดี้ หวัหน้าฝ่ายหอสมุดจอห์น เอฟ เคนเนด้ีเป็นผู้พจิารณาคัดเลือก วารสารที่จะทำดัชนี บรรณารักษ์ และผู้ปฏิบัติงานที่รับผิดชอบทำดัชนี เป็นผู้พิจารณาคัดเลือก บทความจากวารสารต่างๆ ทั้งที่บอกรับและได้รับบริจาคเป็นเอกสารที่อยู่ในรูปสิ่งพิมพ์เท่านั้น

1.1.2 กำหนดหัวเรื่องให้สอดคล้องกับเนื้อหาของบทความมากที่สุดอย่างน้อย 3 หัวเรื่อง โดยสืบค้นหัวเรื่องจากคู่มือการให้หัวเรื่องระบบฐานข้อมูล WINISIS

1.1.3 เขียนข้อมูลทางบรรณานุกรมลงใน Worksheet หรือสลิป

1.2 การบันทึกข้อมูลดัชนีวารสาร

 1.2.1 บันทึกข้อมูลทางบรรณานุกรมของบทความวารสารตาม Worksheet หรือสลิป แต่ละเขตขอ้มูล(Tag) ต่าง ๆ ประกอบดว้ย เลขISSN รหัสวารสาร ชื่อผู้เขียนบทความ ชื่อบทความ ปีที่พิมพ์วารสาร โน้ตต่าง ๆ หัวเรื่อง ผู้ร่วมรับผิดชอบ ชื่อวารสาร ปีที่ ฉบับที่ เดือน ปี เลขหน้า ชื่อผู้วิเคราะห์ และผู้บันทึกบทความวารสารฉบับดังกล่าว

1.2.2 ปรับปรุงแก้ไขฐานข้อมูลดัชนีวารสารเมื่อพบข้อมูลผิดพลาดจากการบันทึก ขอ้มูลบทความวารสารคร้ังก่อน

สอปิยะ บุญตามช่วย คู่มือปฏิบัติงานการจัดทำคัชนิวารสารภาษาไทยในระบบห้องสมุคอัตโนมัติ 4 ALIST ของหอสมุดจอห์น เอฟ เคนเนด้ี

่ 2. การเขียนสัมทรัพยากรสารสนเทศมีวิธีดำเนินการดังนี้

2.1 การเขียนสันหนงัสือซ่อม

นำกรอบสำหรับวัดขนาดซึ่งมีความยาว 1 นิ้ว กว้าง 1 นิ้ว ทาบที่สันหนังสือขีดเส้นทับ ไว้ เขียนเลขเรียกหนังสือ ชื่อเรื่อง ชื่อผู้แต่งที่หน้าปกและสันปกหนังสือ โดยใช้เทปสำหรับเขียนสัน สีขาววางทับ เขียนลงบนเทปด้วยปากกาไฟฟ้า

2.2 การเขียนสันหนังสือถ่ายเอกสาร

หนังสือที่ถ่ายเอกสารจากฉบับเดิมและเข้าเล่มใหม่ นำกรอบสำหรับวัดขนาดซึ่งมี ความยาว 1 นิ้ว กว้าง 1 นิ้ว ทาบที่สันหนังสือขีดเส้นทับไว้ เขียนเลขเรียกหนังสือ ชื่อเรื่อง ชื่อผู้แต่งที่ หน้าปกและสันปกหนังสือ โดยใช้เทปสำหรับเขียนสันสีขาววางทับ เขียนลงบนเทปด้วยปากกาไฟฟ้า

2.3 การเขียนสันวิทยานิพนธ์/รายงานการวิจัย

นำกรอบสำหรับวัดขนาดซึ่งมีความยาว 1 นิ้ว กว้าง 1 นิ้ว ทาบที่สันหนังสือขีดเส้นทับ ไว้ลบขอ้มูลบางส่วนที่อยใู่ นบริเวณกรอบออกเขียนเลขเรียกหนงัสือโดยใชเ้ทปสา หรับเขียนสัน ้สีขาววางทับกรอบที่ขีดไว้ เขียนลงบนเทปด้วยปากกาไฟฟ้า

 $2.4$  แผ่บหีดี $\sqrt{6}$ วีดี

แผ่นซีดีประกอบหนังสือ แผ่นซีดี/ดีวีดีงานโสตทัศนวัสดุ เขียนเลขเรียกหนังสือลงบน แผ่นซีดี กรณีแผ่นซีดีวารสารเขียนชื่อวารสาร ปีที่ ฉบับที่ เดือน ปี พ.ศ. ลงบนแผ่นซีดี ด้วยปากกาเคมี ี สีขาวหรือสีดำขึ้นอย่กับสีของแผ่น

2.5 การแก้ไขสับหบังสือ

หนังสือที่ได้รับการตรวจสอบว่าเขียนเลขเรียกหนังสือ ชื่อเรื่อง ชื่อผู้แต่งไม่ถูกต้อง นำมาแก้สันใหม่ โดยลบข้อมูลเก่าออก ใช้กระดาษทรายถู ทาด้วยน้ำหมึกอินเดียอิงค์สีดำ วางไว้ให้ แห้ง นำกรอบสำหรับวัดขนาดซึ่งมีความยาว 1 นิ้ว กว้าง 1 นิ้ว ทาบที่สันหนังสือขีดเส้นทับไว้ เขียนเลขเรียกหนังสือ ชื่อเรื่อง ชื่อผู้แต่ง ที่หน้าปกและสันปกหนังสือ โดยใช้เทปสำหรับเขียนสัน สีขาววางทับ เขียนลงบนเทปด้วยปากกาไฟฟ้า

3. การเตรียมตวัเล่มวารสารก่อนออกบริการ น าวารสารที่ลงทะเบียนเรียบร้อยแล้วมาดา เนินการดงัน้ี 3.1 ประทับตราหอสมุดจอห์น เอฟ เคนเนดี้ ในจุดต่าง ๆ ดังนี้ 3.1.1 สันท้งั 3 ดา้น 3.1.2 ด้านหลังหน้าปก 3.1.3 หน้าปกใน

สอปิยะ บุญตามช่วย คู่มือปฏิบัติงานการจัดทำคัชนิวารสารภาษาไทยในระบบห้องสมุคอัตโนมัติ  $^{\rm 5}$ ALIST ของหอสมุดจอห์น เอฟ เคนเนด้ี

3.1.4 หน้าลับเฉพาะ (หน้า 21)

3.1.5 ด้านในปกหลัง

3.2 ติดสัญญาณแถบแม่เหล็กในตวัเล่มวารสาร

 3.3 ตัดเทปกาวขนาดเท่ากบัความยาวของวารสาร ติดทบัแถบแม่เหล็กและติดเทปกาวที่ ึ่งคกึ่งกลางสันวารสารค้านในปกเพื่อป้องกันปกชำรค (กรณีวารสารเล่มบาง ๆ )

3.4 นำกรอบวัดขนาดซึ่งมีความยาว 1 นิ้ว กว้าง 1 นิ้ว ทาบที่ด้านล่างมุมซ้ายของหน้าปก วารสาร ขีดเส้นทับไว้

3.5 ตัดเทปกาวขนาดความกว้าง 1 นิ้ว ยาว 1นิ้ว ติดที่ขีดเส้นทับไว้

3.6 เขียนรหัสวารสารด้วยปากกาเคมีสีดำ เช่น ช10 (วารสารชีวจิต)

3.7 คัดแยกวารสารที่ทำดัชนีส่งให้ผู้รับผิดชอบการจัดทำดัชนี วางที่ชั้นรอทำดัชนี ้วารสารที่ไม่ทำดัชนี ส่งงานบริการสารสนเทศ และวารสารประเภทกึ่งวิชาการกึ่งบันเทิงส่งเย็บเล่ม ใหม่ที่งานซ่อมหนงัสือ

4. การบริการมีขอบเขตการปฏิบตัิงานดงัน้ี

4.1 บริการยืม –คืนทรัพยากรสารสนเทศด้วยระบบห้องสมุดอัตโนมัติ ALIST ดงัน้ี

4.1.1 บริการยืม –คืนหนังสือ ด้วยระบบห้องสมุดอัตโนมัติ ALIST

4.1.2 บริการยืม –คืนวารสารด้วยระบบห้องสมุดอัตโนมัติ ALIST

4.1.3 บริการยืม –คืนหนังสือพิมพ์

4.1.4 เตรียมหนังสือพิมพ์ก่อนออกบริการ

4.1.5 เก็บเงินค่าปรับทรัพยากรสารสนเทศที่เกินกำหนดส่ง

4.1.6 บริการท าบัตรสมาชิกประเภทอาจารย์/ข้าราชการ/พนักงาน/ลูกจ้าง

4.1.7 นำวารสาร/หนังสือพิมพ์ขึ้นชั้น

4.2 การบริการโต๊ะประชาสัมพันธ์

4.2.1 บริการรับฝากของใส่ล็อคเกอร์

4.2.2 ตรวจสอบผู้ใช้บริการที่ประตูทางเข้าหอสมุดฯ

4.2.3 บริการตอบคา ถามพ้ืนฐาน

4.2.4 แนะนำการบันทึกข้อมูลส่วนตัว กรณีนักศึกษาลืมบัตร

4.2.5 บริการทา บตัรสมาชิกใหม่/ต่ออายุบัตรแก่สมาชิกบุคคลภายนอก

4.2.6 แนะนำ อำนวยความสะดวกในการซื้อคูปองด้วยเครื่องขายคูปองสำหรับผู้ที่ไม่ เป็นสมาชิกห้องสมุด และจำหน่ายคูปอง กรณีเครื่องขายคูปองขัดข้อง

สอปิยะ บุญตามช่วย คู่มือปฏิบัติงานการจัดทำคัชนิวารสารภาษาไทยในระบบห้องสมุคอัตโนมัติ 6 ALIST ของหอสมุดจอห์น เอฟ เคนเนด้ี

#### **ควำมเป็ นมำส ำนักวิทยบริกำร**

 เนื่องจากมหาวทิยาลยัมีนโยบายที่จะรวมกิจกรรมดา้นงานบริการห้องสมุดและเทคโนโลยี ทางการศึกษาเข้าด้วยกัน เพื่อปรับปรุงให้มีเอกภาพด้านการจัดวางระบบงานและเพิ่มประสิทธิภาพ ด้านการเรียน การสอน วิจัยและการบริการวิชาการ จึงจัดตั้งสำนักวิทยบริการขึ้นเมื่อวันที่ 24 พถษภาคม 2532 เพื่อให้บริการทางการศึกษาแก่นักศึกษา บุคลากรของมหาวิทยาลัยและ บุคคลภายนอกได้อย่างเต็มที่

ในระยะแรก สำนักวิทยบริการ จัดตั้งขึ้นโดยการรวมหน่วยงานเดิมที่ทำหน้าที่ในการ ให้บริการทางวิชาการของมหาวิทยาลัยเข้าด้วยกัน คือ ฝ่ายหอสมุดจอห์น เอฟ เคนเนดี้ ศูนย์เทคโนโลยี ทางการศึกษา (เปลี่ยนชื่อเป็นฝ่ายเทคโนโลยีทางการศึกษา) ฝ่ายหอสมุดคุณหญิงหลง อรรถกระวี-สุนทรและหอ้งสมุดคณะแพทยศาสตร์(ต่อมาเปลี่ยนชื่อเป็นฝ่ายหอสมุดวทิยาศาสตร์สุขภาพ)และต้งั หน่วยงานเพิ่มอีก 1 หน่วยงาน คือ สำนักงานเลขานุการ

 ในระยะต่อมา มติสภามหาวทิยาลยั ในคราวประชุมคร้ังที่299 (6/2550) เมื่อวันที่ 4 สิงหาคม 2550 มหาวิทยาลัยสงขลานครินทร์ออกประกาศ ให้จัดตั้งฝ่ายหอสมุดคุณหญิงหลง อรรถกระวีสุนทร เป็น สำนักทรัพยากรการเรียนรู้คุณหญิงหลง อรรถกระวีสุนทร เมื่อวันที่ 5 พฤศจิกายน 2550 และมติ สภามหาวทิยาลยัในคราวประชุมคร้ังที่30 (5/2551) เมื่อวันที่ 5 กรกฎาคม 2551 มหาวิทยาลัยสงขลา-้นครินทร์ ออกประกาศให้จัดตั้งหน่วยงานภายในสำนักทรัพยากรการเรียนรู้คุณหญิงหลงอรรถกระวี สนทร โดยย้ายฝ่ายหอสมุดวิทยาศาสตร์สุขภาพไปสังกัด ตั้งแต่วันที่ 1 สิงหาคม 2551 ปัจจุบันสำนัก ้วิทยบริการ ประกอบด้วยหน่วยงาน 3 ฝ่ายคือ สำนักงานเลขานุการ ฝ่ายหอสมุดจอห์น เอฟ เคนเนดี้ และฝ่ ายเทคโนโลยีทางการศึกษา

#### **นโยบำย**

ี สำนักวิทยบริการมีนโยบายให้บริการทางวิชาการแก่สังคม ทั้งบคลากรภายในมหาวิทยาลัย และบุคคลภายนอกโดยทวั่ ไป

### **วตัถุประสงค์**

 1. เพื่อให้บริการห้องสมุดและเทคโนโลยีทางการศึกษาแก่นกัศึกษาอาจารย์บุคลากรของ มหาวิทยาลัย ตลอดจนประชาชนผู้สนใจทั่วไป

2. เพื่อใหบ้ ริการเอกสารและสารสนเทศแก่นกัศึกษาอาจารย์บุคลากรของมหาวิทยาลัย

สอปิยะ บุญตามช่วย คู่มือปฏิบัติงานการจัดทำดัชนิวารสารภาษาไทยในระบบห้องสมุดอัตโนมัติ  $^{\prime\prime}$ ALIST ของหอสมุดจอห์น เอฟ เคนเนด้ี

ตลอดจนประชาชนผู้สนใจทั่วไป

3. เพื่อเป็นแหล่งกลางในการศึกษา การผลิต เผยแพร่ และการให้บริการเกี่ยวกับการศึกษา ประเภทต่างๆ

่ 4. เพื่อเป็นศูนย์ประสานงานให้ความร่วมมือกับหน่วยงานบริการสารสนเทศต่าง ๆ ทั้ง ภายในและต่างประเทศ

5. เพื่อเป็นแหล่งปฏิบัติการและฝึกงานของนักศึกษา ในสาขาวิชาที่เกี่ยวข้อง

 6. เพื่อเป็นแหล่งกลางในการสนบั สนุนและวจิยั ค้นคว้า ประเมินทางนวัตกรรมการศึกษา การสอนและพัฒนาหลักสูตรของมหาวิทยาลัย

### **วิสัยทัศน์**

ี สำนักวิทยบริการเป็นองค์กรที่มีคุณภาพการให้บริการในทุกภารกิจ เพื่อสนับสนุนการเป็น มหาวิทยาลัยวิจัย และม่งพัฒนาเป็นองค์กรที่ได้รับรางวัลคุณภาพแห่งชาติ ภายในปี 2565

### **พันธกิจ**

1. บริการทรัพยากรการเรียนรู้เพื่อสนับสนุนการเป็ นมหาวิทยาลัยวิจัยผา่ นระบบหอ้งสมุด อิเล็กทรอนิกส์และเพื่อร่วมพัฒนาสังคมอคมปัญญา

2. ผลิต บริการ พัฒนา และเผยแพร่นวัตกรรมเทคโนโลยีการศึกษา เพื่อสนับสนุนภารกิจ หลักของมหาวิทยาลัยในการก้าวไปสู่การเป็น r -University และการเป็น e-University

3. พัฒนาระบบบริหารจัดการเพื่อสนับสนนภารกิจหลักของสำนักวิทยบริการและ การพฒั นาฝ่ายต่าง ๆ สู่การเป็นองคก์รแห่งการเรียนรู้

# **ประวตัิหอสมุดจอห์น เอฟ เคนเนดี ้ส ำนักวิทยบริกำร**

หอสมุดจอห์น เอฟ เคนเนด้ี(John F. Kennedy Library) สร้างข้ึนดว้ยการริเริ่มและ ดำเนินการของ ฯพณฯ พันเอกถนัด คอมันตร์ อธิการบดีคนแรกของมหาวิทยาลัยสงขลานครินทร์ ซึ่ง ในขณะนั้นคำรงตำแหน่งเป็นกรรมการมูลนิธิจอห์น เอฟ เคนเนดี้ ท่านจึงได้นำเรื่องที่จะสร้าง ห้องสมุดเข้าปรึกษากรรมการมูลนิธิเพื่อขอความช่วยเหลือในการก่อสร้าง ซ่ึงมูลนิธิฯ ได้ให้ งบประมาณมาก่อสร้างอาคารเป็นจำนวนเงินทั้งสิ้น 3.595.000 บาท ด้วยเหตุนี้จึงเรียกหอสมุดแห่งนี้ว่า "หอสมุดจอห์น เอฟ เคนเนด้ี" เรื่อยมา

สอปิยะ บุญตามช่วย คู่มือปฏิบัติงานการจัดทำคัชนิวารสารภาษาไทยในระบบห้องสมุคอัตโนมัติ  $^{-8}$ ALIST ของหอสมุดจอห์น เอฟ เคนเนด้ี

หอสมุดฯ ได้ทำพิธีวางศิลาถูกษ์เมื่อวันที่ 6 มิถุนายน 2513 เป็นอาคาร 2 ชั้น เนื้อที่ ประมาณ 1,200 ตารางเมตร ติดเครื่องปรับอากาศทั้งหลัง ทำพิธีเปิดใช้เมื่อวันที่ 24 กรกฎาคม 2515 และเปิดให้บริการในปีการศึกษา 2516 เป็นต้นมา ต่อมาในปี 2529 มหาวิทยาลัยได้ดำเนินการก่อสร้าง ้อาคารหอสมุดหลังใหม่ (2 ชั้น) เชื่อมต่อด้านหลังของหอสมุดจอห์น เอฟ เคนเนดี้ ด้วยเงินงบประมาณ แผ่นดินในวงเงิน 33 ล้านบาท เนื้อที่ประมาณ 5,000 ตารางเมตร ติดเครื่องปรับอากาศทั้งหลัง มีที่นั่ง อ่านหนังสือประมาณ 500 ที่นั่ง โดยได้สร้างแล้วเสร็จในเดือนมกราคม 2531 และเปิดให้บริการตั้งแต่ ภาคการศึกษาฤดูร้อนของปี 2531 แต่เนื่องจากความจำกัดในเรื่องงบประมาณส่งผลให้อาคารดังกล่าว ยงัไม่เสร็จสมบรูณ์ในปีงบประมาณ 2538-2540 หอสมุดจอห์น เอฟ เคนเนด้ีไดร้ับงบประมาณ 17 ด้านบาทเพื่อพัฒนาการดำเนินงานของหอสมุดฯ ให้เข้าสู่ระบบห้องสมุดอัตโนมัติ ตามโครงการ พัฒนาระบบห้องสมุดมหาวิทยาลัยส่วนภูมิภาค (PULINET) โดยระบบห้องสมุดอัตโนมัติที่หอสมุดฯ ใชอ้ยใู่ นปัจจุบนัคือระบบห้องสมุดอตัโนมตัิALIST (Automated Library System for Thai Higher Education Institutes) ซึ่งพัฒนาโดยมหาวิทยาลัยสงขลานครินทร์เอง ในปี 2540 สำนักวิทยบริการ ได้รับงบประมาณในการต่อเติมอาคารหอสมดฯ (ชั้น 3) เป็นเงิน 19.650.000 บาท และได้ดำเนินการ ก่อสร้างแล้วเสร็จในเดือนตุลาคม 2543 พร้อมทั้งเปิดให้บริการแก่ผู้ใช้เมื่อวันที่ 24 ตุลาคม 2543 เป็น ต้นมาจนถึงปัจจุบัน

### **วิสัยทัศน์**

หอสมุดจอห์น เอฟ เคนเนดี้ เป็นแหล่งสารสนเทศที่มีคุณภาพ มุ่งบริการสารสนเทศผ่าน ระบบห้องสมุดอิเล็กทรอนิกส์ เพื่อสนับสนุนการเป็นมหาวิทยาลัยวิจัยและมหาวิทยาลัย อิเล็กทรอนิกส์(R&E University)

#### **พันธกิจ**

 1. บริการสารสนเทศเพื่อสนับสนุนการเรียน การสอน และการวิจัยของนักศึกษาอาจารย์ และบุคลากรของมหาวิทยาลัยสงขลานครินทร์และเพื่อการเรียนรู้ของชุมชน

- 2. พัฒนาทรัพยากรสารสนเทศทั้งในรูปแบบสิ่งพิมพ์และอิเล็กทรอนิกส์
- 3. พัฒนาผู้ใช้ให้มีศักยภาพในการใช้งานทรัพยากรสารสนเทศอิเล็กทรอนิกส์
- 4. เป็นแหล่งบริการสารสนเทศอิเล็กทรอนิกส์เกี่ยวกับ 3 จังหวัดชายแดนภาคใต้

สอปิยะ บุญตามช่วย คู่มือปฏิบัติงานการจัดทำดัชนีวารสารภาษาไทยในระบบห้องสมุดอัตโนมัติ ALIST ของหอสมุดจอห์น เอฟ เคนเนด้ี 9

### **โครงสร้ำงกำรบริหำรจัดกำรส ำนักวิทยบริกำร**

โครงสร้างการบริหารจัดการของส านักวิทยบริการแบ่งตามโครงสร้างการบริหารดงัน้ี

- 1. โครงสร้างองค์กร (Organization Chart)
- 2. โครงสร้างการบริหาร (Administration Chart)
- 3. โครงสร้างการปฏิบัติงาน (Activity Chart)

## **โครงสร้ำงองค์กร (Organization Chart) ส ำนักวิทยบริกำร**

โครงสร้างองค์กรของสำนักวิทยบริการ ประกอบด้วยคณะกรรมการประจำสำนัก ทำหน้าที่ ดูแลกำกับนโยบายต่าง ๆ ของสำนัก มีตำแหน่งผู้อำนวยการเป็นตำแหน่งผู้บริหารสูงสุดในระดับ สำนัก ตำแหน่งรองผู้อำนวยการสำนักวิทยบริการช่วยบริหารงานฝ่ายต่าง ๆ อีก 2 ตำแหน่ง คือ รองผู้อำนวยการสำนักวิทยบริการ รองผู้อำนวยการสำนักวิทยบริการฝ่ายเทคโนโลยีทางการศึกษา และมีตำแหน่งหัวหน้างานแต่ละฝ่ายซึ่งสำนักวิทยบริการแบ่งสายงานออกเป็น 3 ฝ่ายคือ สำนักงาน เลขานุการ ฝ่ ายหอสมุดจอห์น เอฟ เคนเนด้ีและฝ่ายเทคโนโลยีทางการศึกษา โดยมีแผนภูมิการแบ่ง สายงานต่าง ๆ ดงัน้ี

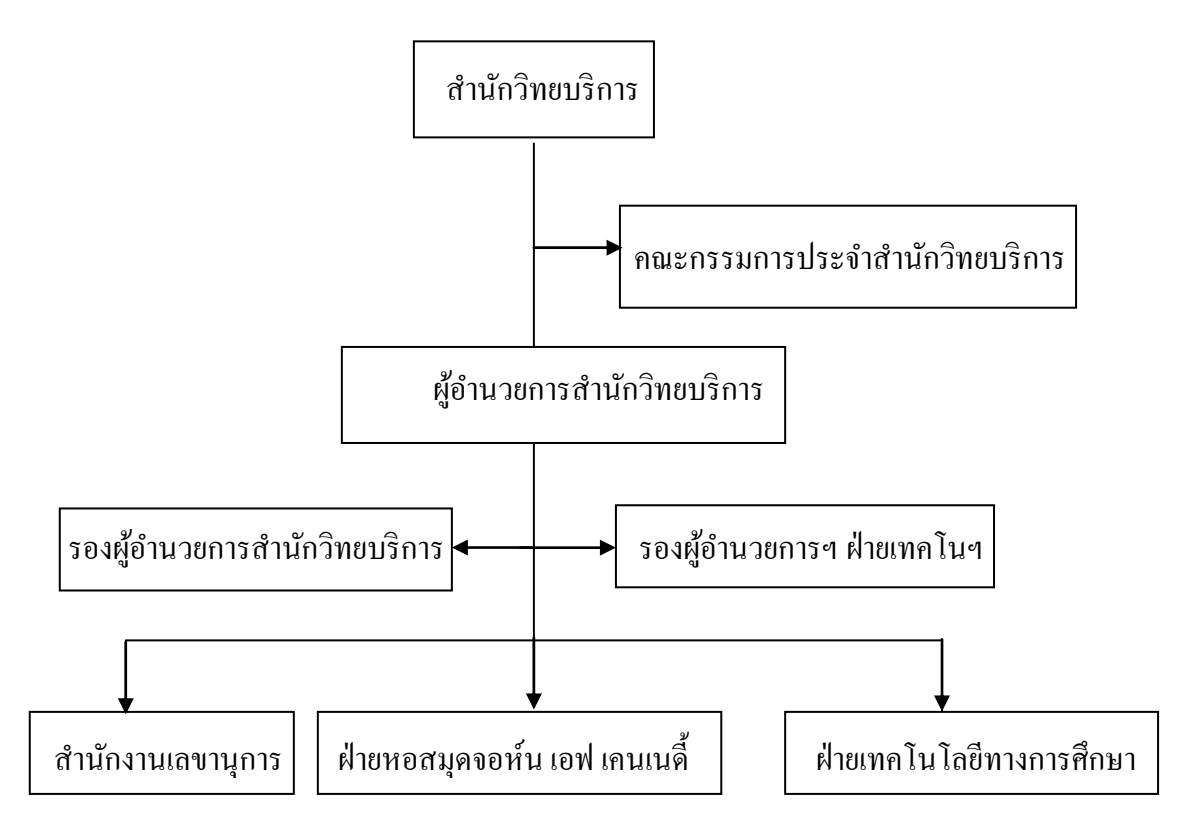

ภาพที่ 1โครงสร้างองค์กร(Organization Chart) ส านักวิทยบริการ

สอปิยะ บุญตามช่วย คู่มือปฏิบัติงานการจัดทำคัชนิวารสารภาษาไทยในระบบห้องสมุคอัตโนมัติ  $\,$   $\,$   $\,$   $\,$   $\,$   $\,$ ALIST ของหอสมุดจอห์น เอฟ เคนเนด้ี

# **โครงสร้ำงกำรบริหำร (Administration Chart) ฝ่ำยหอสมุดจอห์น เอฟ เคนเนดี้**

ฝ่ายหอสมุดจอห์น เอฟ เคนเนดี้ เป็น 1 ใน 3 หน่วยงานของสำนักวิทยบริการ ้มหาวิทยาลัยสงขลานครินทร์ วิทยาเขตปัตตานี ประกอบด้วยกลุ่มงานย่อยดังนี้

- 1. งานพัฒนาระบบสารสนเทศและเทคโนโลยีสารสนเทศ
- 2. งานบริการสารสนเทศ
- 3. งานธุรการ

โดยมีกลุ่มงานยอ่ ยในแต่ละกลุ่มงานดงัแผนภูมิต่อไปน้ี

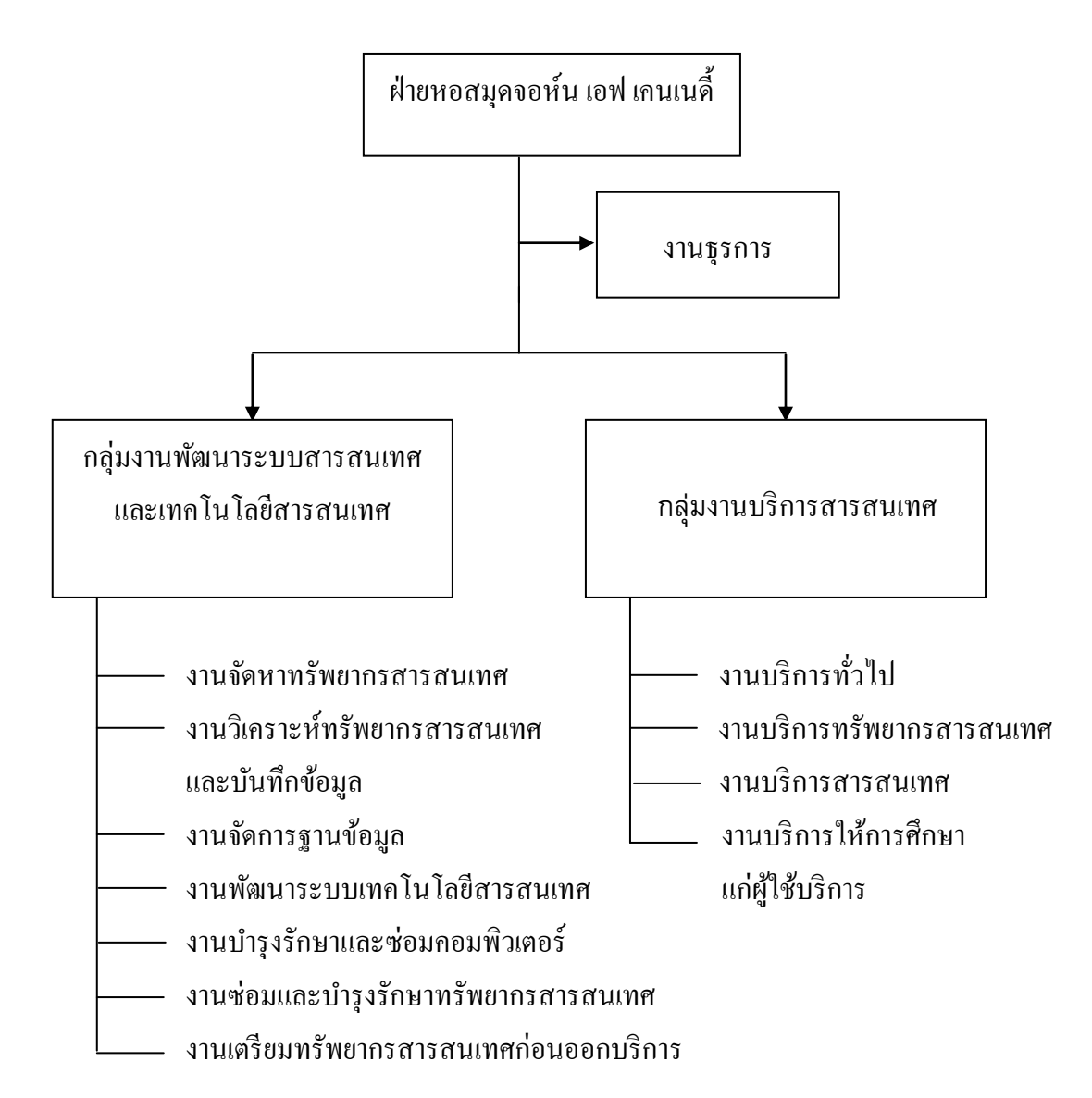

ภาพที่ 2 โครงสร้างการบริหาร(Administration Chart)ฝ่ายหอสมุดจอห์น เอฟ เคนเนด้ี

สอปิยะ บุญตามช่วย คู่มือปฏิบัติงานการจัดทำคัชนิวารสารภาษาไทยในระบบห้องสมุคอัตโนมัติ  $\,$   $\,$   $\,$   $\,$   $\,$   $\,$   $\,$ ALIST ของหอสมุดจอห์น เอฟ เคนเนด้ี

# **โครงสร้ำงกำรปฏิบัติงำน (Activity Chart) งำนพัฒนำระบบสำรสนเทศและเทคโนโลยี สำรสนเทศ**

งานพัฒนาระบบสารสนเทศและเทคโนโลยีสารสนเทศ ฝ่ ายหอสมุดจอห์น เอฟ เคนเนด้ี สา นกัวทิยบริการ มีบุคลากรตามตา แหน่งต่าง ๆ ดงัน้ี

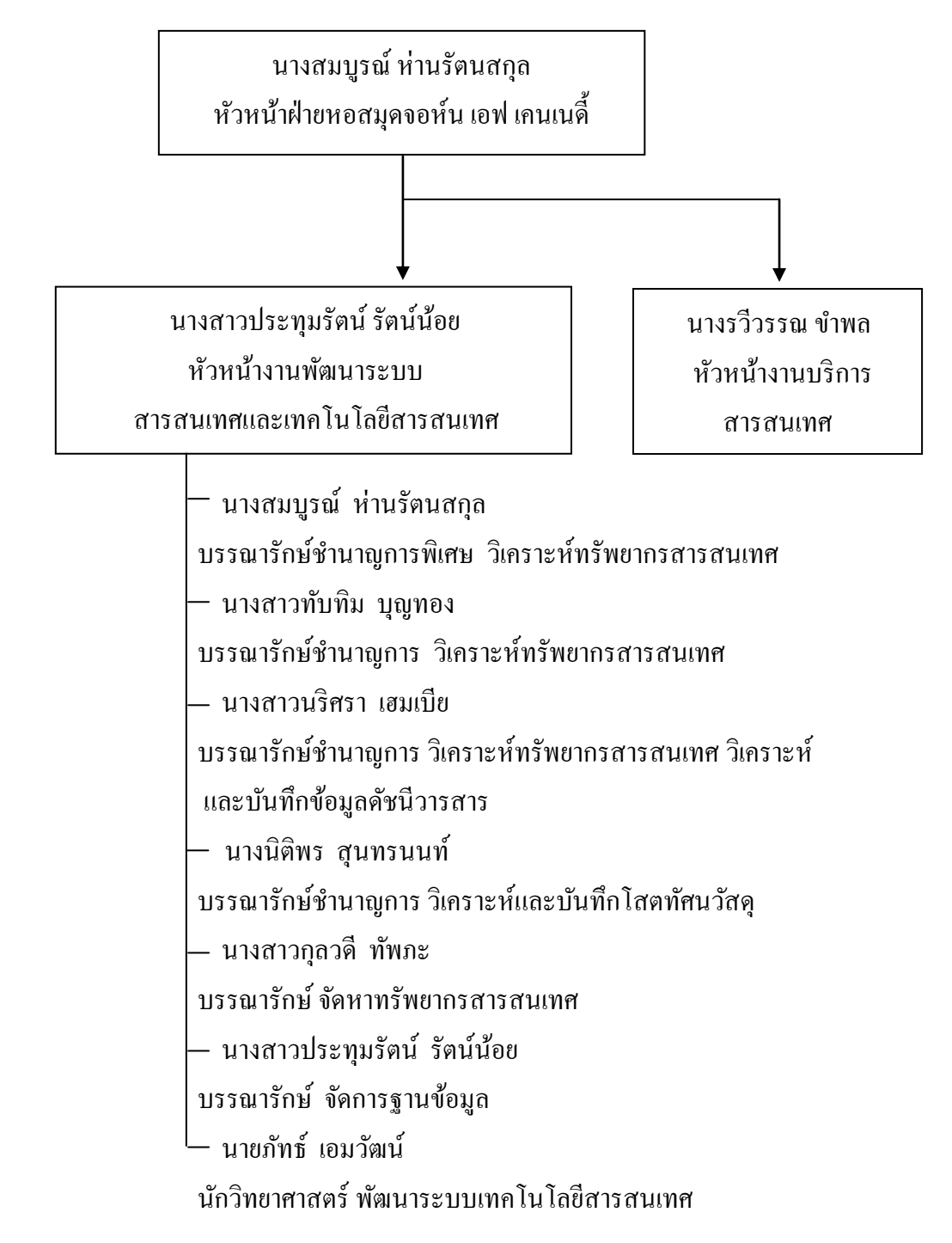

สอปิยะ บุญตามช่วย คู่มือปฏิบตัิงานการจดัทา ดชันีวารสารภาษาไทยในระบบหอ้งสมุดอตัโนมตัิ 12 ALIST ของหอสมุดจอห์น เอฟ เคนเนด้ี

 นายกิตติศกัด์ิแกว้เนียม นักวิทยาศาสตร์ พัฒนาระบบเทคโนโลยีสารสนเทศ นายกิตติพงศ์เซ่งลอยเลื่อน นักวิทยาศาสตร์ พัฒนาระบบเทคโนโลยีสารสนเทศ \* **นำงสอปิยะ บุญตำมช่วย ผู้ปฏิบัติงำนห้องสมุดช ำนำญงำน วเิครำะห์และบันทกึข้อมูลดัชนี วำรสำร เตรียมตัวเล่มวำรสำร และเขียนสันทรัพยำกรสำรสนเทศ** นางสาวถกลรัตน์ ทองได้หนู ี่ ผู้ปฏิบัติงานห้องสมุดชำนาญงาน วิเคราะห์และบันทึกข้อมูล หนังสือภาษาต่างประเทศ นางสาวศิริรัตน์ เมืองแมน ผู้ปฏิบัติงานห้องสมุดชำนาญงาน วิเคราะห์และบันทึกดัชนีวารสาร – นางซีตียารอ ยี่สุ่นทรง ผู้ปฏิบัติงานห้องสมุดชำนาญงาน ซ่อมหนังสือ นายอดิศกัด์ิอาแว เจ้าหน้าที่ห้องสมุด ซ่อมหนงัสือ นางสาวนุสรา แดงสุข เจ้าหน้าที่ห้องสมุด บันทึกข้อมูลหนังสือภาษาไทย และลงทะเบียนวารสาร — นายแวมฮามะ มะดีเยาะ นายช่างเทคนิค บำรุงรักษาและซ่อมคอมพิวเตอร์ — นายฟิกรี เจ๊ะน ้ นายช่างเทคนิค บำรุงรักษาและซ่อมคอมพิวเตอร์ นางสาวนุสรา โต๊ะเซะ นักวิชาการอุดมศึกษา จัดหาทรัพยากรสารสนเทศ

ภาพที่3 โครงสร้างการปฏิบัติงาน (Activity Chart) งานพัฒนาระบบสารสนเทศและเทคโนโลยีสารสนเทศ

### \* ผู้ขอกำหนดตำแหน่งระดับชำนาญงานพิเศษ

สอปิยะ บุญตามช่วย คู่มือปฏิบัติงานการจัดทำคัชนิวารสารภาษาไทยในระบบห้องสมุคอัตโนมัติ  $\,$   $\,$   $\,$   $\,$   $\,$   $\,$   $\,$ ALIST ของหอสมุดจอห์น เอฟ เคนเนด้ี

# **บทที่ 3 หลักเกณฑ์วิธีกำรปฏิบัติงำนและเงื่อนไข**

#### **หลักเกณฑ์กำรปฏิบัติงำนกำรจัดท ำดัชนีวำรสำร**

การปฏิบัติงานการจัดท าดัชนีวารสารภาษาไทยของหอสมุดจอห์น เอฟ เคนเนด้ีในคู่มือเล่มน้ี มีโครงสร้างและแนวปฏิบัติที่เกี่ยวข้องกับหลักเกณฑ์การลงรายการระเบียนบรรณานุกรมตามแบบ โครงสร้างของ MARC (Machine Readable Cataloging) ซ่ึงอยใู่ นรูปที่เครื่องคอมพิวเตอร์อ่านได้แทน การจัดท าดัชนีวารสารในรูปแบบบัตรรายการโดยใช้มาตรฐานการบันทึกข้อมูลแบบ USMARC (United States Machine Readable Cataloging) และใช้หลักเกณฑ์การลงรายการดัชนีวารสาร ภาษาไทยที่เครื่องอ่านได้ของคณะทำงานเพื่อความร่วมมือระหว่างห้องสมุดสถาบันอุดมศึกษา ฝ่าย วารสารและเอกสารเป็นคู่มือในการลงรายการ และเพื่อให้การปฏิบัติงานการจัดท าดัชนีวารสาร ภาษาไทยเป็นไปอย่างมีประสิทธิภาพ ผู้ปฏิบัติงานจึงควรทราบถึงโครงสร้าง และหลักเกณฑ์ต่าง ๆ ในการลงรายการคัชนีวารสารที่เกี่ยวข้องคังรายละเอียดต่อไปนี้ (คณะทำงานฯ, 2544 : 4-6)

## **โครงสร้ำงระเบียนกำรลงรำยกำรให้เครื่องคอมพิวเตอร์อ่ำนได้**

โครงสร้างระเบียนการลงรายการใหเ้ครื่องคอมพิวเตอร์อ่านได้ประกอบด้วย

1. ชื่อเขตข้อมูล (Tag)

 ใช้หมายเลข 001-999 เป็นตวักา หนดเขตขอ้ มูลที่ใชใ้นการลงรายการแทนส่วนต่าง ๆ เช่น ชื่อผู้แต่ง ชื่อเรื่อง สถานที่พิมพ์ หมายเหตุและหัวเรื่อง เป็นต้น

2. เขตข้อมูลย่อย (Subfield)

โดยการกำหนดอักษร a - z เพื่อใช้แบ่งข้อมลออกเป็นส่วนย่อย ๆ เป็นการระบเนื้อหา ของข้อมล

3. ตวับงช้ี(Indicator)

ใช้ตัวเลขหรือตัวอักษร 2 ตัวอยู่ข้างหน้าข้อมูลในแต่ละเขตข้อมูล เป็นตัวกำหนด ้สำหรับประมวลผลต่าง ๆ เช่น บอกให้ทราบถึงแหล่งที่มาของข้อมูล ข้อความที่เป็นค่าคงที่ที่หน้า ข้อมูล การเรียงข้อมูล ประเภทของข้อมูล การทำรายการเพิ่ม เป็นต้น

สอปิยะ บุญตามช่วย คู่มือปฏิบัติงานการจัดทำคัชนิวารสารภาษาไทยในระบบห้องสมุคอัตโนมัติ 14 ALIST ของหอสมุดจอห์น เอฟ เคนเนด้ี

# **โครงสร้ำงดัชนีวำรสำรเรียงตำมล ำดับ TAG**

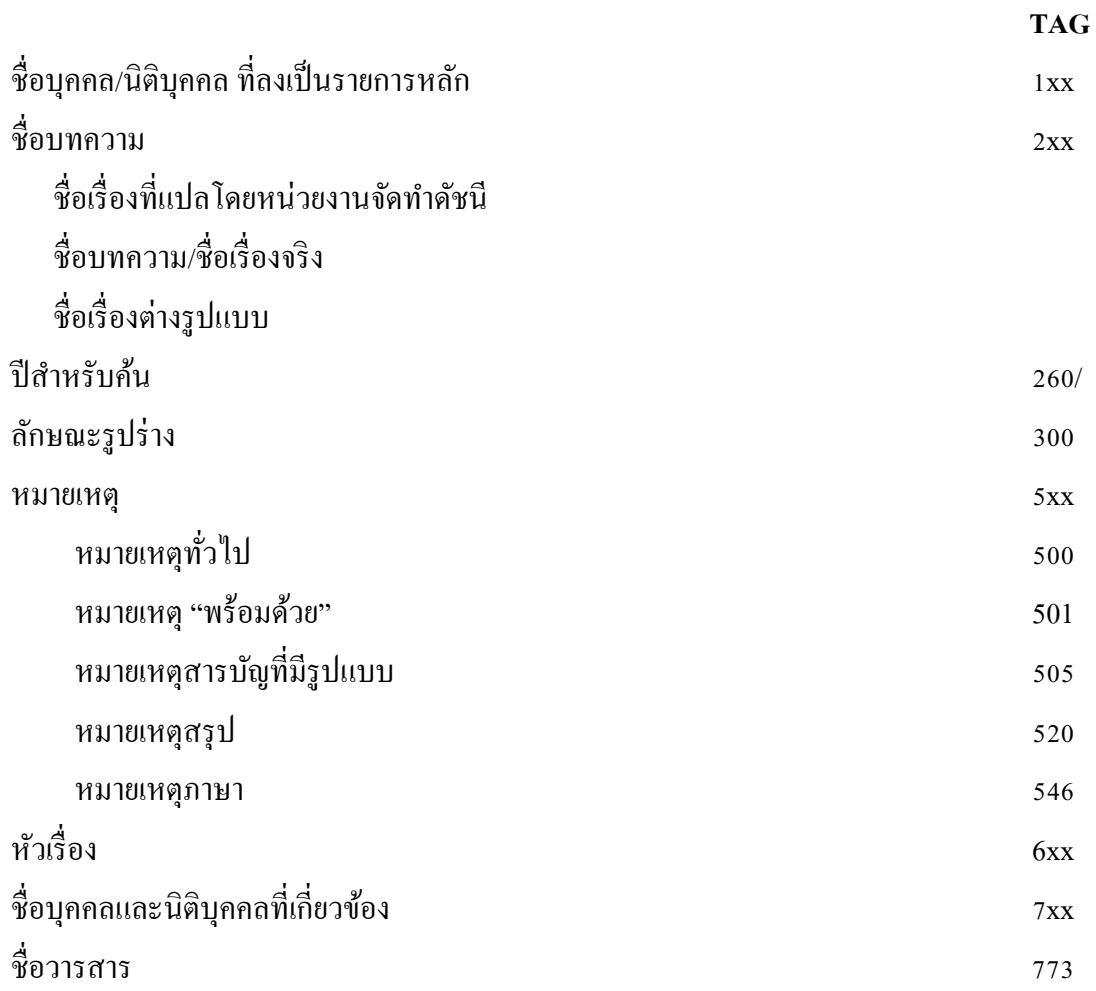

สอปิยะ บุญตามช่วย คู่มือปฏิบัติงานการจัดทำคัชนิวารสารภาษาไทยในระบบห้องสมุคอัตโนมัติ  $^{\,15}$ ALIST ของหอสมุดจอห์น เอฟ เคนเนด้ี

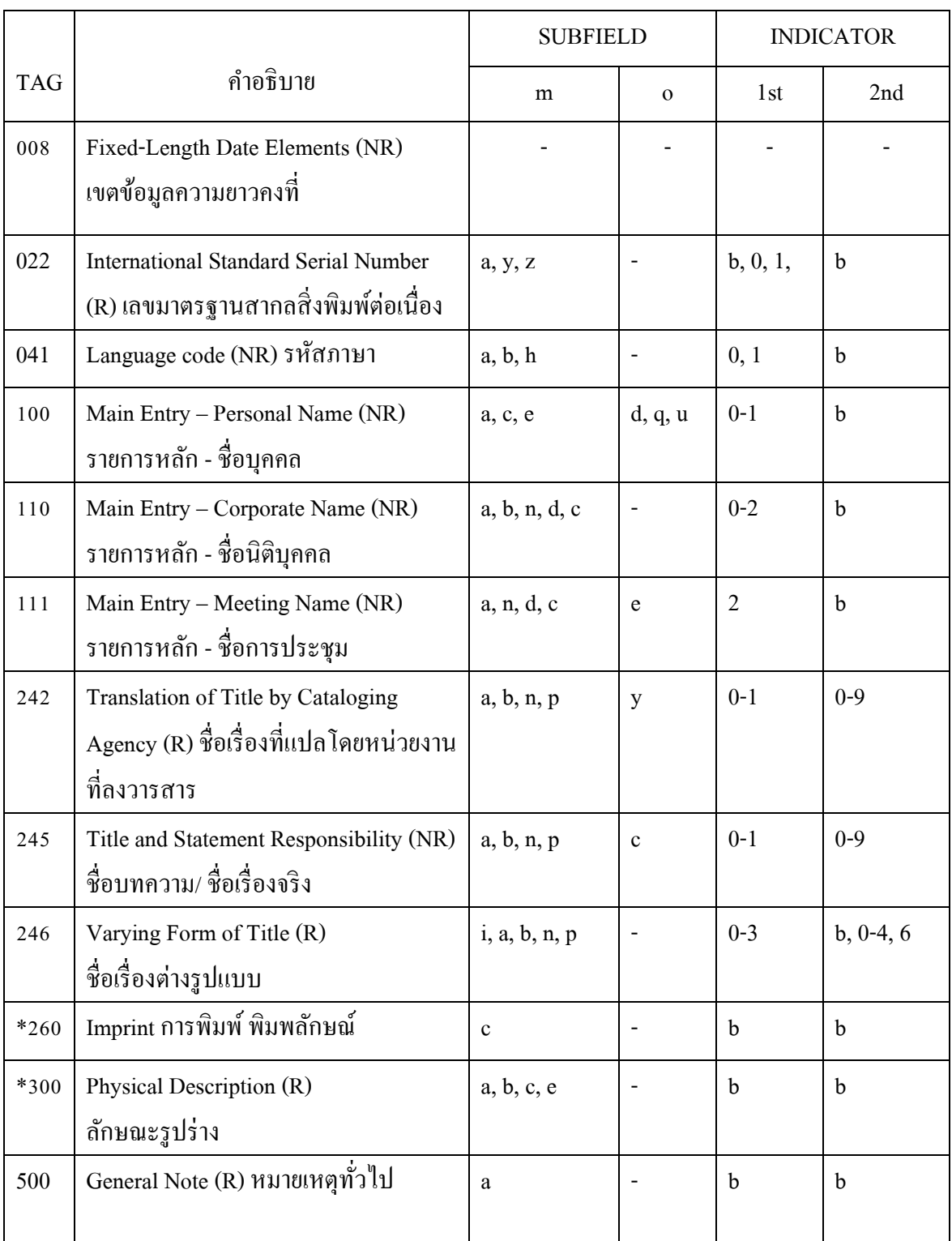

# **โครงสร้ำงระเบียนข้อมูลส ำหรับดัชนีวำรสำร**

สอปิยะ บุญตามช่วย คู่มือปฏิบัติงานการจัดทำคัชนิวารสารภาษาไทยในระบบห้องสมุคอัตโนมัติ  $\,$   $\,$   $\,$   $\,$   $\,$   $\,$   $\,$ ALIST ของหอสมุดจอห์น เอฟ เคนเนด้ี

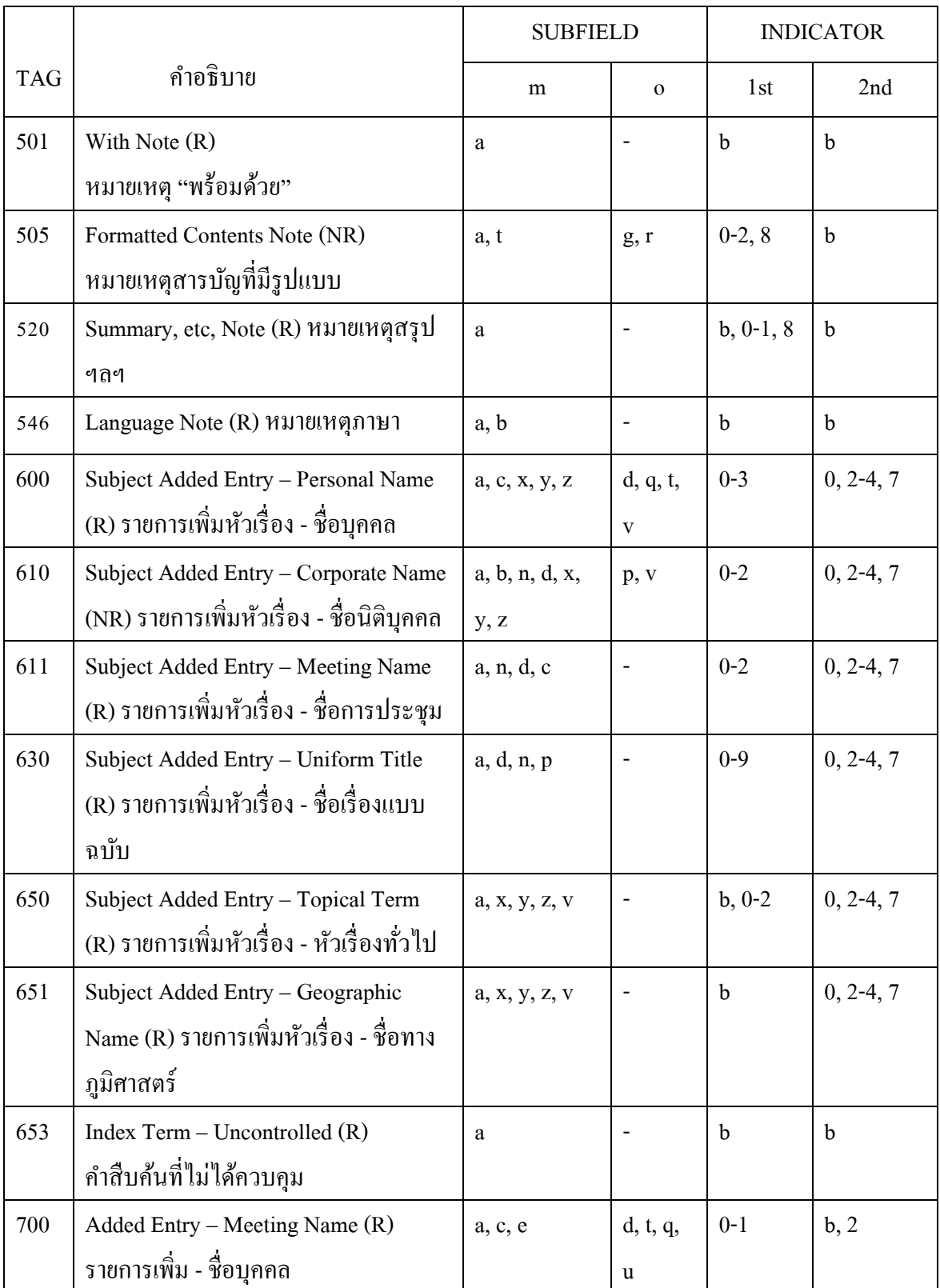

สอปิยะ บุญตามช่วย คู่มือปฏิบัติงานการจัดทำคัชนิวารสารภาษาไทยในระบบห้องสมุคอัตโนมัติ  $\,$   $^{17}$ ALIST ของหอสมุดจอห์น เอฟ เคนเนด้ี

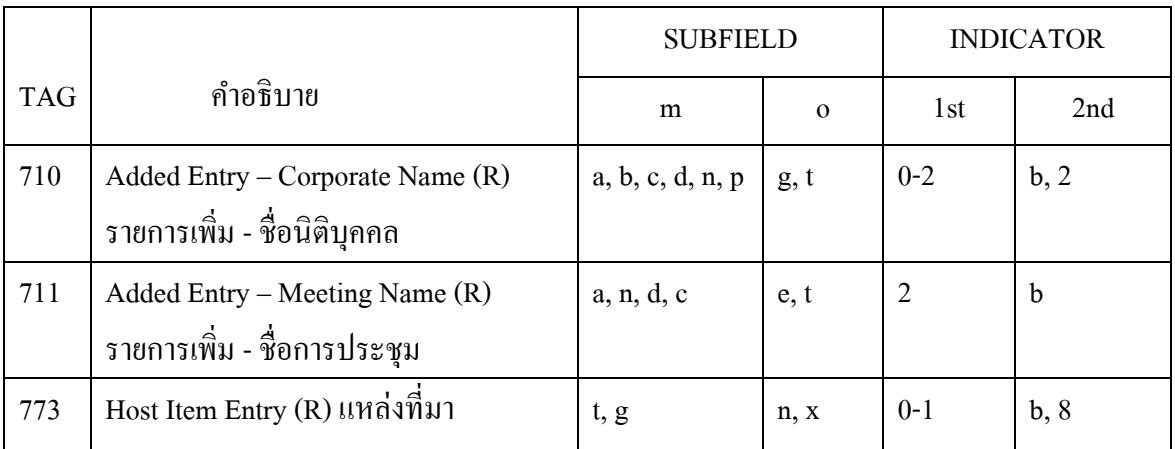

- $m =$  mandatory
- $o =$  optional
- \* = ทางเลือก

ิตารางที่ 1 โครงสร้างระเบียนข้อมูลสำหรับดัชนีวารสาร

#### **วิธีกำรปฏิบัติงำนกำรจัดท ำดัชนีวำรสำร**

ึ การจัดทำดัชนีวารสารภาษาไทย ของหอสมุดจอห์น เอฟ เคนเนดี้ เป็นขั้นตอนหนึ่งของงาน วารสาร อยู่ในงานพัฒนาระบบสารสนเทศและเทคโนโลยีสารสนเทศ ซึ่งเป็นงานที่มีความสำคัญและ จำเป็นอย่างยิ่งที่หอสมดฯ ได้จัดให้มีขึ้น เพื่อเป็นการอำนวยความสะดวกแก่ผ้ใช้บริการได้ใช้เป็น เครื่องมือช่วยในการสืบค้นบทความจากวารสารวิชาการฉบับปัจจุบัน ฉบับย้อนหลัง และฉบับเย็บเล่ม ที่หอสมุดฯ มีให้บริการ เนื่องจากวารสารเป็นสิ่งพิมพ์ที่เสนอความรู้ ข่าวสาร ข้อมูลทางวิชาการและ งานค้นคว้าวิจัยใหม่ ๆ ที่เป็นปัจจุบัน ซึ่งไม่อาจหาได้ในหนังสือหรือสิ่งพิมพ์อื่น ๆ นอกจากนั้น วารสารยังมีระยะเวลากำหนดออกที่แน่นอน เช่น รายสัปดาห์ รายปักษ์ รายเดือน ราย 2 เดือน เป็นต้น ทำให้สามารถติดตามอ่านได้อย่างรวดเร็ว และเมื่อเป็นวารสารฉบับเก่าหรือฉบับย้อนหลัง สามารถ เก็บรวบรวมเยบ็ เล่มเพื่อให้บริการค้นคว้าได้

้วิธีการปฏิบัติงานการจัดทำดัชนีวารสารภาษาไทย ของหอสมุดจอห์น เอฟ เคนเนดี้นี้ หัวหน้า ฝ่ายหอสมุดจอห์น เอฟ เคนเนดี้ กำหนดน โยบายให้พิจารณาคัดเลือกวารสารที่จะทำดัชนีวารสาร โดย มีหลักเกณฑ์ในการพิจารณาการคัดเลือกวารสารที่จัดทำดัชนีและไม่จัดทำดัชนีจากวารสารที่หอสมุดฯ บอกรับและได้รับบริจาคจากวารสารที่มีลักษณะดงัน้ี

- 1. วารสารทางวิชาการ
- 2. วารสารก่ึงวชิาการก่ึงวารสารทวั่ ไป
- 3. วารสารทวั่ ไป

สอปิยะ บุญตามช่วย คู่มือปฏิบัติงานการจัดทำคัชนิวารสารภาษาไทยในระบบห้องสมุคอัตโนมัติ 18 ALIST ของหอสมุดจอห์น เอฟ เคนเนด้ี

จากน้นั งานวารสารจะเป็นผรู้ับผดิชอบในการลงทะเบียน เตรียมตวัเล่มก่อนออกบริการ และคัดแยกวารสารที่จัดทำดัชนีและไม่จัดทำดัชนีวางไว้ที่รอทำดัชนี บรรณารักษ์ และผู้ปฏิบัติงานที่ รับผดิชอบงานจดัทา ดชันีวารสารก็จะดา เนินการตามลกัษณะงานที่ปฏิบตัิดงัน้ี

1. รับตวัเล่มวารสาร

บรรณารักษ์ และผู้ปฏิบัติงานรับตัวเล่มวารสารซึ่งวางรออยู่ที่ทำดัชนี การจัดทำดัชนี วารสารมีผู้ปฏิบัติงาน 3คน แต่ละคนก็จะรับวารสารตามที่ไดร้ับผดิชอบและลงวันที่รับวารสาร ในแฟ้มแบบบันทึกการรับ- ส่งวารสารที่ทำดัชนี (ดูได้จากภาคผนวก ง)

2. คัดเลือกบทความ

 การคัดเลือกบทความวารสาร ใช้เกณฑ์ในการพิจารณาคัดเลือกบทความของ คณะอนุกรรมการกลุ่มวารสารและเอกสารบรรณารักษ์ห้องสมุดสถาบันอุดมศึกษาดงัน้ี ่ 2.1 บทความที่จัดทำดัชนี ได้แก่บทความที่มีลักษณะดังนี้

 2.1.1 บทความทางวชิาการสาขาต่าง ๆ เช่น เศรษฐกิจการเมือง สังคม วัฒนธรรม ศิลปะ การศึกษา วิทยาศาสตร์ เทคโนโลยี ฯลฯ

2.1.2รายงานผลการวิจัย หรือรายงานทางสถิติที่มีบทวิเคราะห์ด้วย

2.1.3 มีเนื้อหาเกี่ยวข้องและสัมพันธ์กับมหาวิทยาลัยสงขลานครินทร์

่ 2.1.4 บทสัมภาษณ์บุคคล ให้พิจารณาตำแหน่งการงาน ผลงาน เนื้อหาสาระที่กล่าว ประกอบในการพิจารณา

2.1.5 กฎหมายและระเบียบข้อบังคับต่าง ๆ

2.1.6 ชีวประวัติบุคคลสำคัญ ผู้มีชื่อเสียง ผู้มีตำแหน่งหรือผลงานเด่นและสำคัญ ิตลอดจนข้อคิดเห็นของบุคคลนั้น ๆ

2.1.7 เรื่องที่น่าสนใจกำลังอยู่ในความสนใจของผู้ใช้ห้องสมุดและบุคคลทั่วไป

2.1.8 บทวิจารณ์และแนะนำหนังสือ

2.1.9 เป็นเรื่องที่ไม่ลา้สมยัเร็วจนเกินไป

2.2 บทความที่ไม่ทา ดชันีไดแ้ก่บทความที่มีลักษณะดงัน้ี

2.2.1 สรุปข่าวจากหนงัสือพิมพต์ ่าง ๆ

2.2.2 ข่าวภายในหน่วยงาน

2.2.3 สถิติ ตัวเลข หรือรายงานประจ าปี ที่มีเป็ นประจ าทุกฉบับ

่ 2.2.4 กฎหมาย ระเบียบ หรือข้อบังคับต่าง ๆ ที่คัดมาจากราชกิจจานุเบกษายกเว้นที่ เป็นที่สนใจอย่างมากในปัจจุบัน หรือที่มีการตีความ อธิบาย วิจารณ์ประกอบ

สอปิยะ บุญตามช่วย คู่มือปฏิบัติงานการจัดทำคัชนิวารสารภาษาไทยในระบบห้องสมุคอัตโนมัติ  $^{\,19}$ ALIST ของหอสมุดจอห์น เอฟ เคนเนด้ี

3. อ่าน วิเคราะห์และกา หนดหวัเรื่อง

้อ่าน วิเคราะห์เนื้อหา และกำหนดหัวเรื่อง หลังจากคัดเลือกบทความที่จัดทำดัชนีได้แล้ว บรรณารักษ์และผู้ปฏิบัติงานอ่านทุกส่วนของบทความ และวิเคราะห์สรุปสาระสำคัญว่าบทความนั้นมี เนื้อหาเกี่ยวกับเรื่องใดบ้าง โดยจะต้องกำหนดหัวเรื่องให้สอดคล้องกับเนื้อหาของบทความให้มาก ที่สุดอย่างน้อยบทความละ 3 หัวเรื่อง จากนั้นจึงพิจารณาเลือกหัวเรื่องจากค่มือการให้หัวเรื่อง ปัจจุบัน หอสมุดจอห์น เอฟ เคนเนดี้ใช้คู่มือหัวเรื่องซึ่งอยู่ในรูปฐานข้อมูล WINISIS จากเดิมเคยใช้ฐานข้อมูล หัวเรื่องแบบศัพท์สัมพันธ์ Red Demo เมื่อกำหนดหัวเรื่องที่จะนำมาทำดัชนีวารสารได้แล้วหลังจาก นั้นให้กรอกข้อมูลทางบรรณานุกรมลงในแผ่นบันทึกข้อมูล (Worksheet) หรือสลิปให้ครบถ้วนซึ่ง ประกอบด้วย เลข ISSN รหัสวารสาร ชื่อผู้แต่ง ชื่อบทความวารสาร ปีที่พิมพ์วารสาร หัวเรื่อง ชื่อวารสาร ปีที่ ฉบับที่ เดือน ปี เลขหน้า ชื่อผู้ให้หัวเรื่อง ชื่อผู้บันทึก และคั่นด้วยสลิปเล็ก ๆ เพื่อนับ จ านวนวา่ ทา ดชันีวารสารไดก้ี่รายการเพื่อประกอบการรายงานผลการปฏิบัติงานในแต่ละรอบ 6 เดือน

4. บันทึกข้อมูล

 นา ขอ้มูลทางบรรณานุกรมของบทความน้นั ๆ บันทึกลงในฐานข้อมูลดัชนีวารสาร ตาม Tag ต่าง ๆในระบบห้องสมุดอัติโนมัติALIST (Version 3) ตาม Worksheet หรือสลิปของบทความ เรื่องนั้น ๆ

5. ตรวจสอบความถูกต้องของข้อมูล

เมื่อบรรณารักษ์ และผู้ปฏิบัติงานบันทึกข้อมูลเสร็จเรียบร้อยแล้ว ก่อน Save ทุกครั้ง ต้องตรวจสอบความถูกต้องของข้อมูล เพื่อป้องกันการบันทึกข้อมูลผิดพลาด

6. ส่งตวัเล่มคืนงานวารสาร

 การคืนตวัเล่มวารสาร บรรณารักษ์และผู้ปฏิบัติงานส่งคืนตวัเล่มวารสารในแฟ้มแบบ บันทึกการรับ-ส่งวารสารที่ทำดัชนี โดยลงวันที่ เดือน ปี ของวารสารเล่มนั้น ๆ (ดูแบบฟอร์มได้จาก ภาคผนวก ง) จากนั้นงานวารสารนำไปเปลี่ยนสถานะ (Status) จาก In Process ซึ่งหมายถึงอยู่ระหว่าง รอท าดัชนี เป็น Lib use only (ใชอ้่านภายในหอ้งสมุด)และส่งวารสารไปยงังานบริการสารสนเทศเพื่อ ออกให้บริการต่อไป

ึงานวารสารได้จัดทำเครื่องมือช่วยค้นบทความวารสาร โดยหอสมุดฯ นำเทคโนโลยี คอมพิวเตอร์มาจัดทำดัชนีวารสาร เพื่อเป็นเครื่องมือช่วยอำนวยความสะดวกแก่ผู้ใช้บริการในการ ช่วยเหลือในการค้นหาบทความวารสารที่ต้องการได้สะดวก ถูกต้อง รวดเร็ว ซึ่งหอสมุดจอห์น เอฟ เคนเนด้ีมีนโยบายในการจัดท าดัชนีวารสารเฉพาะวารสารภาษาไทยที่มีบทความทางวิชาการ งานวิจัย และเกี่ยวกับ 3 จังหวัดชายแดนภาคใต้ รับผิดชอบโดยบรรณารักษ์ และผู้ปฏิบัติห้องสมุด งานพัฒนา

สอปิยะ บุญตามช่วย คู่มือปฏิบัติงานการจัดทำคัชนิวารสารภาษาไทยในระบบห้องสมุคอัตโนมัติ 20 ALIST ของหอสมุดจอห์น เอฟ เคนเนด้ี

ระบบสารสนเทศและเทคโนโลยีสารสนเทศ ปัจจุบันวารสารที่นำมาจัดทำดัชนีวารสารภาษาไทยของ หอสมุดจอห์น เอฟ เคนเนดี้ เป็นวารสารที่บอกรับเป็นสมาชิกและวารสารที่ได้รับบริจาคมีจำนวน ประมาณ 218 ชื่อเรื่อง (ดูได้จาก ภาคผนวก จ)

## **ข้อควรระวังในกำรลงรำยกำรจัดท ำดัชนีวำรสำร**

1. การลงรายการหมายเลข ISSN ซ่ึงวารสารบางเล่มจะลงหมายเลข ISSN ตัวอักษร ภาษาอังกฤษเป็นตัวพิมพ์เล็กผู้ปฏิบัติงานต้องเปลี่ยนเป็นตัวพิมพ์ใหญ่ทุกครั้ง เช่น เลข ISSN ของวารสารชีวจิตคือ 1513-086x เป็น 1513-086 $\rm X$ 

2. การบันทึกข้อมูลลง Tag 090 (รหัสวารสาร) ในช่อง Indicatorผู้ปฏิบัติงานต้องลบ Indicator 0และ4ออกก่อนพิมพ์รหัสวารสารและ Tag 260 ต้องลบ |a:|b, ออกก่อนพิมพป์ีที่พิมพ์ ของวารสารเล่มนั้น ๆ

# **แนวคิด/งำนวิจัยที่เกี่ยวข้อง**

ิจากการศึกษาหนังสือ คู่มือ และงานวิจัยต่าง ๆ ยังไม่มีผู้ปฏิบัติงานท่านใดได้ทำการวิจัย เกี่ยวกับเรื่องการจัดทำดัชนีวารสารภาษาไทย มีเฉพาะคู่มือการปฏิบัติงานซึ่งพอจะสรุปเป็นข้อมูล พ้ืนฐานเกี่ยวกบั ดชันีวารสารดงัน้ี(มาลี ไชยเสนา, 2542 : 274-275)

# **ข้อมูลพนื้ ฐำนเกยี่ วกบั ดัชนีวำรสำร**

### **ควำมหมำยของดัชนีวำรสำร**

ดัชนีวารสารเป็นเครื่องมือช่วยค้นหาบทความที่ตีพิมพ์ลงในวารสารต่างๆ โดยมีรายละเอียด ของข้อมูลทางบรรณานุกรมประกอบด้วย ชื่อผู้แต่ง ชื่อบทความ ชื่อวารสาร ปีที่ ฉบับที่ วันเดือน ปี และเลขหน้า ซึ่งรายการดัชนีดังกล่าวอาจจะผลิตออกมาในรูปแบบต่างๆ กัน เช่น บัตรดัชนี ดัชนีใน รูปแบบเล่มหนังสือ ดัชนีในรูปแบบไมโครฟอร์ม และในปัจจุบันมีดัชนีออนไลน์ ซึ่งเป็น ความก้าวหน้าทางเทคโนโลยีสารสนเทศในการนำคอมพิวเตอร์มาช่วยงานดัชนี (มาลี ไชยเสนา, 2542  $: 274)$ 

ส าหรับดัชนีวารสารที่มีการผลิตเผยแพร่อย่างกวา้งขวางในยุคสารสนเทศน้ีมีปรากฏท้งัใน รูปแบบหนังสือ และในรูปแบบฐานข้อมูลคอมพิวเตอร์โดยมีวิธีการจัดการทำหลายลักษณะตาม วัตถุประสงค์ของผู้จัดทำ ซึ่งมุ่งเน้นถึงประโยชน์และความสนใจของผู้ใช้บริการเป็นสำคัญ

สอปิยะ บุญตามช่วย คู่มือปฏิบัติงานการจัดทำคัชนิวารสารภาษาไทยในระบบห้องสมุคอัตโนมัติ 21 ALIST ของหอสมุดจอห์น เอฟ เคนเนด้ี

้จากความหมายของดัชนีวารสารคังกล่าวสรุปได้ว่า ดัชนีวารสารเป็นเครื่องมือชี้ไปสู่เนื้อหา ึ ของบทความวารสารที่จัดทำขึ้นอย่างมีระบบ โดยรายละเอียดแต่ละรายการประกอบด้วย ชื่อผู้เขียน บทความ ชื่อบทความ ชื่อวารสาร ปีที่ หรือเล่มที่ ฉบับที่ เดือน ปี เลขหน้าที่มีบทความนั้น ๆ ซึ่งอาจจะ ผลิตออกมาในรูปแบบต่าง ๆ กัน เพื่อให้ผู้ใช้สามารถเข้าถึงเนื้อหาที่ต้องการได้อย่างสะดวกรวดเร็ว

## **ประเภทของดัชนีวำรสำร**

การจดั ประเภทของดชั นีวารสาร โดยพิจารณาตามขอบเขตเน้ือหา และที่มาของบทความ แบ่งเป็น 3 ประเภท (จารุวรรณ สินธุโสภณ, 2521 : 91)ไดแ้ก่

1. ดัชนีวารสารทั่วไป เป็นดัชนีวารสารที่มีขอบเขตกว้างขวางมาก รวบรวมรายชื่อบทความ จากวารสารหลายประเภทและหลายสาขาวิชา ท้งัที่เป็นวารสารวิชาการ วารสารเฉพาะวิชา และ นิตยสาร เพื่อเป็นประโยชน์ต่อการใช้วารสารของผู้อ่านอย่างขว้างขวาง ตัวอย่างดัชนีวารสารประเภท นี้เช่น The Readers' Guide to Periodical Literature, British Humanities Index ดัชนีนิตยสารไทย คู่มือค้นเรื่องนิตยสารไทย บรรณสาร สพบ. และดัชนีวารสารที่ห้องสมุดต่างๆ จัดทำขึ้นใช้ภายใน ห้องสมุด เป็นต้น

2. ดัชนีวารสารเฉพาะวิชา เป็ นดัชนีวารสารที่มีขอบเขตในสาขาวิชาใดวิชาหนึ่ง รวบรวม รายชื่อบทความจากวารสารที่เกี่ยวข้องกับสาขาวิชาน้ันๆ เท่าน้ัน เพื่อเป็นประโยชน์ต่อนักศึกษา นักวิจัย และผู้เกี่ยวข้องกับสาขาวิชานั้น โดยตรง ตัวอย่างดัชนีวารสารประเภทนี้ เช่น The Business Periodicals Index, Education Index, Library Literature, Applied Science and Technology Index บรรณานุกรมของบทความทางชีววิทยา และชีววิทยาประยุกต์ในประเทศไทย เป็นต้น

3. ดัชนีวารสารเฉพาะชื่อ เป็นดัชนีวารสารที่มีขอบเขตจา กัดเพียงวารสารชื่อใดชื่อหน่ึง เท่านั้น รวบรวมรายชื่อบทความและเรื่องต่างๆ ทุกเรื่องที่ตีพิมพ์ในวารสารชื่อนั้นเพื่อใช้เป็นเครื่องมือ ช่วยค้นที่สามารถค้นได้อย่างละเอียด มักจัดทำขึ้นโดยผู้จัดพิมพ์วารสารชื่อนั้นๆ นั่นเอง ตัวอย่างเช่น National Geographic Magazine Index เป็นดัชนีของ National Geographic Magazine ดัชนีของ สังคมศาสตร์ปริทัศน์ ดัชนีของดุลพาห ดัชนีของสยามจดหมายเหตุ เป็นต้น

## **รูปแบบของดัชนีวำรสำร**

ลักษณะของคัชนีวารสารที่นิยมจัคทำกันโคยทั่วไปมีอยู่ 3 รูปแบบ คือ

 1. บัตรดัชนีวารสาร เป็นบัตรขนาดกวา้ง 3 นิ้ว และยาว 5 นิ้ว บันทึกรายละเอียดทาง บรรณานุกรมของบทความจากวารสารต่างๆ ในแต่ละห้องสมุดซึ่งบรรณารักษ์เป็นผู้จัดทำขึ้นเพื่อใช้

สอปิยะ บุญตามช่วย คู่มือปฏิบัติงานการจัดทำคัชนิวารสารภาษาไทยในระบบห้องสมุคอัตโนมัติ 22 ALIST ของหอสมุดจอห์น เอฟ เคนเนด้ี

เป็นเครื่องมือช่วยค้น ห้องสมุดบางแห่งจัดทำบัตรดัชนีอย่างครบชุด อันประกอบด้วย บัตรผู้แต่ง บัตร ชื่อเรื่อง และบัตรหัวเรื่อง แต่ห้องสมุดบางแห่งก็เลือกจัดทำบัตรดัชนีเพียงบางชนิดเท่านั้น เพราะ ความจำกัดทางด้านเวลา แรงงาน และงบประมาณ ส่วนวารสารที่นำมาจัดทำบัตรดัชนี จะเลือกเฉพาะ วารสารบางชื่อที่สำคัญต่อการศึกษาค้นคว้าของผ้ใช้ห้องสมุดแต่ละแห่ง ห้องสมุดต่างๆ ในประเทศ ไทยโดยเฉพาะอย่างยิ่งห้องสมุดมหาวิทยาลัย นิยมจัดทำดัชนีวารสารภาษาไทยในรูปบัตรขึ้น โดย จัดทำดัชนีวารสารที่มีให้บริการในห้องสมุด ซึ่งสามารถจัดทำและให้บริการแก่ผู้ใช้ห้องสมุดได้อย่าง รวดเร็ว (วิลัย อัคคอิชยา, 2522 : 20)

2. ดัชนีวารสารในรูปสิ่งพิมพ์ รวบรวมรายชื่อบทความจากวารสารต่างๆ ที่ออกใหม่ในแต่ ละคาบ จึงมีกำหนดออกเป็นระยะเวลาแน่นอน สม่ำเสมอ เช่น รายปักษ์ รายเดือน ราย 2 เดือน ราย 3 เดือน ฯลฯ และเมื่อเวลาผ่านไปก็จะมีการนำมารวบรวมเป็นฉบับรวมเล่มรายปี เพื่อช่วยให้ผู้ใช้ไม่ต้อง ยุ่งยากในการเปิดดัชนีคราวละหลายๆ ฉบับ ส่วนขอบเขตของเนื้อหาอาจจะเป็นดัชนีทั่วไป หรือดัชนี เฉพาะวิชา มักครอบคลุมวารสารที่ได้รับการคัดเลือก ซึ่งออกเผยแพร่ในช่วงๆ การจัดทำเป็นวารสารก็ เพื่อเผยแพร่ได้รวดเร็ว และทันต่อเหตุการณ์ ทำให้เป็นประโยชน์ในการค้นเรื่องใหม่ๆ ดัชนีวารสาร ประเภทนี้ส่วนใหญ่จัดทำขึ้นอย่างแพร่หลายมีจำนวนมากทั้งที่เป็นดัชนีวารสารทั่วไป และดัชนี วารสารเฉพาะวิชา แต่ส่วนใหญ่เป็นวารสารของต่างประเทศ มีการแบ่งออกเป็นภาคตามขอ้ความที่ นำมาจัดเรียง คือ ภาคดัชนีผู้แต่ง ภาคดัชนีชื่อเรื่อง และภาคดัชนีหัวเรื่อง เพื่อความสะดวกในการ สืบค้นของผ้อ่านดัชนีประเภทนี้จึงเป็นเครื่องมือช่วยค้นที่ลดภาระการทำดัชนีวารสารของห้องสมุดได้ เป็ นอันมาก(วิลัย อัคคอิชยา, 2522 : 19)

3. ฐานข้อมูลคัชนีวารสาร เป็นการบันทึกข้อมูลทางบรรณานุกรมของบทความลงใน คอมพิวเตอร์ ให้ผู้ใช้ได้สืบค้น ซึ่งทำให้การสืบค้นมีความรวดเร็ว ถูกต้อง และมีประสิทธิภาพ นอกจากนี้ยังมีห้องสมุดหลายแห่งได้จัดทำฐานข้อมูลดัชนีวารสารจี้นเองเพื่อผู้ใช้สามารถค้นบทความ ที่ต้องการโดยสะดวกรวดเร็ว ปัจจุบันมีการเผยแพร่แบบออนไลน์ซึ่งสามารถเข้าใช้ได้ทางเครือข่าย อินเทอร์เน็ตที่เว็บไซต์ของผู้ผลิต หรือฐานข้อมูลของบริษัทที่ทำเป็นธุรกิจ การสืบค้นฐาน ข้อมูลคอมพิวเตอร์สามารถเข้าถึงได้หลายวิธี ได้แก่ ชื่อผู้แต่ง ชื่อเรื่องคำสำคัญ และหัวเรื่อง

### **ประโยชน์ของดัชนีวำรสำร**

 1. ใช้เป็นเครื่องมือในการค้นหาบทความจากวารสารเพื่อการศึกษาค้นคว้าและวิจัย ท าให้ ประหยดัเวลามากข้ึน

2. เพื่อให้ทราบว่า บทความที่ต้องการค้นหาอยู่ในวารสารชื่อใด ปีที่ หรือเล่มที่ เท่าไร และ

สอปิยะ บุญตามช่วย คู่มือปฏิบัติงานการจัดทำคัชนิวารสารภาษาไทยในระบบห้องสมุคอัตโนมัติ 23 ALIST ของหอสมุดจอห์น เอฟ เคนเนด้ี

หนา้ใดของวารสารเล่มน้นั ไม่วา่ จะเป็นวารสารฉบบั ที่ล่วงเวลามาแล้วหรือจะเป็นวารสารที่ออกใหม่

3. รายการคัชนีวารสารแต่ละรายการ จะให้รายละเอียดเกี่ยวกับชื่อผู้แต่ง (ถ้ามี) ชื่อบทความ ชื่อวารสาร ปีที่ หรือเล่มที่ และเลขหน้าของบทความนั้น ๆ

4. ช่วยขจัดความซ้ำซ้อนในการศึกษาวิจัย เพราะดัชนีจะช่วยให้ทราบว่ามีผู้ใดทำงานวิจัย เรื่องใดไว้บ้างแล้ว ซึ่งอาจนำผลวิจัยนั้นมาศึกษาต่อให้ลึกซึ้งหรืออาจเกิดแนวความคิดทำวิจัยเรื่อง ใหม่

5. ท าให้ทราบแนวโน้มหรือสะท้อนถึงความคิดเห็นในสาขาวิชา

6. ช่วยให้ค้นหาสารสนเทศในสาขาเดียวกันแต่ผู้เขียนมีทัศนะต่างกัน เป็นการส่งเสริมให้ ผอู้่านใชว้จิารณญาณในการใช้สารสนเทศ

# **บทที่ 4 เทคนิคในกำรปฏิบัติงำน**

## **กิจกรรม/ แผนปฏิบัติงำนกำรจัดท ำดัชนีวำรสำร**

การจัดท าดัชนีวารสารภาษาไทยในระบบห้องสมุดอัตโนมัติ ALIST ของหอสมุดจอห์น เอฟ เคนเนด้ีมีแผนปฏิบัติงานดังต่อไปน้ี

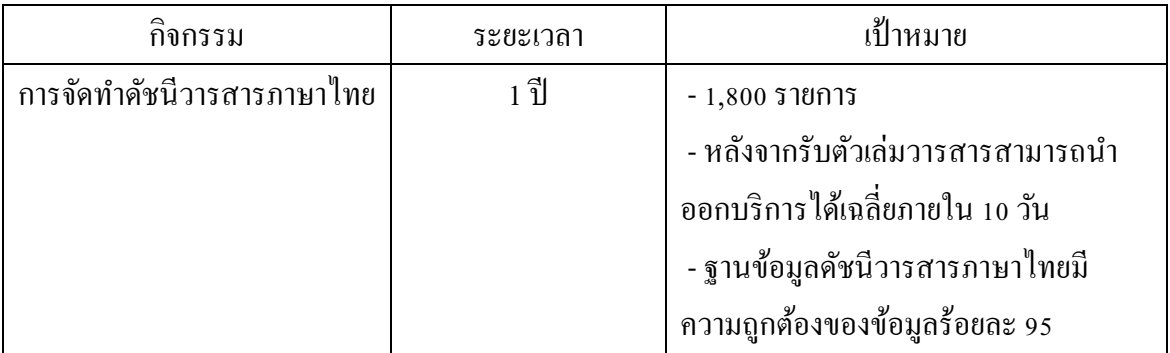

ตารางที่ 2แผนปฏิบัติงานการจัดท าดัชนีวารสาร

# **ขั้นตอนกำรปฏิบัติงำนกำรจัดท ำดัชนีวำรสำร**

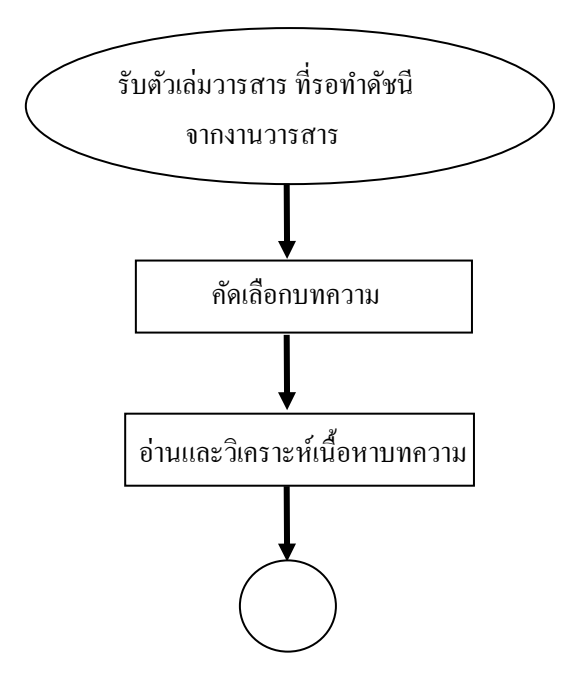

สอปิยะ บุญตามช่วย คู่มือปฏิบัติงานการจัดทำคัชนิวารสารภาษาไทยในระบบห้องสมุคอัตโนมัติ 25 ALIST ของหอสมุดจอห์น เอฟ เคนเนด้ี

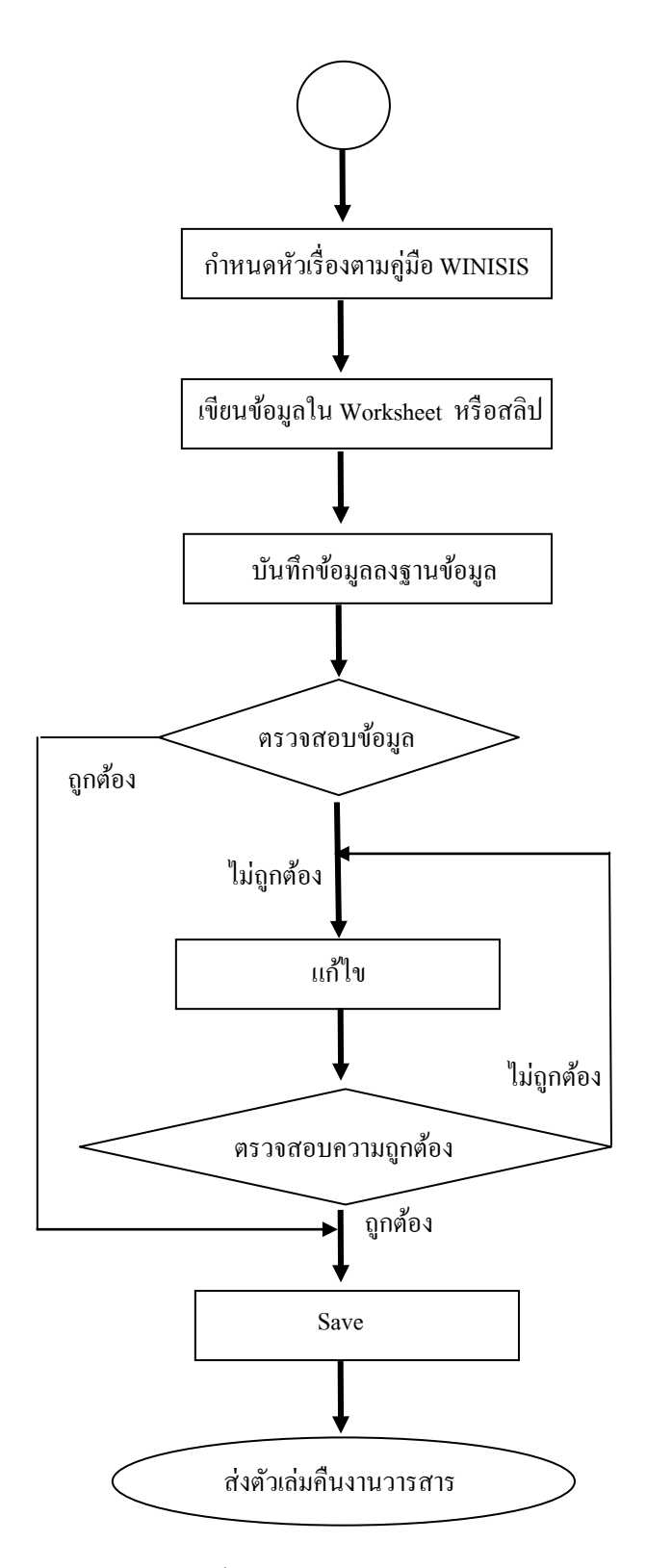

ภาพที่ 4ข้นั ตอนการปฏิบตัิงานการจัดท าดัชนีวารสาร

สอปิยะ บุญตามช่วย คู่มือปฏิบัติงานการจัดทำคัชนิวารสารภาษาไทยในระบบห้องสมุคอัตโนมัติ 26 ALIST ของหอสมุดจอห์น เอฟ เคนเนด้ี

้บรรณารักษ์และผู้ปฏิบัติงานรับวารสารที่รอทำดัชนีจากงานวารสาร พิจารณาคัดเลือก บทความตามหลักเกณฑ์การคัดเลือกข้างต้น จากนั้นบรรณารักษ์ และผู้ปฏิบัติงาน อ่านและวิเคราะห์ เนื้อหาของบทความเพื่อที่จะกำหนดหัวเรื่องให้มีความสัมพันธ์กับเนื้อหาของบทความให้ได้อย่างน้อย 3 หัวเรื่องโดยตรวจสอบการให้หัวเรื่องจากฐานข้อมูล WINISIS หรือสลิป เมื่อได้หัวเรื่องตรงตาม บทความนั้นแล้ว ผู้ปฏิบัติงาน เขียนข้อมูลทางบรรณานุกรมต่าง ๆ ของบทความลงใน Worksheet ซึ่ง งานวารสารใช้ Worksheet ร่วมกับหนังสือทั่วไป (แบบฟอร์ม JFK. Library Worksheet ดูได้จาก ภาคผนวก ก) จากนั้นบันทึกข้อมูลทางบรรณานุกรมของบทความวารสารลงในฐานข้อมูลระบบ ห้องสมุดอัตโนมัติ ALIST ตาม Worksheet หรือสลิป เมื่อบันทึกข้อมูลเสร็จ ตรวจสอบความถูกต้อง ของการบันทึกข้อมูล ถ้าผิดพลาด ก็จะทำการแก้ไข ถ้าไม่ผิดพลาด Save ข้อมูล นับจำนวนรายการที่ทำ ดัชนีจากสลิปที่คั่นไว้ ส่งตัวเล่มคืนงานวารสาร โดยจะต้องลงวันที่ เดือน ปีที่ส่งคืนในแฟ้มแบบ บันทึกการรับ - ส่งวารสารที่ทำดัชนี (ดูได้จากภาคผนวก ง)

# **กำรเข้ำใช้ฐำนข้อมูล WINISISและกำรก ำหนดหัวเรื่อง**

้ตัวอย่างการเข้าใช้ฐานข้อมูล WINISIS และการกำหนดหัวเรื่องจากวารสาร บรรณารักษศาสตร์และสารนิเทศศาสตร์ มข. เรื่อง ระบบห้องสมุดอัตโนมัติ WALAI AutoLib โดยใช้ ฐานข้อมูลหัวเรื่องภาษาไทย WINISIS เป็นคู่มือในการกำหนดหัวเรื่องมีขั้นตอนดังนี้

> 1. จากหน้าจอ Desktop เรียกใช้โปรแกรมโดยให้ดับเบิลคลิกที่ Icon WINISIS เพื่อเข้าสู่ฐานข้อมูลดังภาพที่ 5

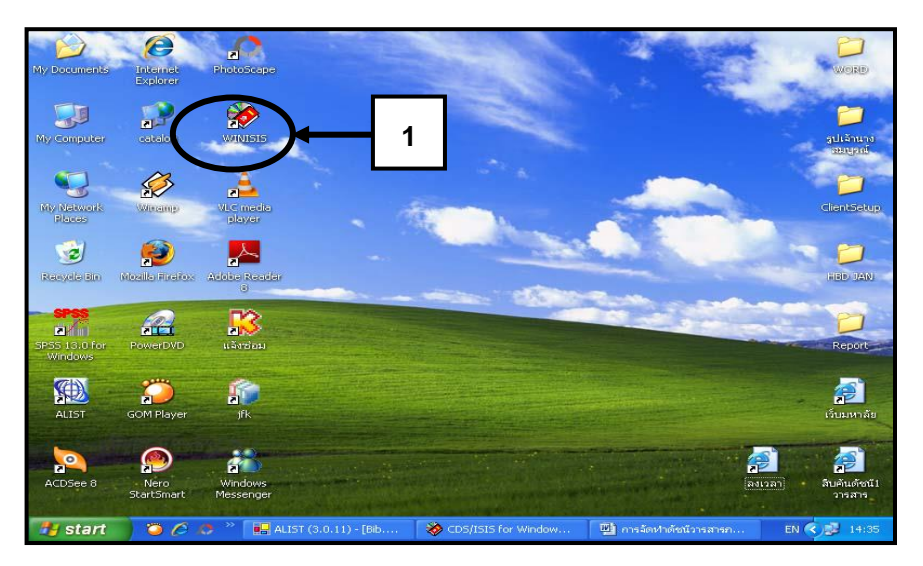

ภาพที่ 5 หน้าจอ DesktopIcon WINISIS

2. คลิกแฟ้มข้อมูลเพื่อเข้าสู่ฐานข้อมูลหัวเรื่องจะปรากฏหน้าจอดังภาพที่ 7

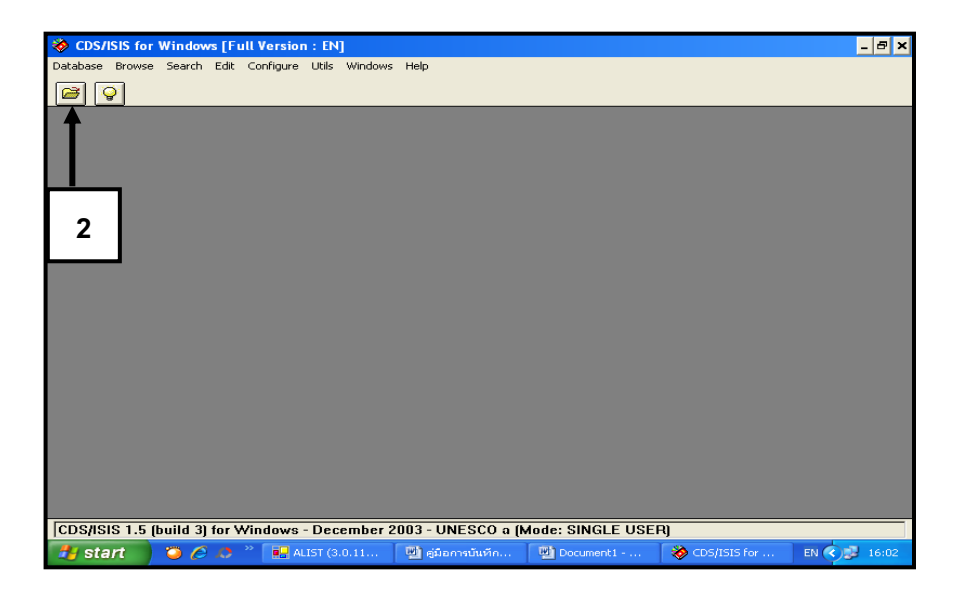

ภาพที่ 6 หน้าจอฐานข้อมูล WINISI**S**

สอปิยะ บุญตามช่วย คู่มือปฏิบัติงานการจัดทำคัชนิวารสารภาษาไทยในระบบห้องสมุคอัตโนมัติ 28 ALIST ของหอสมุดจอห์น เอฟ เคนเนด้ี

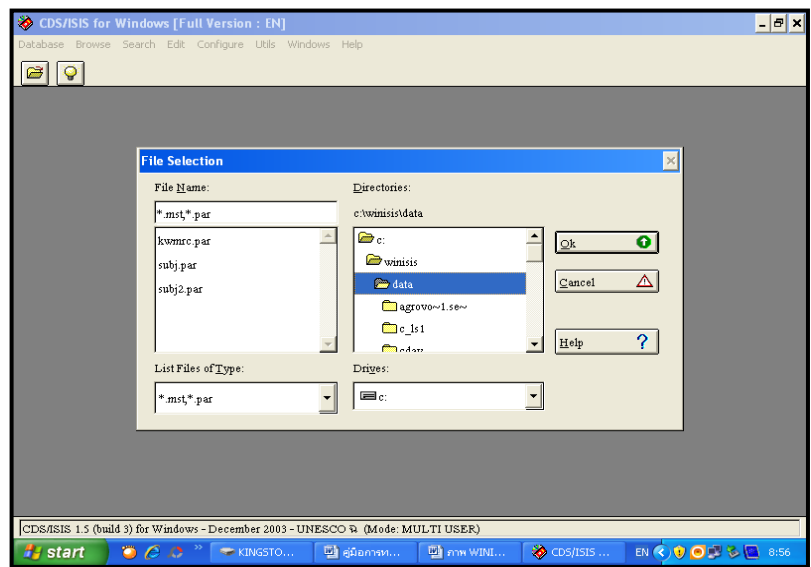

ภาพที่ 7 หน้าจอฐานข้อมูล WINISIS

- 3. คลิก Subj2. par
- 4. คลิก data
- 5. คลิก OK จะปรากฎหน้าจอดังภาพที่ 9

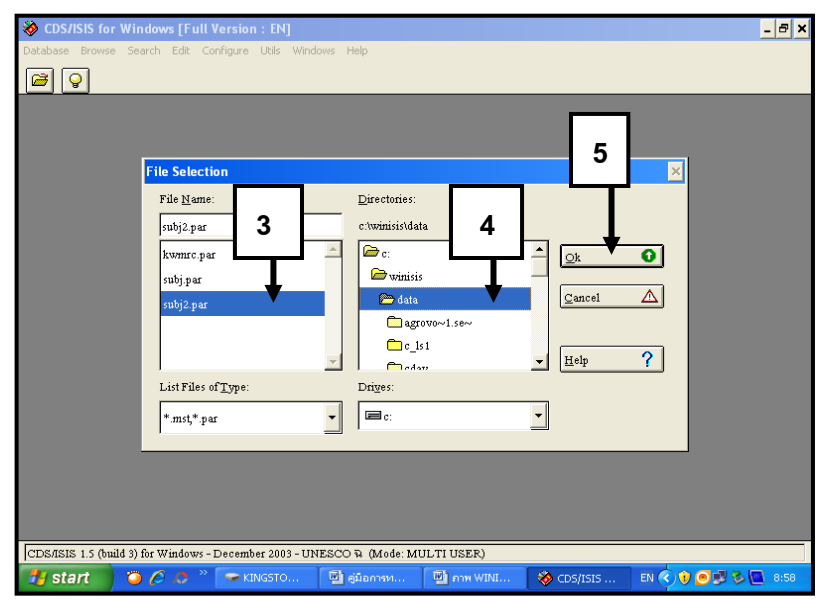

ภาพที่ 8 หน้าจอฐานข้อมูล WINISIS

สอปิยะ บุญตามช่วย คู่มือปฏิบัติงานการจัดทำคัชนิวารสารภาษาไทยในระบบห้องสมุคอัตโนมัติ 29 ALIST ของหอสมุดจอห์น เอฟ เคนเนด้ี

6. คลิกแฟ้มข้อมูลเพื่อเข้าสู่หน้าจอการสืบค้นหาหัวเรื่อง

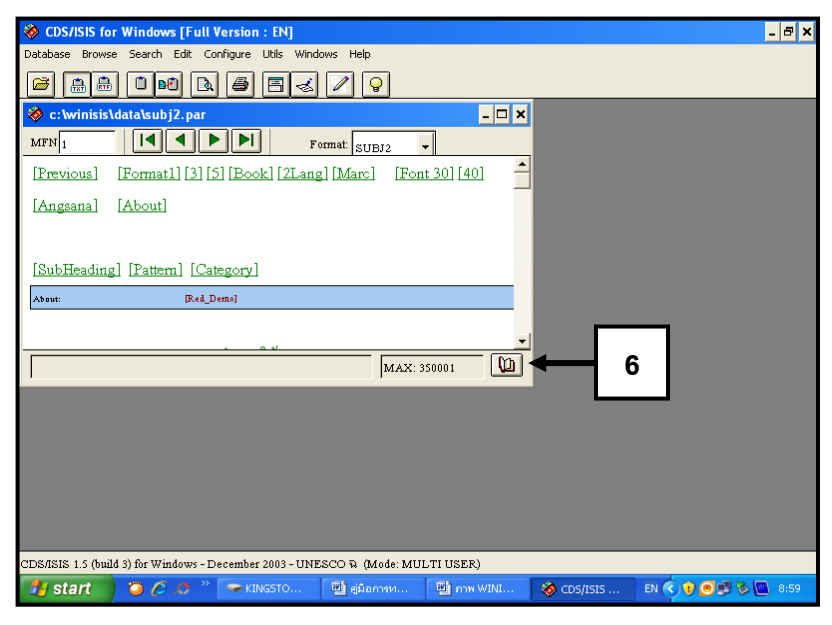

ภาพที่ 9 หน้าจอฐานข้อมูล WINISIS

7. ปรากฎหน้าต่างทางด้านขวามือและช่องสำหรับพิมพ์หาหัวเรื่อง ที่ต้องการค้น

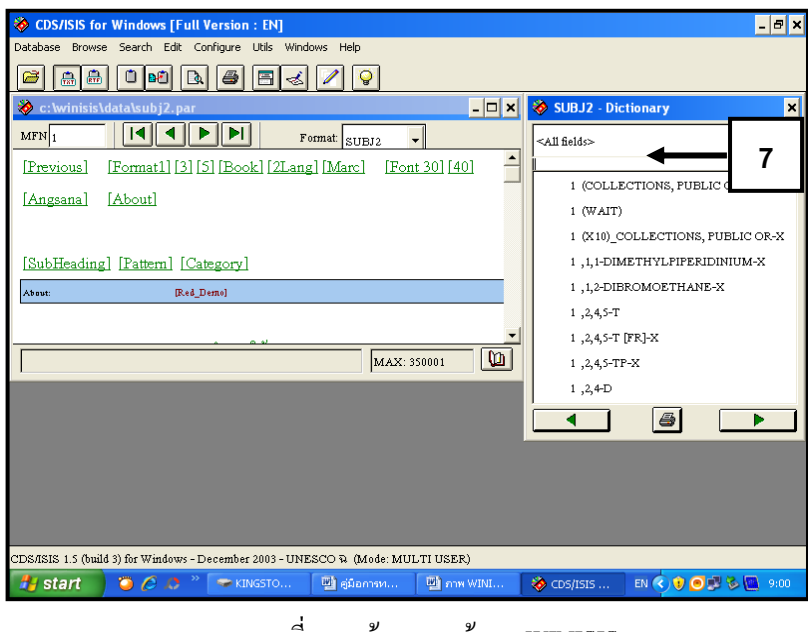

ภาพที่ 10 หน้าจอฐานข้อมูล WINISIS

สอปิยะ บุญตามช่วย คู่มือปฏิบัติงานการจัดทำคัชนิวารสารภาษาไทยในระบบห้องสมุคอัตโนมัติ  $^{\,30}$ ALIST ของหอสมุดจอห์น เอฟ เคนเนด้ี

8. พิมพ์หัวเรื่องที่ต้องการค้นหาคือ ห้องสมุดอัตโนมัติ ดับเบิลคลิกที่หัวเรื่อง ที่ต้องการ จะปรากฏหน้าจอ Dictionary ดับเบิลคลิกที่หัวเรื่องที่ต้องการอีก ครั้ง ตกแต่งหน้าจอ Dictionary ให้ดูและอ่านง่ายดังภาพที่ 12

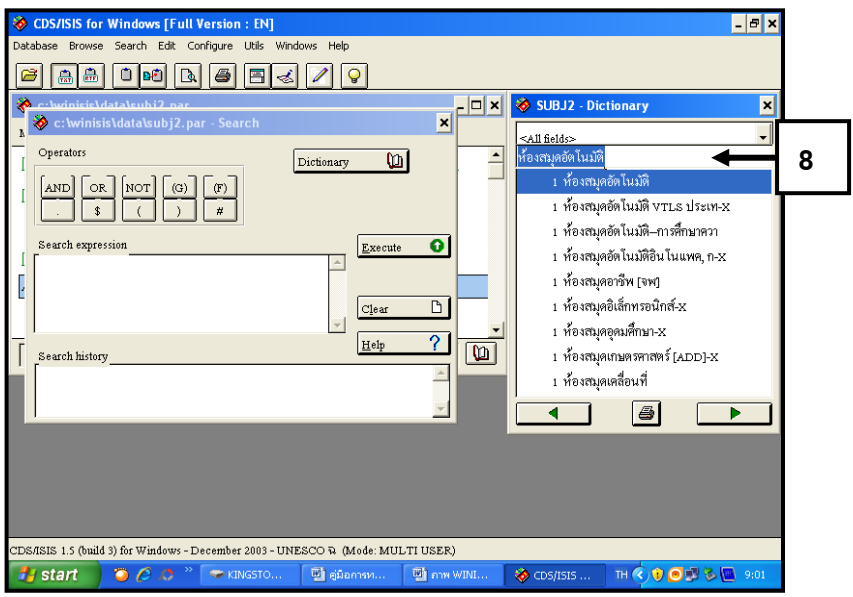

ภาพที่ 11 หน้าจอฐานข้อมูล WINISIS

- 9. ดับเบิลคลิกที่หวัเรื่องที่ตอ้งการอีกคร้ัง หวัเรื่องที่ตอ้งการจะไปปรากฏ ในหนา้ต่างซา้ยมือ
- 10. คลิกที่ Execute จะปรากฏหน้าจอดังภาพที่ 13

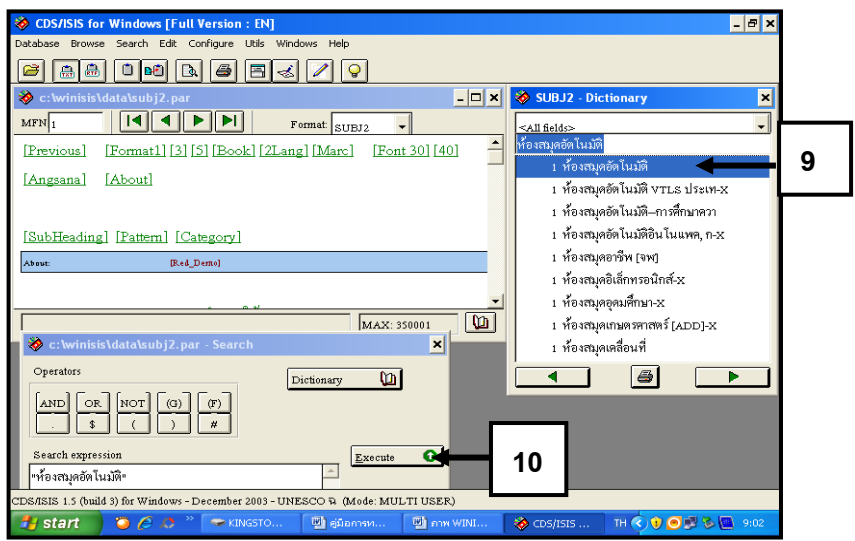

ภาพที่ 12 หน้าจอฐานข้อมูล WINISIS

สอปิยะ บุญตามช่วย คู่มือปฏิบัติงานการจัดทำคัชนิวารสารภาษาไทยในระบบห้องสมุคอัตโนมัติ  $^{\,31}$ ALIST ของหอสมุดจอห์น เอฟ เคนเนด้ี

 11. ระบบแสดงรายละเอียดต่าง ๆ ของหวัเรื่องที่ตอ้งการ เลือกหัวเรื่องที่ต้องการ หรือสอดคล้องกับบทความมากที่สุดเขียนหัวเรื่องใน Worksheet หรือสลิป

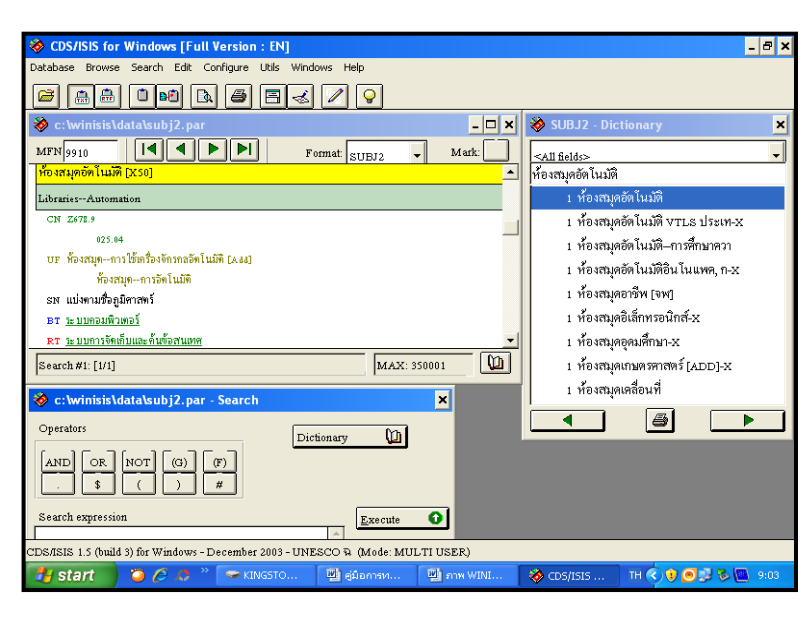

ภาพที่ 13 หน้าจอฐานข้อมูล WINISIS

 จากบทความดงักล่าวหวัเรื่องที่บรรณารักษ์หรือผู้ปฏิบัติงานกา หนดไดค้ือ ห้องสมุดอัตโนมัติ, ห้องสมุด|xการใช้เครื่องจักรกลและระบบห้องสมุดอัตโนมัติโดยลงรายการทางบรรณานุกรมของ บทความวารสารลงใน Worksheet ดังตวัอยา่ งต่อไปน้ี

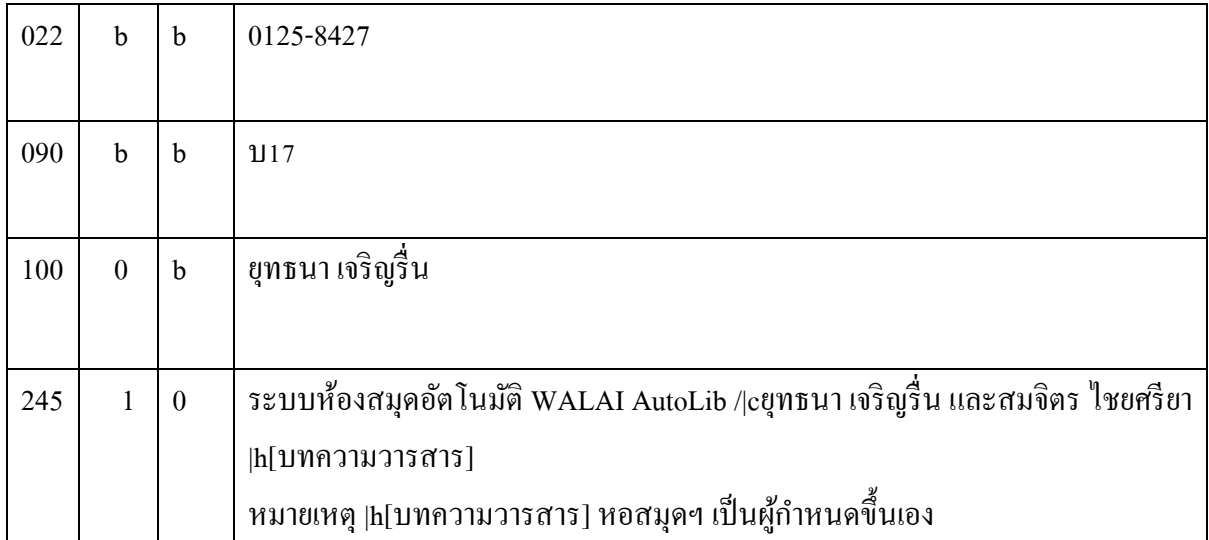

สอปิยะ บุญตามช่วย คู่มือปฏิบัติงานการจัดทำคัชนิวารสารภาษาไทยในระบบห้องสมุคอัตโนมัติ  $^{\rm 32}$ ALIST ของหอสมุดจอห์น เอฟ เคนเนด้ี

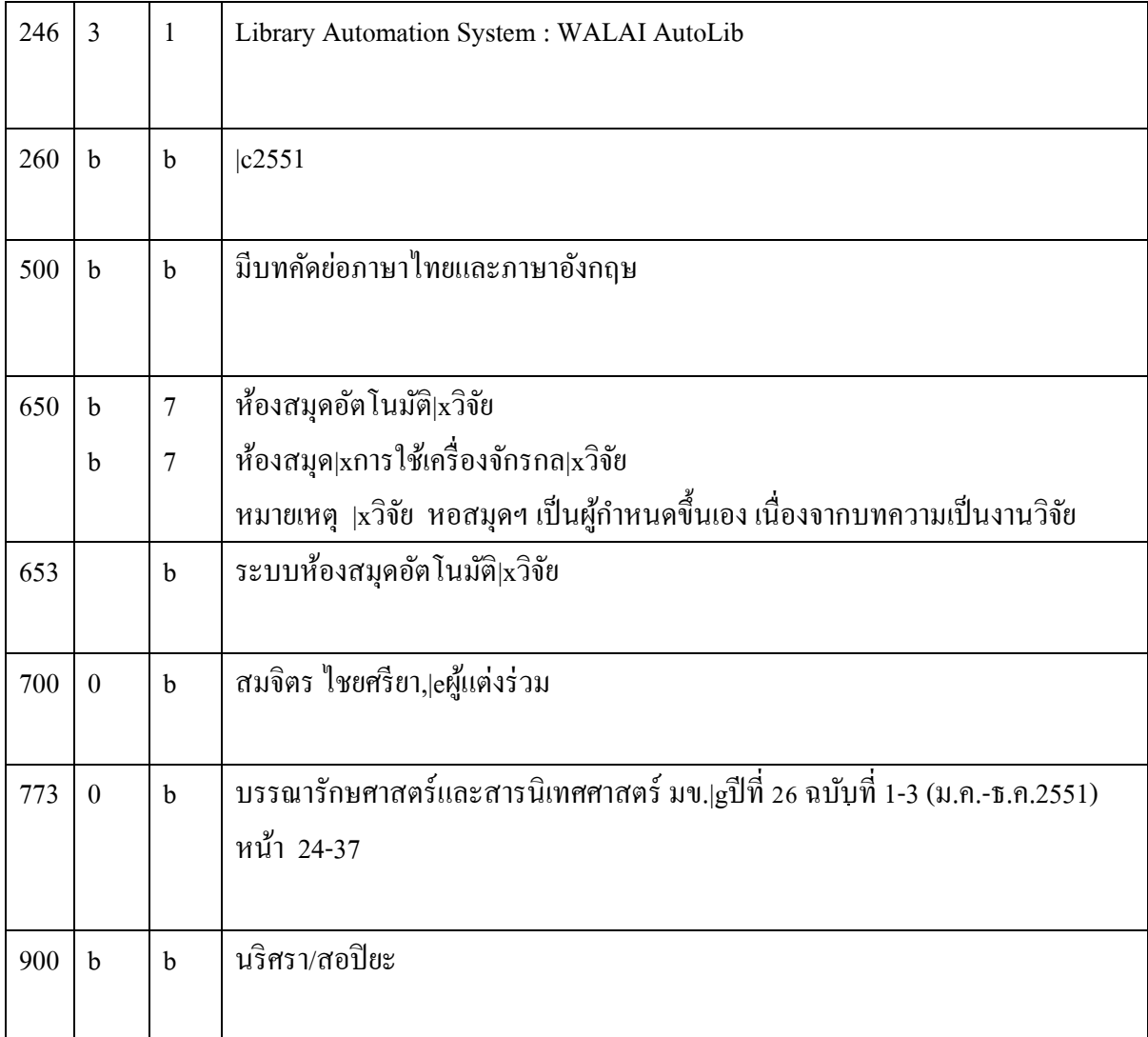

# ตารางที่ 3 ตวัอยา่ งการลงรายการบทความวารสารใน Worksheet ของหอสมุดจอห์น เอฟ เคนเนด้ี

สอปิยะ บุญตามช่วย คู่มือปฏิบัติงานการจัดทำคัชนิวารสารภาษาไทยในระบบห้องสมุคอัตโนมัติ  $^{\rm 33}$ ALIST ของหอสมุดจอห์น เอฟ เคนเนด้ี

## **กำรเข้ำใช้ฐำนข้อมูลและกำรบันทกึข้อมูลดัชนีวำรสำร**

การจัดท าดัชนีวารสารภาษาไทยในระบบห้องสมุดอัตโนมัติ ALIST ของหอสมุด จอห์น เอฟ เคนเนดี้ มีวิธีการปฏิบัติงาน โดยการนำ Worksheet ดังตัวอย่างข้างต้นบันทึกลงฐานข้อมูล ดัชนีวารสารภาษาไทย ซึ่งเป็นระบบที่ศูนย์คอมพิวเตอร์ มหาวิทยาลัยสงขลานครินทร์ได้พัฒนาระบบ ้ขึ้นมาใช้เอง และมีวิธีการเข้าใช้ระบบการทำงานดังนี้

> 1. จากหน้าจอ Desktop ดับเบิลคลิกที่ Icon Catalog ระบบจะปรากฏคา สั่งใหใ้ส่ Username และ Password ของผู้ปฏิบัติงานดังภาพที่ 15

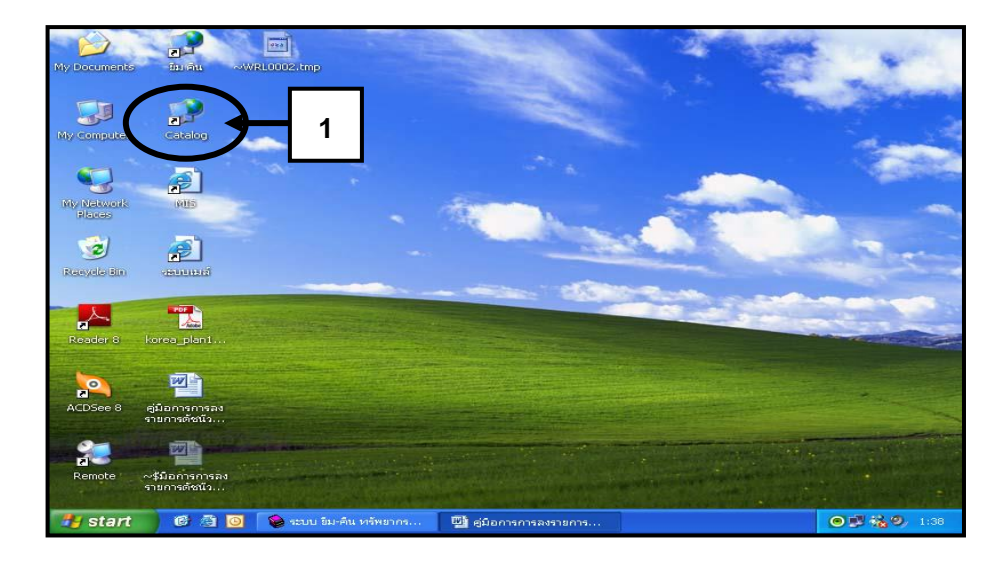

ภาพที่ 14 หน้าจอ DesktopIcon Catalog

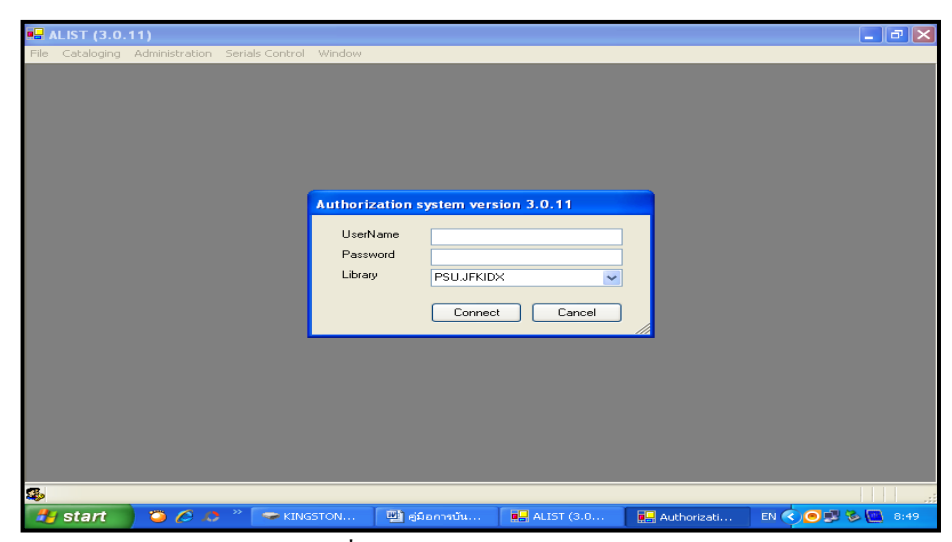

ภาพที่ 15 หน้าจอ Username และ Password

สอปิยะ บุญตามช่วย คู่มือปฏิบัติงานการจัดทำคัชนิวารสารภาษาไทยในระบบห้องสมุคอัตโนมัติ  $^{\rm 34}$ ALIST ของหอสมุดจอห์น เอฟ เคนเนด้ี

- 2. พิมพ์ Username และ Password ของผู้เข้าปฏิบัติงาน
- 3. คลิกเลือก PSU.JFKIDX
- 4. คลิก Connect จะปรากฎหน้าจอดังภาพที่ 17

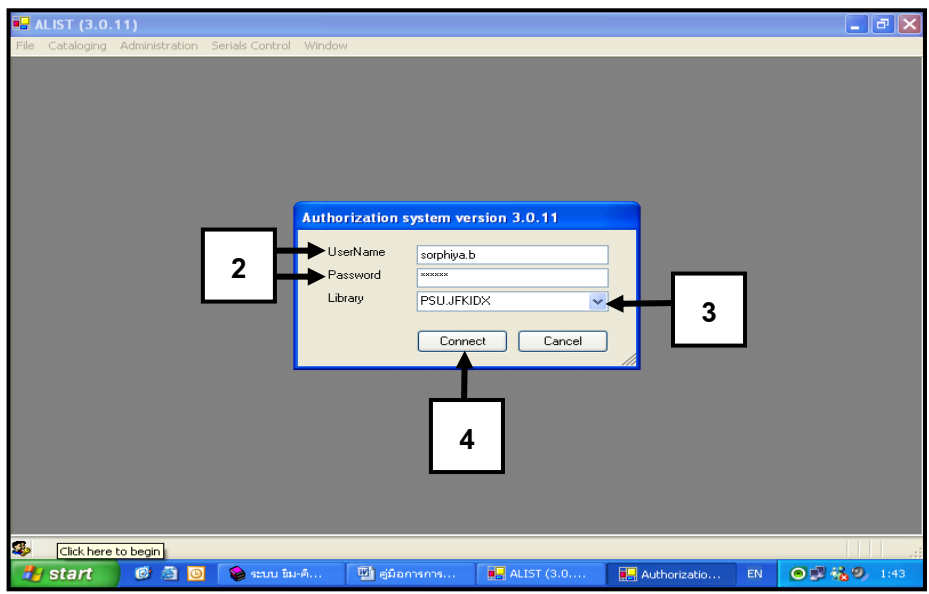

ภาพที่ 16การเข้า Username และ Password

 5. การเข้าหน้าจอ Cataloging จากการ Connect ในภาพที่16จะปรากฏหน้าจอ ดังภาพที่ 17คลิกเลือก Cataloging ดังภาพ

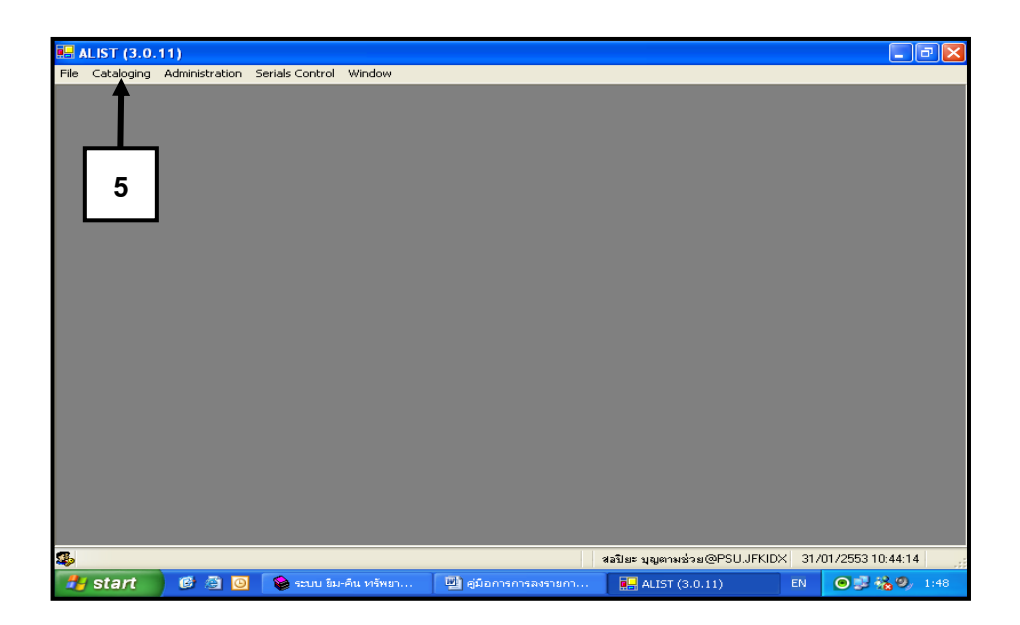

## ภาพที่ 17การเข้าหน้าจอ Cataloging

สอปิยะ บุญตามช่วย คู่มือปฏิบัติงานการจัดทำคัชนิวารสารภาษาไทยในระบบห้องสมุคอัตโนมัติ 35 ALIST ของหอสมุดจอห์น เอฟ เคนเนด้ี

6. คลิกเลือก Update Bibliographic Recordจะปรากฏหน้าจอดังภาพที่ 19

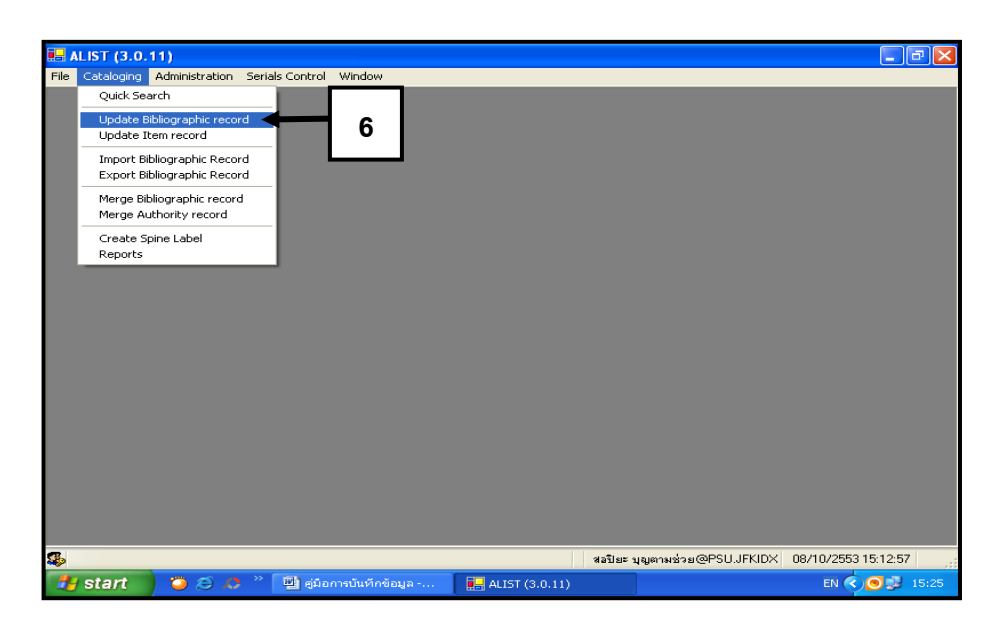

ภาพที่ 18การเข้าหน้าจอ Cataloging

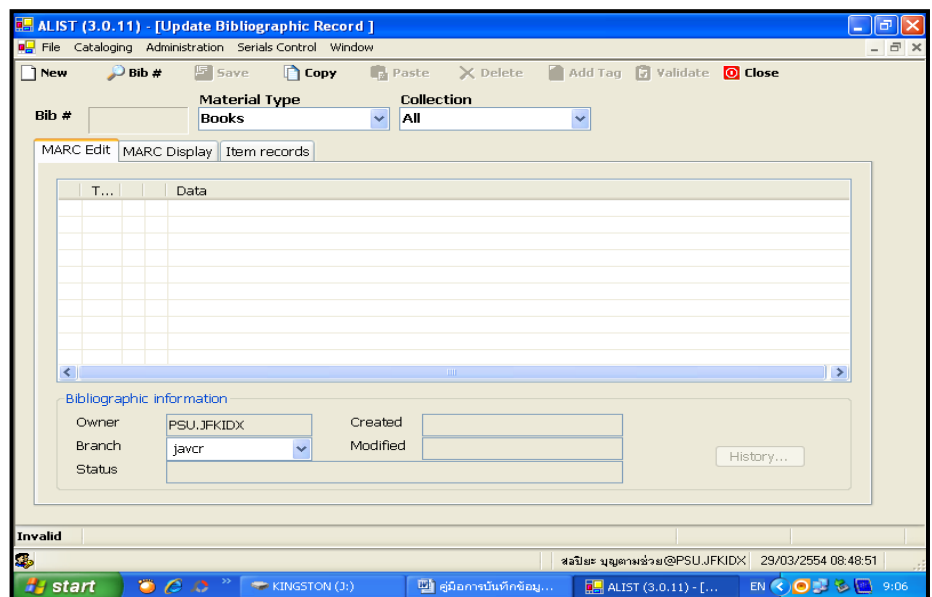

ภาพที่ 19การเข้าหน้าจอ Cataloging

สอปิยะ บุญตามช่วย คู่มือปฏิบัติงานการจัดทำคัชนิวารสารภาษาไทยในระบบห้องสมุคอัตโนมัติ 36 ALIST ของหอสมุดจอห์น เอฟ เคนเนด้ี
- 7. ที่ Material Type คลิกเพื่อเลือก Journal Article
- 8. คลิกเลือก Journal Article จะปรากฎหน้าจอดังภาพที่ 21

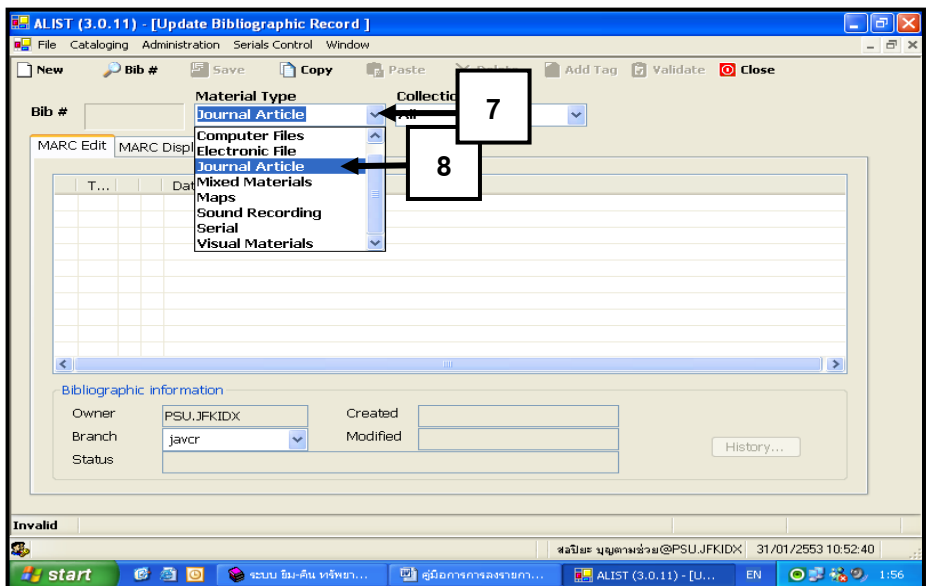

ภาพที่20การเข้าหน้าจอ Cataloging

9. คลิกเลือก New เพื่อบันทึกข้อมูลของบทความตาม Worksheet หรือสลิป

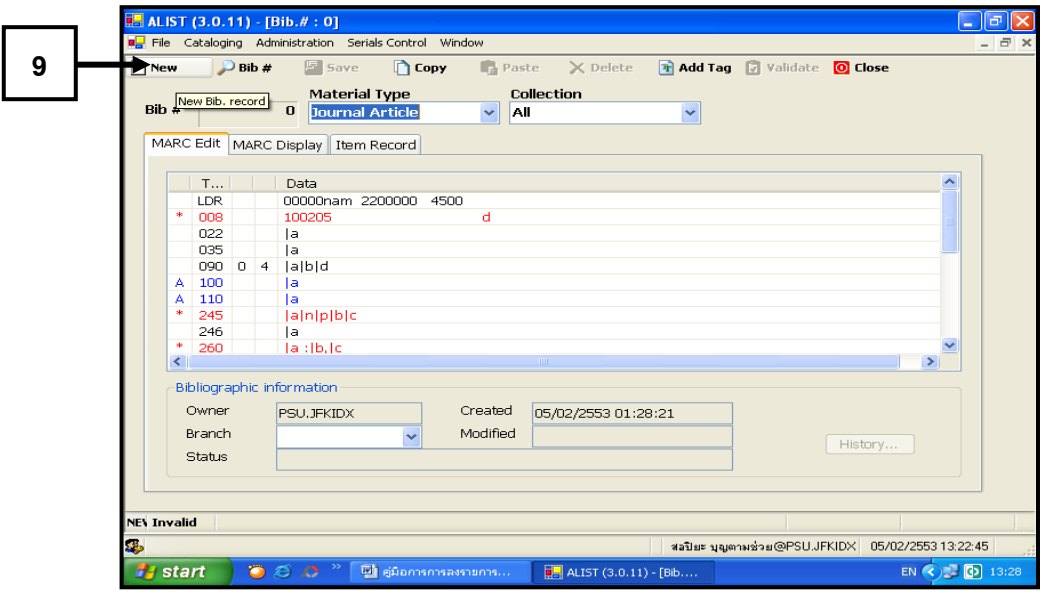

ภาพที่ 21การเข้าหน้าจอ Cataloging

สอปิยะ บุญตามช่วย คู่มือปฏิบัติงานการจัดทำคัชนิวารสารภาษาไทยในระบบห้องสมุคอัตโนมัติ  $^{\rm 37}$ ALIST ของหอสมุดจอห์น เอฟ เคนเนด้ี

เมื่อเข้าหน้าจอฐานข้อมูลดัชนีวารสารในระบบห้องสมุดอัตโนมัติ ALIST แล้วนำ Worksheet หรื อสลิปที่บรรณารักษ์หรื อผู้ปฏิบัติงานวิเคราะห์ให้หัวเรื่อง ลงรายการทางบรรณานุกรมของ บทความเรียบร้อยแล้ว บันทึกรายการลงใน Tag ต่าง ๆ ดงัต่อไปน้ี

- 1. การลงรายการ ใน Tag 022 เลข ISSN จากหน้าจอ ดังภาพที่22-26
	- 1.1 คลิกที่ Tag 022

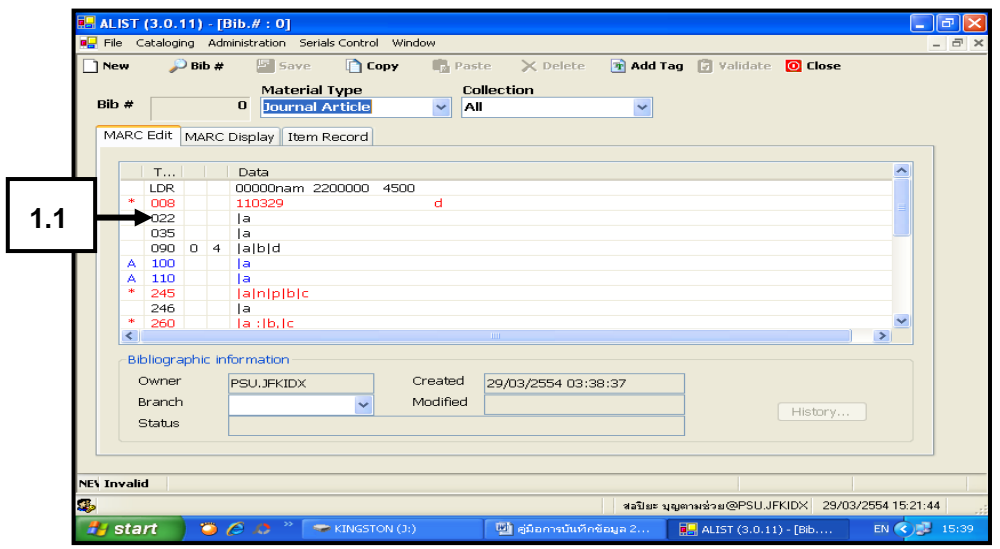

ภาพที่ 22การลงรายการ Tag 022

1.2. คลิกในช่องว่าง เพื่อพิมพ์ เลข ISSN

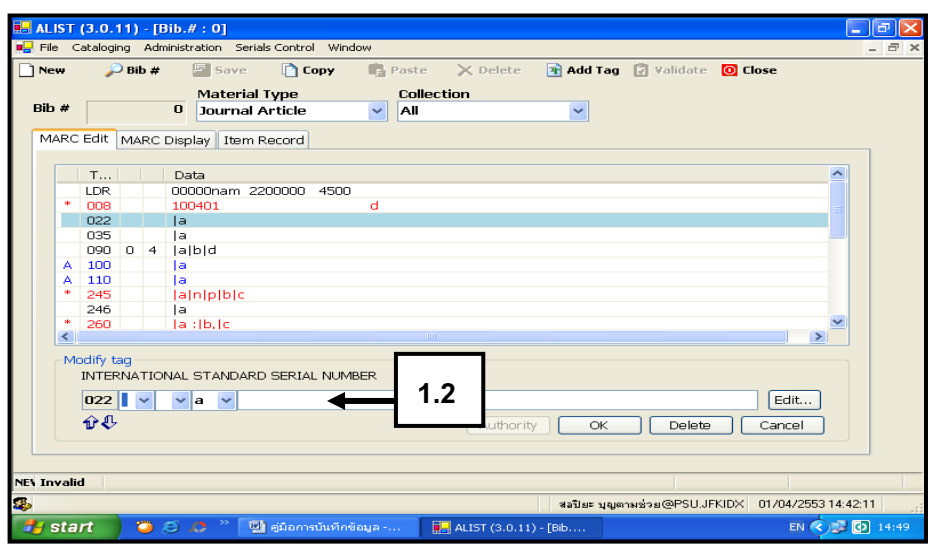

### ภาพที่ 23การลงรายการ Tag 022

สอปิยะ บุญตามช่วย คู่มือปฏิบัติงานการจัดทำคัชนิวารสารภาษาไทยในระบบห้องสมุคอัตโนมัติ 38 ALIST ของหอสมุดจอห์น เอฟ เคนเนด้ี

1.3 พิมพ์เลข ISSN ของวารสารคือ 0125-8427

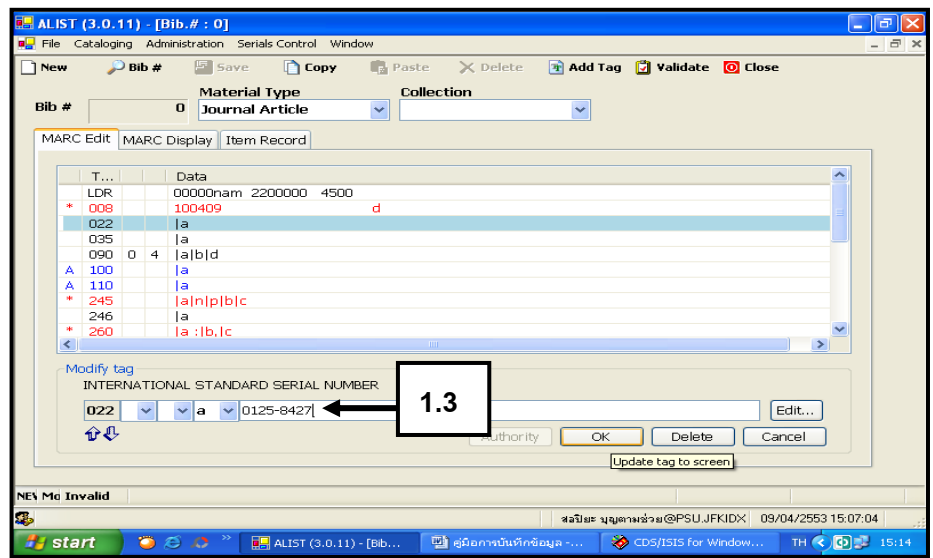

ภาพที่ 24การลงรายการ Tag 022

1.4 คลิก OK จะปรากฏหน้าจอดังภาพที่ 26

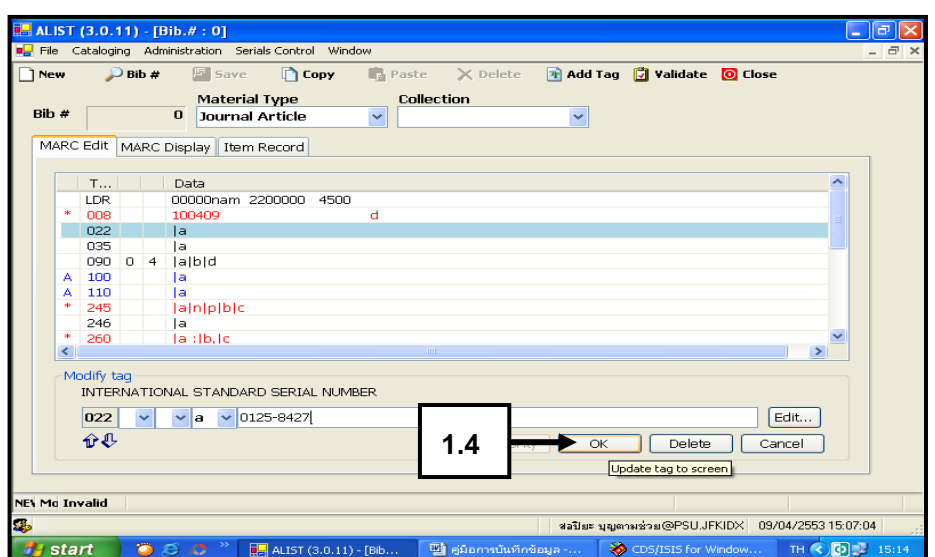

ภาพที่ 25การลงรายการ Tag 022

สอปิยะ บุญตามช่วย คู่มือปฏิบัติงานการจัดทำคัชนิวารสารภาษาไทยในระบบห้องสมุคอัตโนมัติ  $^{\,39}$ ALIST ของหอสมุดจอห์น เอฟ เคนเนด้ี

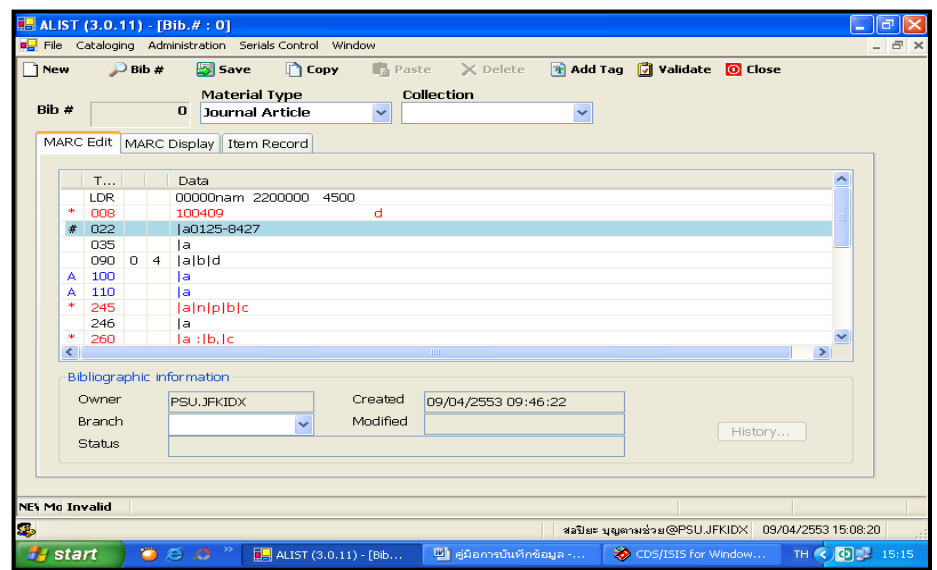

ภาพที่ 26การลงรายการ Tag 022

- 2. การลงรายการ ใน Tag 090 รหัสวารสาร ดังภาพที่ 27-32
	- 2.1 คลิก Tag 090

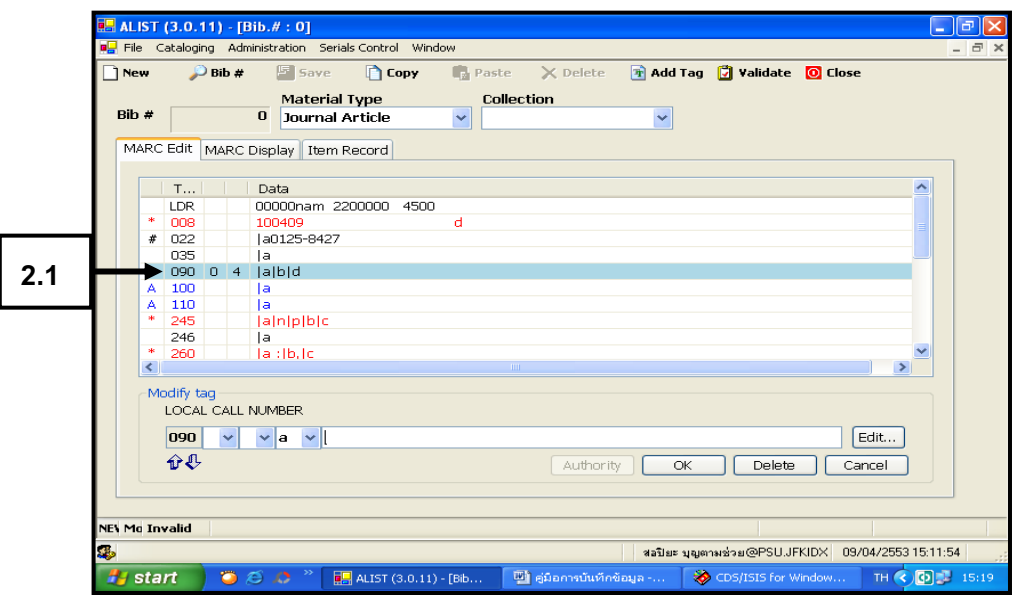

ภาพที่27 การลงรายการ Tag 090

สอปิยะ บุญตามช่วย คู่มือปฏิบัติงานการจัดทำคัชนิวารสารภาษาไทยในระบบห้องสมุคอัตโนมัติ 40 ALIST ของหอสมุดจอห์น เอฟ เคนเนด้ี

2.2 ลบ Indicator 0 ในช่องที่ 1 และลบ 4 ในช่องที่ 2 ออก

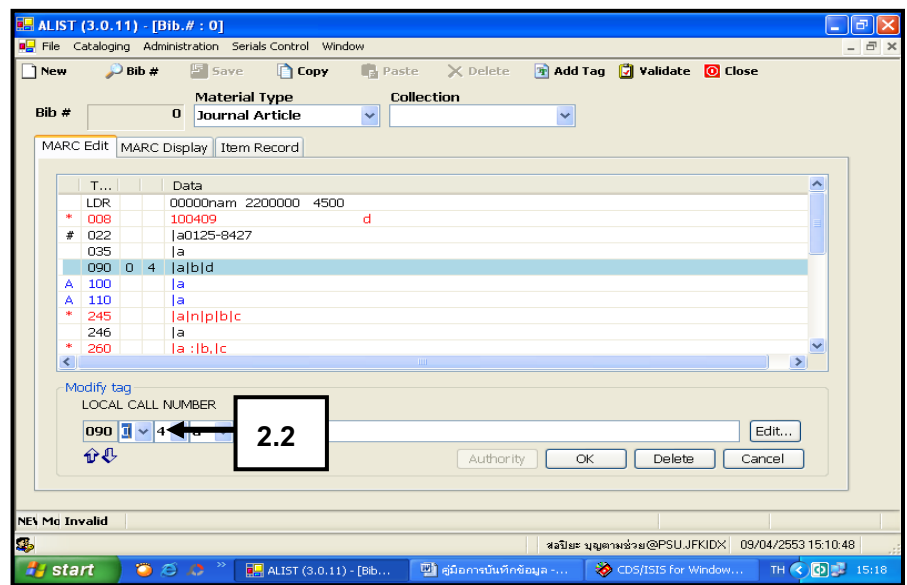

ภาพที่ 28การลงรายการ Tag 090

# 2.3 คลิกในช่องวา่ งเพื่อพิมพ์ รหัสวารสาร

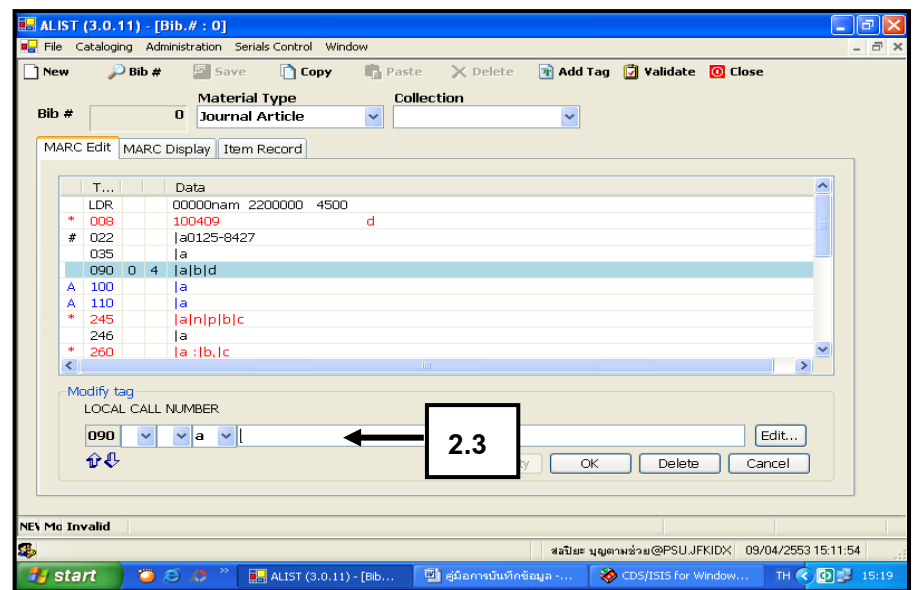

### ภาพที่ 29การลงรายการ Tag 090

สอปิยะ บุญตามช่วย คู่มือปฏิบัติงานการจัดทำคัชนิวารสารภาษาไทยในระบบห้องสมุคอัตโนมัติ 41 ALIST ของหอสมุดจอห์น เอฟ เคนเนด้ี

## 2.4 พิมพ์รหัสวารสาร คือ บ17

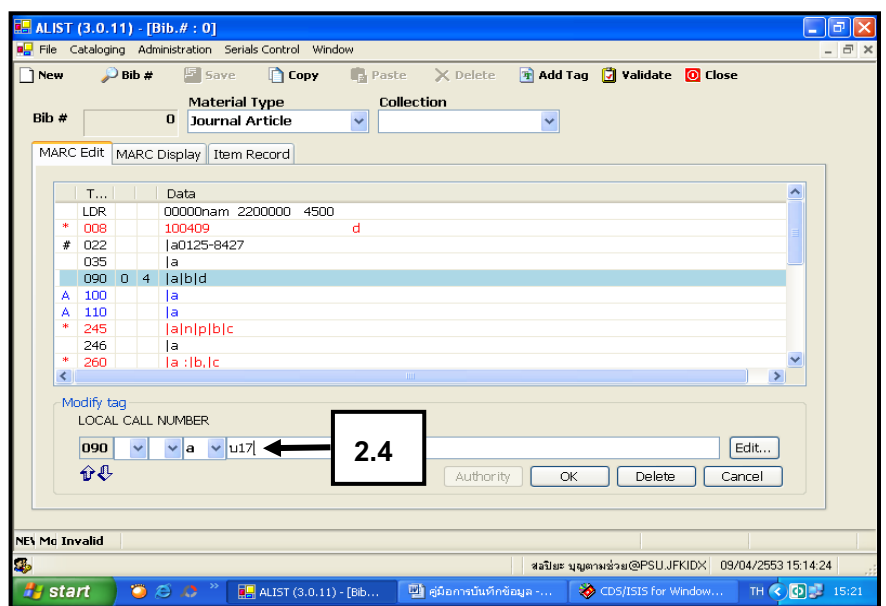

ภาพที่ 30การลงรายการ Tag 090

2.5 คลิก OK จะปรากฏหน้าดังภาพที่ 32

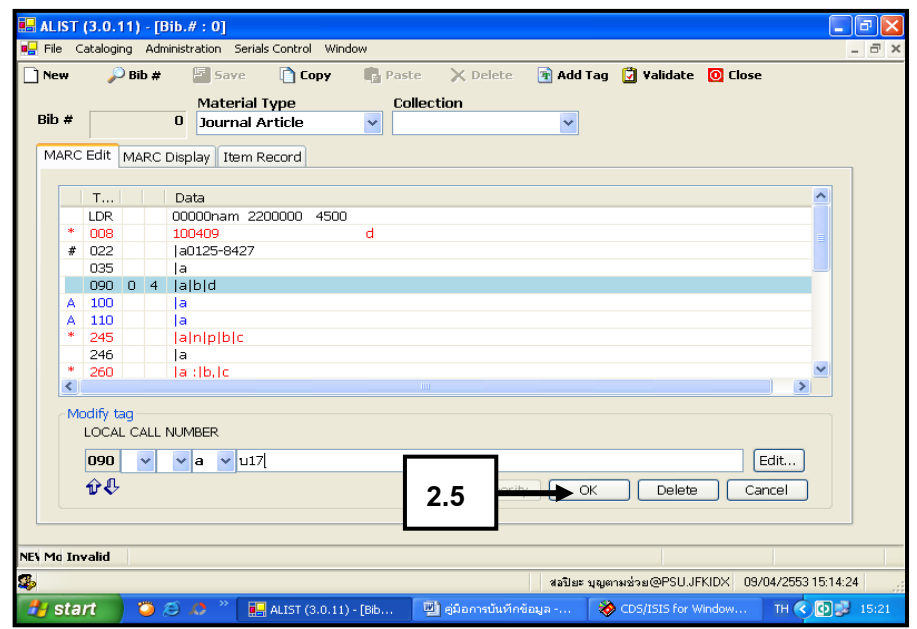

ภาพที่ 31การลงรายการ Tag 090

สอปิยะ บุญตามช่วย คู่มือปฏิบัติงานการจัดทำคัชนิวารสารภาษาไทยในระบบห้องสมุคอัตโนมัติ 42 ALIST ของหอสมุดจอห์น เอฟ เคนเนด้ี

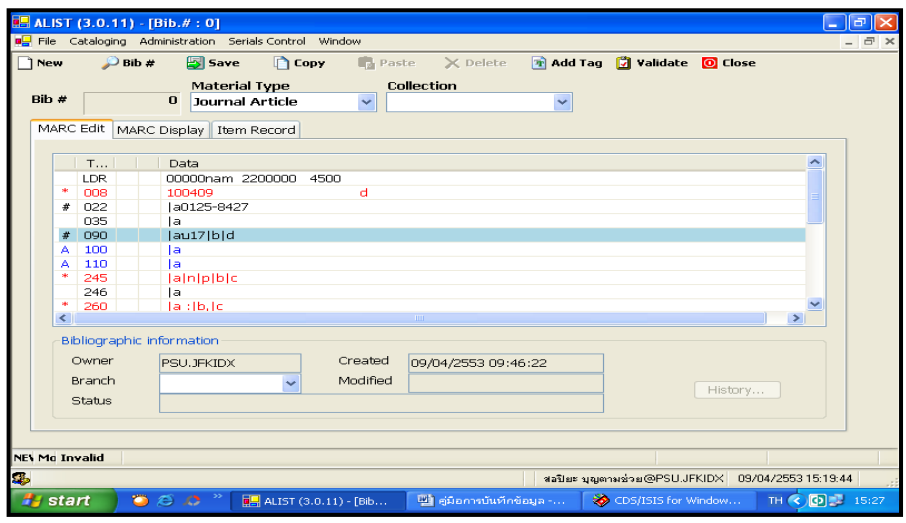

ภาพที่ 32การลงรายการ Tag 090

3. การลงรายการใน Tag 100 ชื่อผู้แต่งบทความ ซึ่งผู้แต่งบทความมีหลายประเภท คู่มือปฏิบัติงานเล่มนี้ผู้แต่งบทความเป็นบุคคลทั่วไป และมีผู้แต่งบทความประเภทอื่นๆ สามารถดูได้ จากภาคผนวก ข การลงรายการใน Worksheet ของบทความวารสารในระบบห้องสมุดอัตโนมัติ ALIST ของหอสมุดจอห์น เอฟ เคนเนด้ีดังภาพที่ 33-38

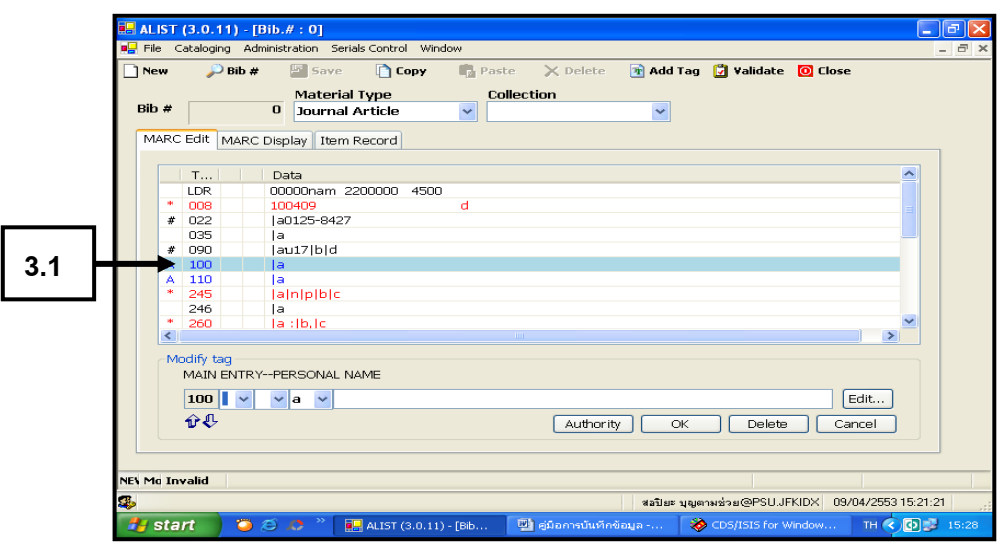

3.1 คลิก Tag 100

ภาพที่33การลงรายการ Tag 100

สอปิยะ บุญตามช่วย คู่มือปฏิบัติงานการจัดทำคัชนิวารสารภาษาไทยในระบบห้องสมุคอัตโนมัติ 43 ALIST ของหอสมุดจอห์น เอฟ เคนเนด้ี

# 3.2 คลิกเลือก Indicator 0 ในช่องที่1 ดังภาพที่ 34-35

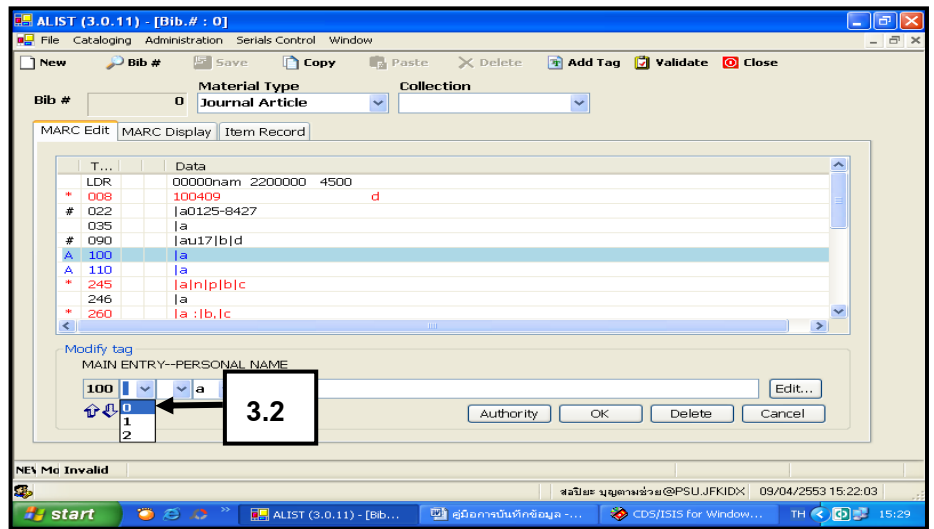

ภาพที่34การลงรายการ Tag 100

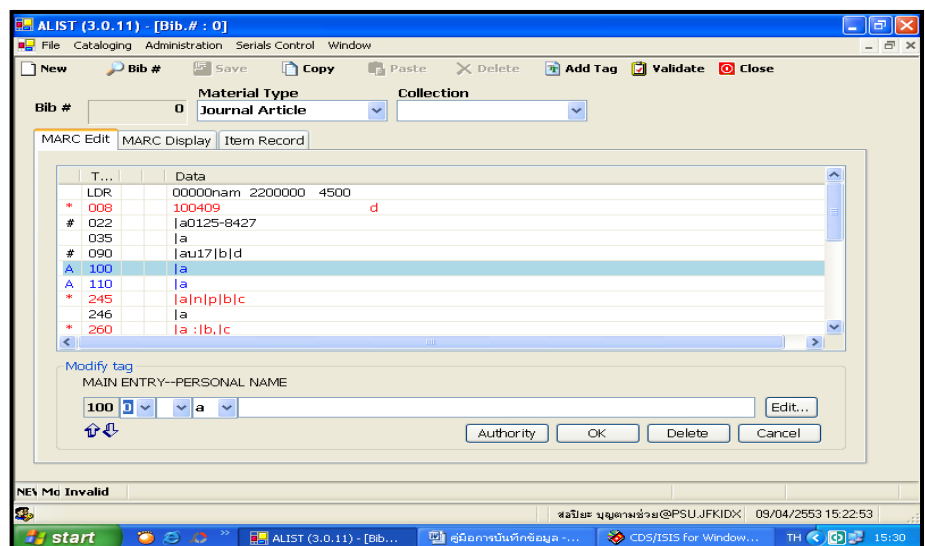

ภาพที่35การลงรายการ Tag 100

สอปิยะ บุญตามช่วย คู่มือปฏิบัติงานการจัดทำคัชนิวารสารภาษาไทยในระบบห้องสมุคอัตโนมัติ 44 ALIST ของหอสมุดจอห์น เอฟ เคนเนด้ี

3.3 คลิกในช่องพิมพ์ พิมพ์ชื่อผู้แต่งบทความ คือ ยุทธนา เจริญรื่น

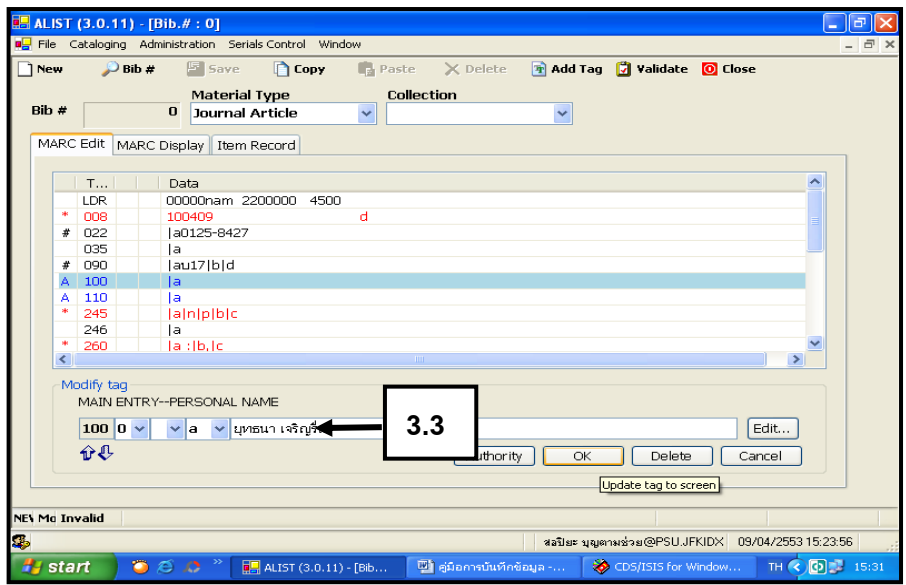

ภาพที่36การลงรายการ Tag 100

3.4คลิก OK จะปรากฏหน้าจอดังภาพที่ 38

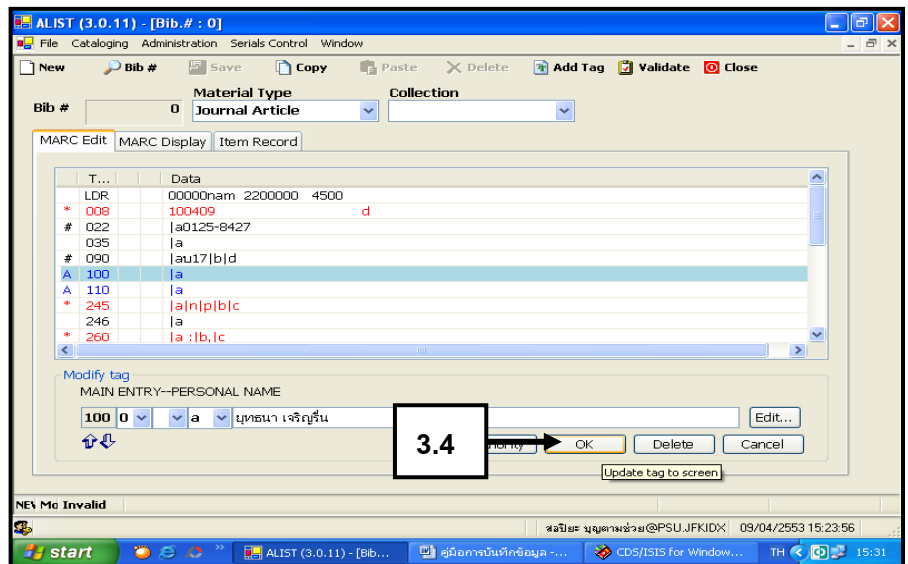

ภาพที่37การลงรายการ Tag 100

สอปิยะ บุญตามช่วย คู่มือปฏิบัติงานการจัดทำคัชนิวารสารภาษาไทยในระบบห้องสมุคอัตโนมัติ 45 ALIST ของหอสมุดจอห์น เอฟ เคนเนด้ี

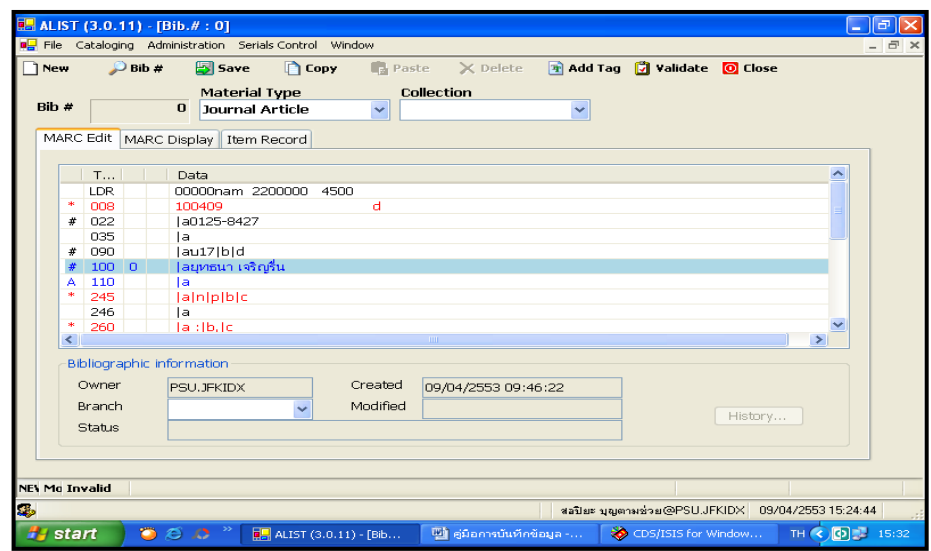

ภาพที่38 การลงรายการ Tag 100

4. การลงรายการใน Tag 245 ชื่อบทความ ดังภาพที่ 39-46

4.1 คลิกเลือก Tag 245

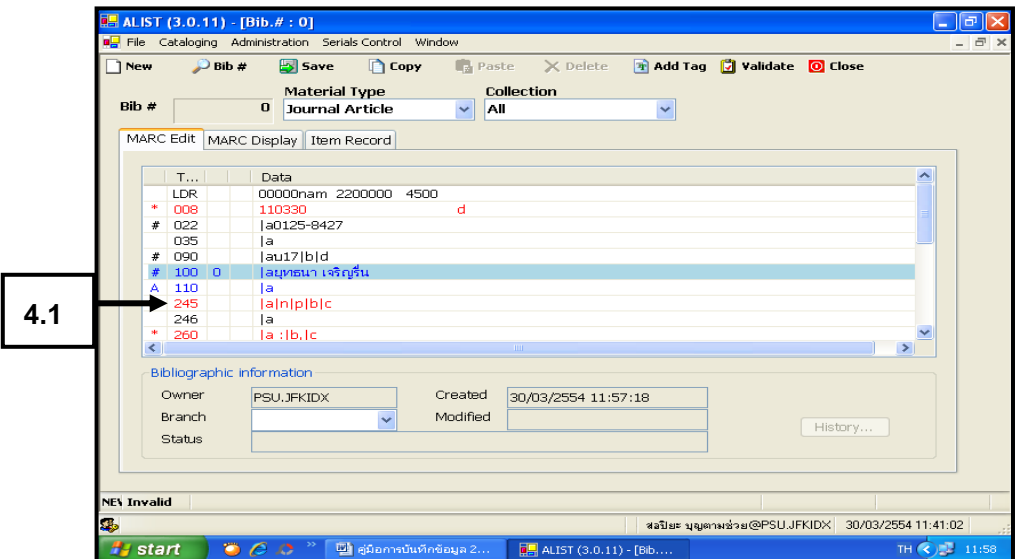

ภาพที่39การลงรายการ Tag 245

สอปิยะ บุญตามช่วย คู่มือปฏิบัติงานการจัดทำคัชนิวารสารภาษาไทยในระบบห้องสมุคอัตโนมัติ 46 ALIST ของหอสมุดจอห์น เอฟ เคนเนด้ี

 $4.2$  คลิกเลือก Indicator 1 ในช่องที่ 1 และ เลือก 0 ในช่องที่ 2 ดังภาพที่ 41-42

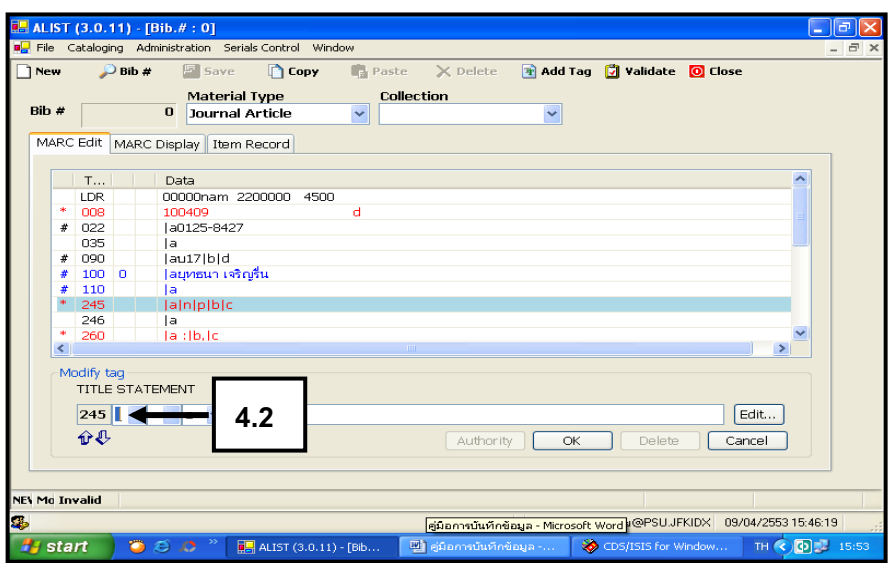

ภาพที่40การลงรายการ Tag 245

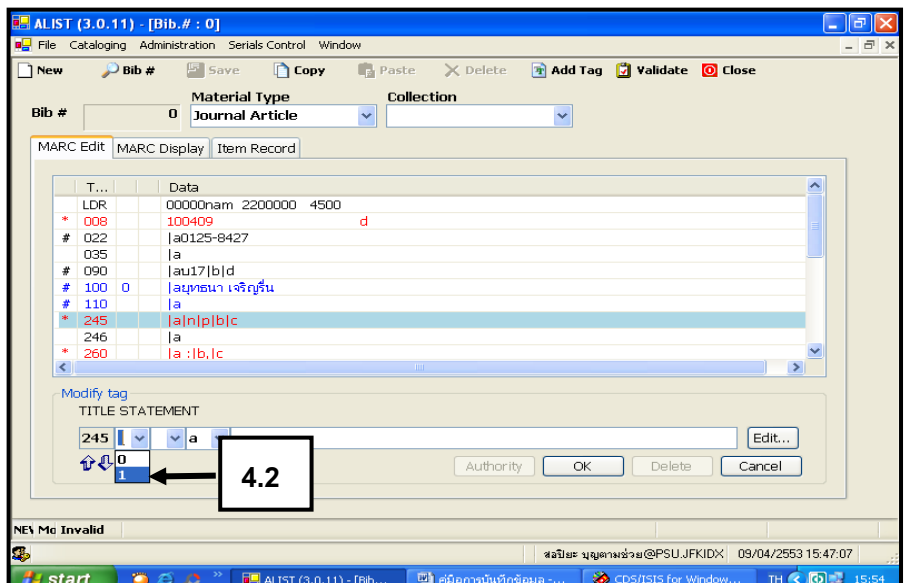

ภาพที่41การลงรายการ Tag 245

สอปิยะ บุญตามช่วย คู่มือปฏิบัติงานการจัดทำคัชนิวารสารภาษาไทยในระบบห้องสมุคอัตโนมัติ 47 ALIST ของหอสมุดจอห์น เอฟ เคนเนด้ี

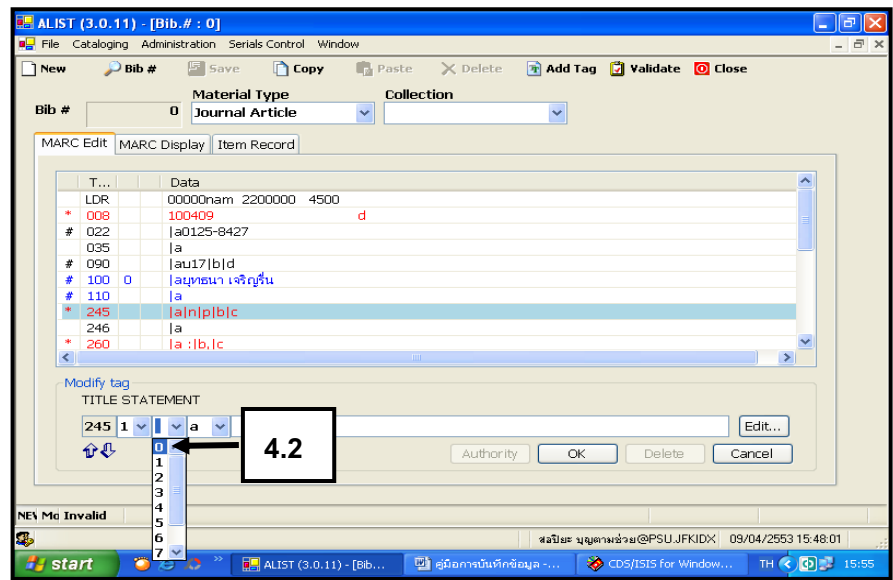

ภาพที่42การลงรายการ Tag 245

4.3 คลิก Editจะปรากฏหน้าจอดังภาพที่ 44

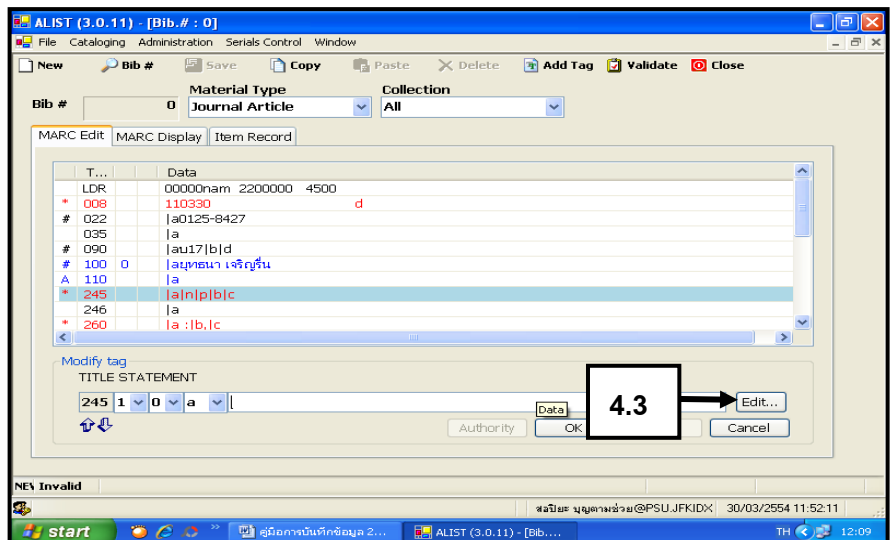

ภาพที่43การลงรายการ Tag 245

สอปิยะ บุญตามช่วย คู่มือปฏิบัติงานการจัดทำคัชนิวารสารภาษาไทยในระบบห้องสมุคอัตโนมัติ 48 ALIST ของหอสมุดจอห์น เอฟ เคนเนด้ี

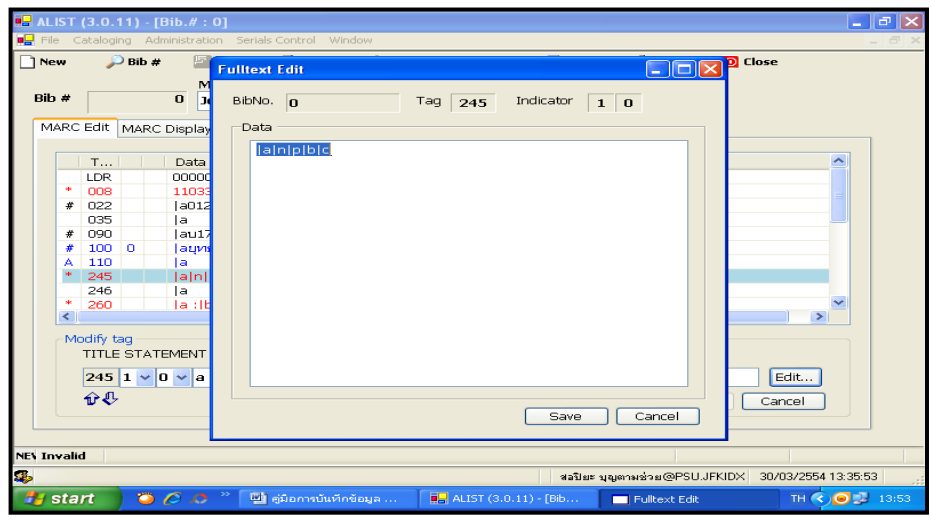

ภาพที่44การลงรายการ Tag 245

4.4 พิมพ์ชื่อบทความ ตามด้วย วรรคหนึ่ง /|c ผู้แต่งคนที่ 1 และ คนที่ 2 ตามด้วย |h[บทความวารสาร]คือระบบห้องสมุดอัตโนมัติ WALAI AutoLib /|c ยุทธนา เจริญรื่น และสมจิตร ไชยศรียา|h[บทความวารสาร]คลิก Save ปรากฏหน้าจอดังภาพที่ 46

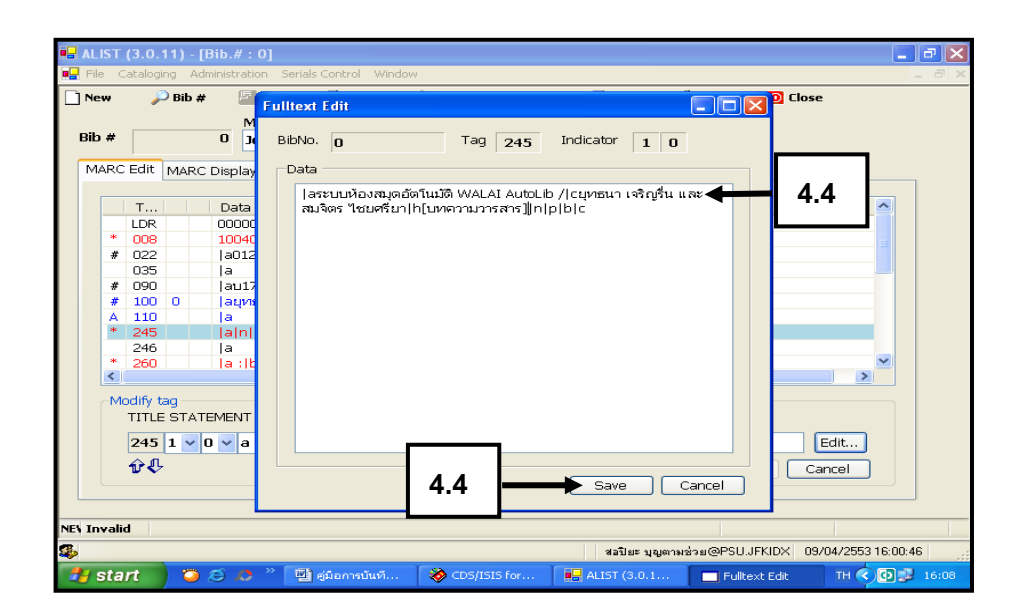

ภาพที่45การลงรายการ Tag 245

สอปิยะ บุญตามช่วย คู่มือปฏิบัติงานการจัดทำคัชนิวารสารภาษาไทยในระบบห้องสมุคอัตโนมัติ 49 ALIST ของหอสมุดจอห์น เอฟ เคนเนด้ี

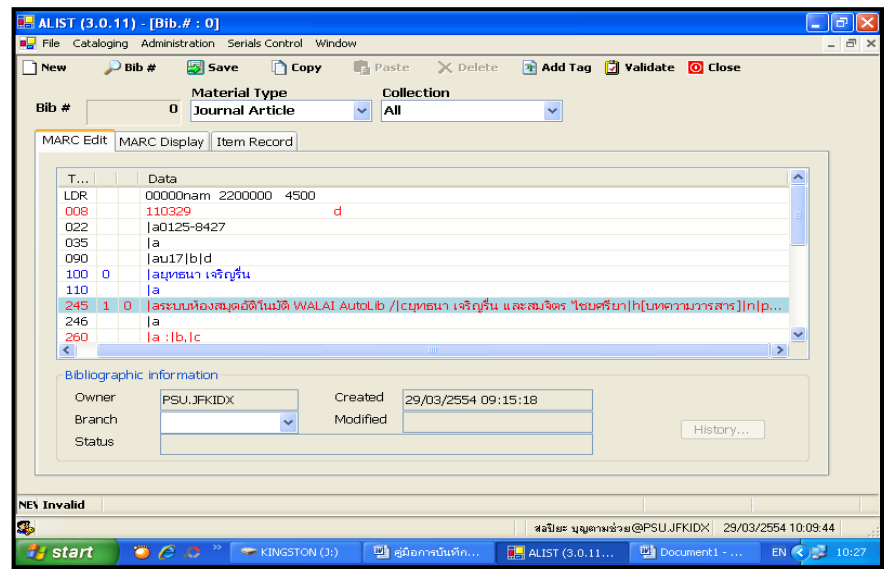

ภาพที่46การลงรายการ Tag 245

 5. การลงรายการ ใน Tag 246 ชื่อเรื่องเทียบเคียง ดังภาพที่ 47-53 5.1 คลิก Tag 246

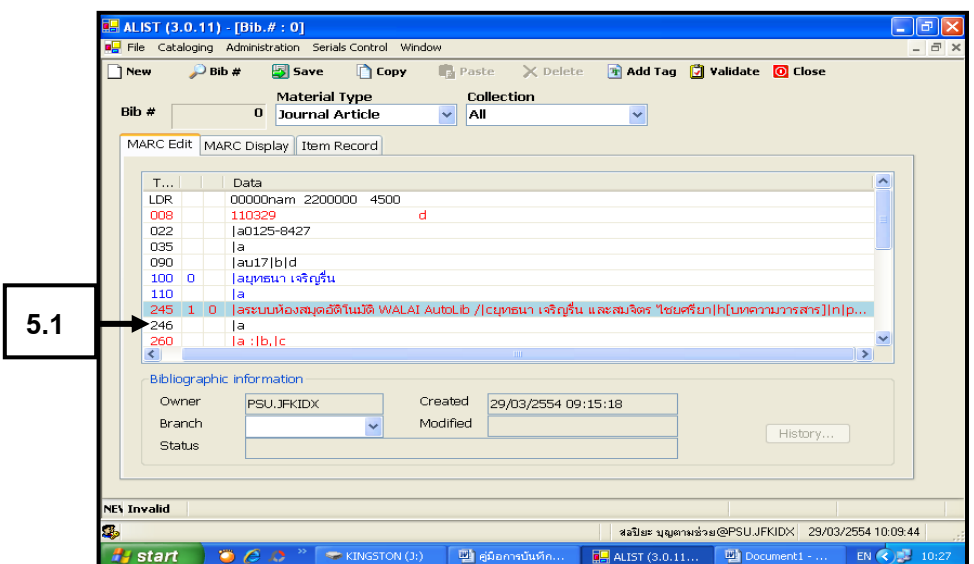

ภาพที่47การลงรายการ Tag 246

สอปิยะ บุญตามช่วย คู่มือปฏิบัติงานการจัดทำคัชนิวารสารภาษาไทยในระบบห้องสมุคอัตโนมัติ  $^{\rm 50}$ ALIST ของหอสมุดจอห์น เอฟ เคนเนด้ี

5.2คลิกเลือก Indicator 3 ในช่องที่1และเลือก 1 ในช่องที่2 ดังภาพที่ 48-49

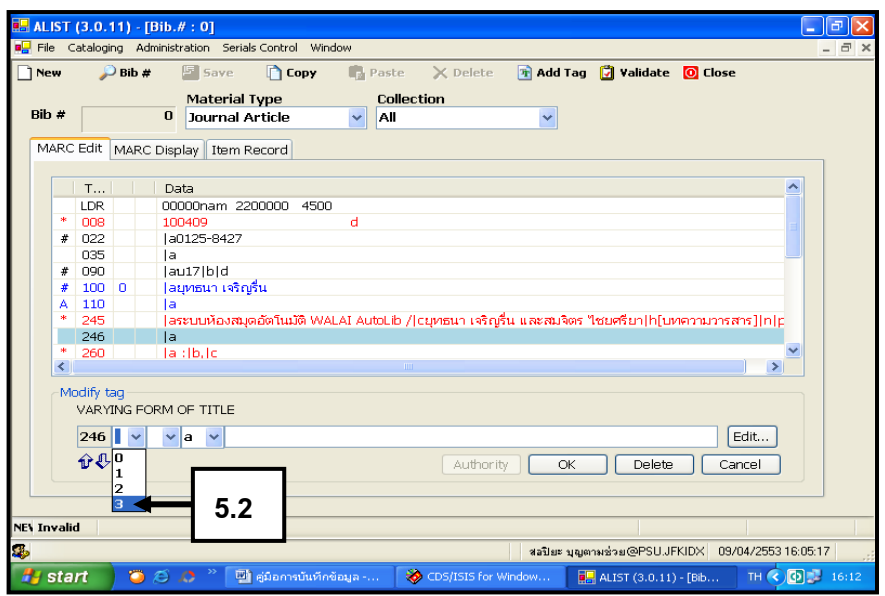

ภาพที่48การลงรายการ Tag 246

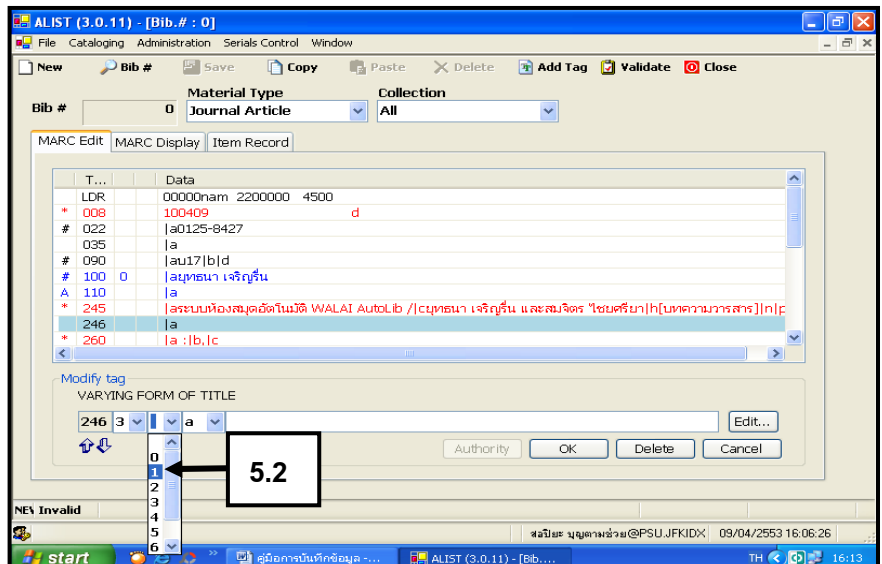

ภาพที่49การลงรายการ Tag 246

สอปิยะ บุญตามช่วย คู่มือปฏิบัติงานการจัดทำคัชนิวารสารภาษาไทยในระบบห้องสมุคอัตโนมัติ  $\,$  51  $\,$ ALIST ของหอสมุดจอห์น เอฟ เคนเนด้ี

5.3คลิกในช่องวา่ งเพื่อพิมพ์ชื่อเรื่องเทียบเคียง

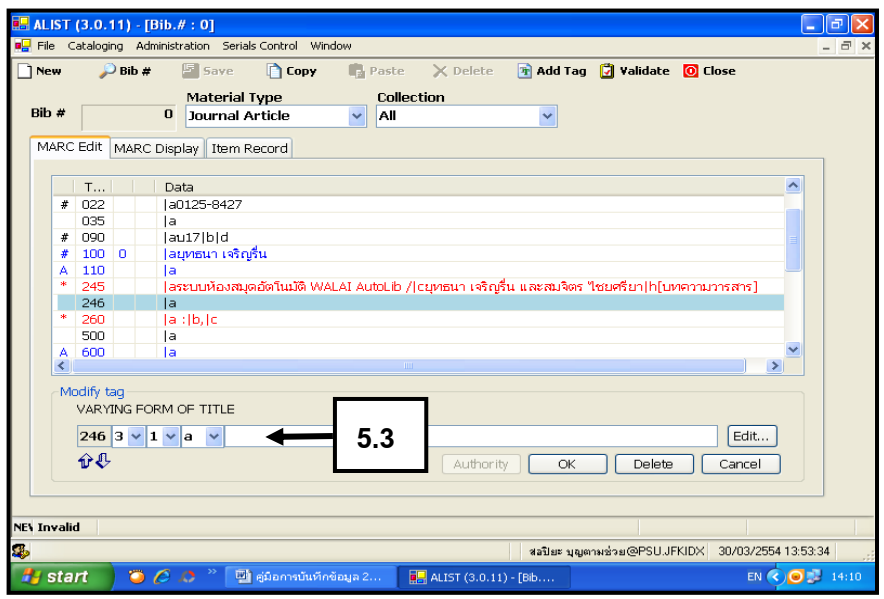

ภาพที่ 50 การลงรายการ Tag 246

5.4 พิมพ์ชื่อบทความ คือ Library Automation System : WALAI AutoLib

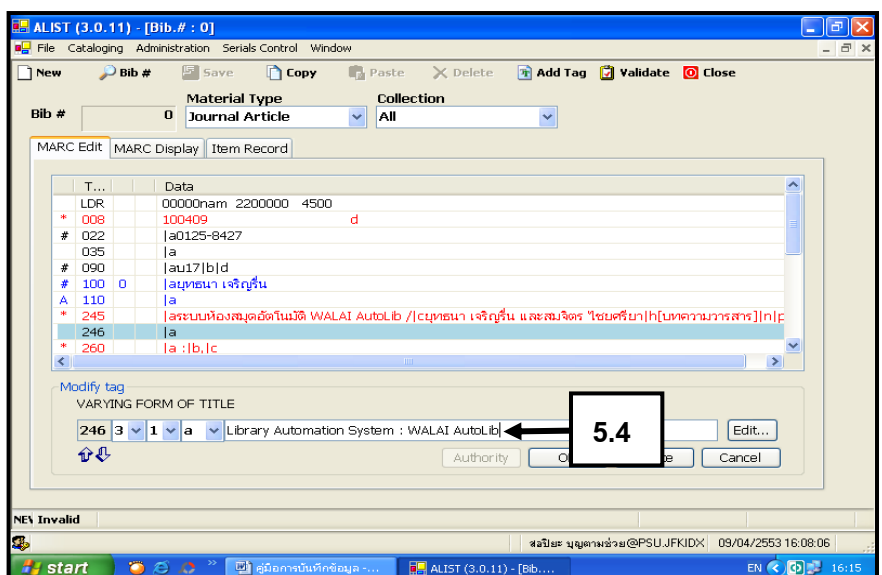

ภาพที่ 51 การลงรายการ Tag 246

สอปิยะ บุญตามช่วย คู่มือปฏิบัติงานการจัดทำคัชนิวารสารภาษาไทยในระบบห้องสมุคอัตโนมัติ  $\,$  52  $\,$ ALIST ของหอสมุดจอห์น เอฟ เคนเนด้ี

5.5 คลิก OK จะปรากฏหน้าจอดังภาพที่ 53

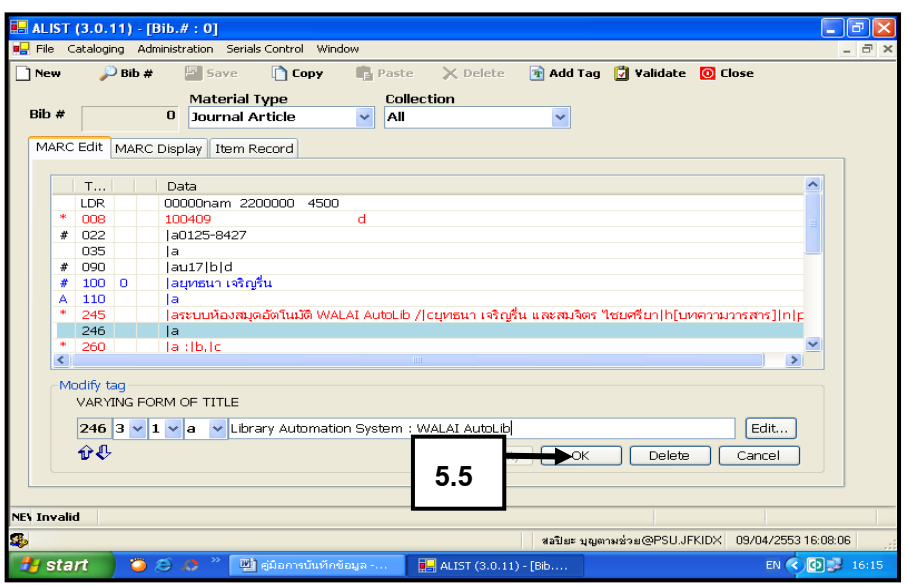

ภาพที่ 52 การลงรายการ Tag 246

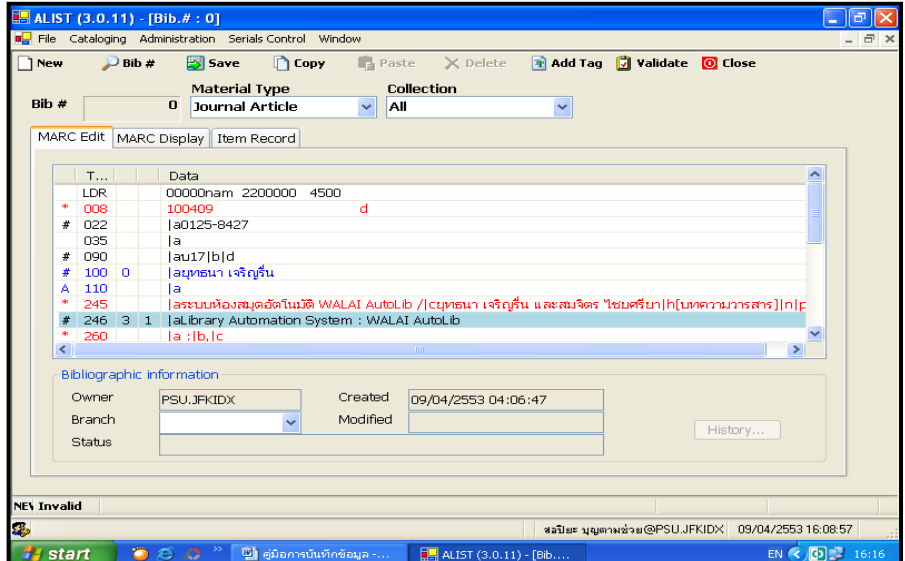

ภาพที่ 53การลงรายการ Tag 246

สอปิยะ บุญตามช่วย คู่มือปฏิบัติงานการจัดทำคัชนิวารสารภาษาไทยในระบบห้องสมุคอัตโนมัติ ร<sup>3</sup> ALIST ของหอสมุดจอห์น เอฟ เคนเนด้ี

 6. การลงรายการ ใน Tag 260 ปี ที่พิมพ์วารสาร ดังภาพที่ 54-60 6.1 คลิก Tag 260 จะปรากฏหน้าจอดังภาพที่ 55

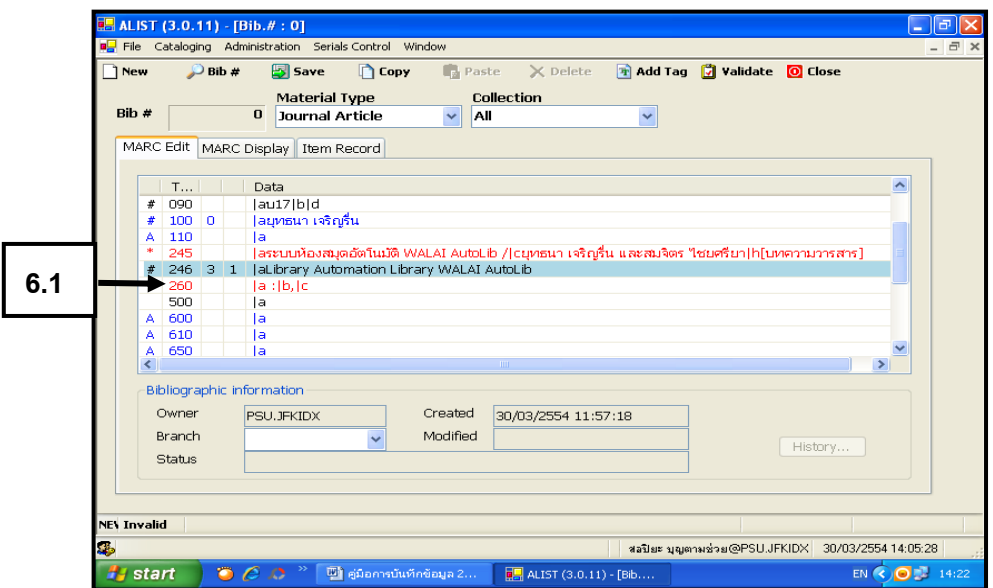

ภาพที่ 54 การลงรายการ Tag 260

6.2 คลิก Editจะปรากฏหน้าจอดังภาพที่ 56

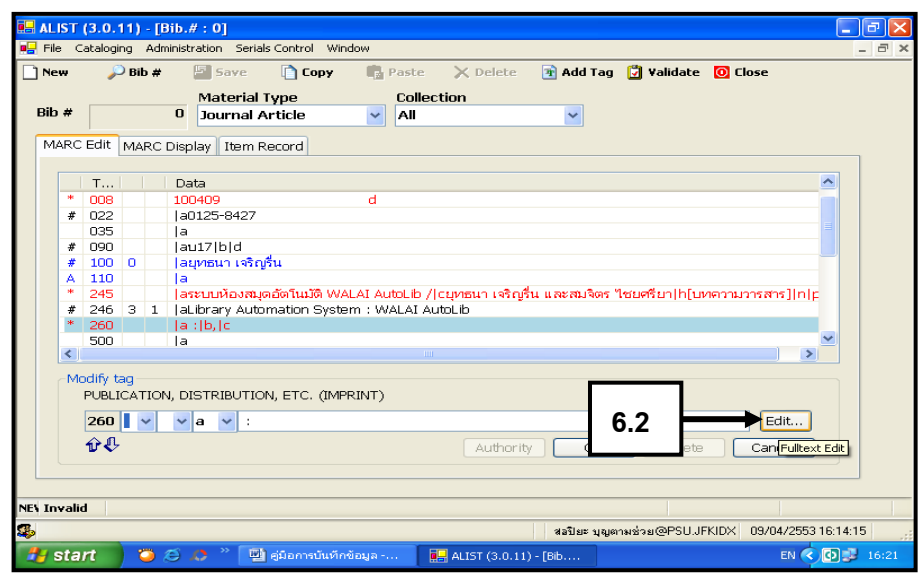

ภาพที่ 55 การลงรายการ Tag 260

สอปิยะ บุญตามช่วย คู่มือปฏิบัติงานการจัดทำคัชนิวารสารภาษาไทยในระบบห้องสมุคอัตโนมัติ  $^{\rm 54}$ ALIST ของหอสมุดจอห์น เอฟ เคนเนด้ี

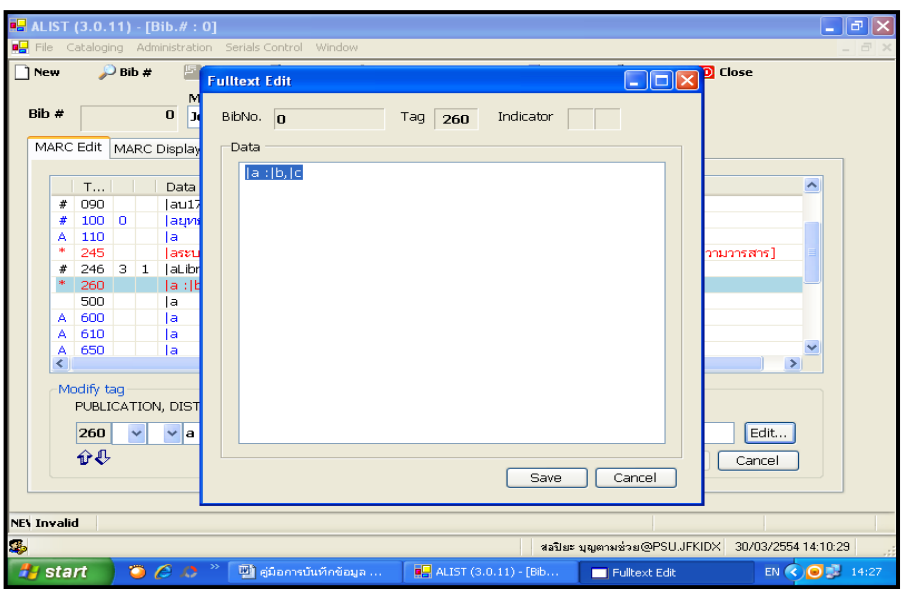

ภาพที่ 56 การลงรายการ Tag 260

6.3จากภาพที่ 56ลบ |a:|b, ออก

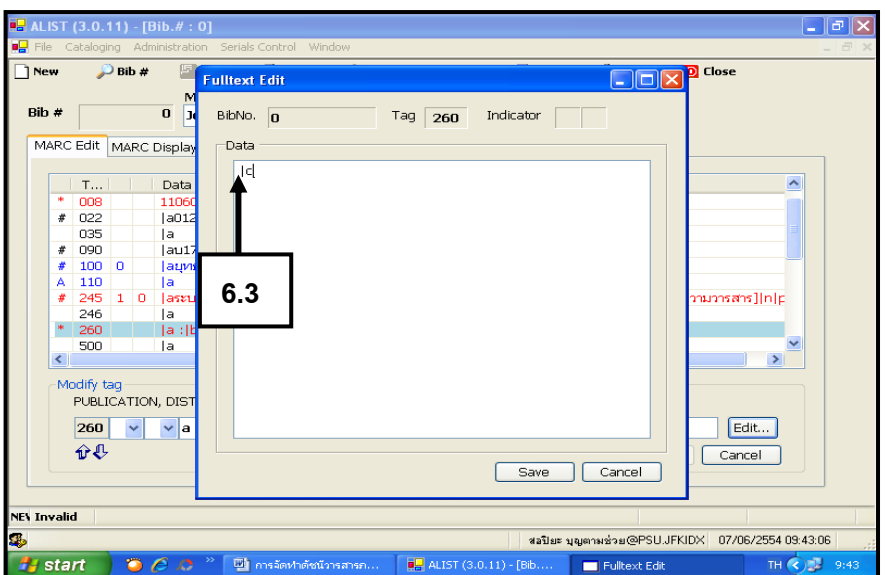

ภาพที่ 57 การลงรายการ Tag 260

สอปิยะ บุญตามช่วย คู่มือปฏิบัติงานการจัดทำคัชนิวารสารภาษาไทยในระบบห้องสมุคอัตโนมัติ  $^{\rm 55}$ ALIST ของหอสมุดจอห์น เอฟ เคนเนด้ี

## 6.4 พิมพ์ปี พ.ศ.ของวารสารหลัง|c คือ 2551

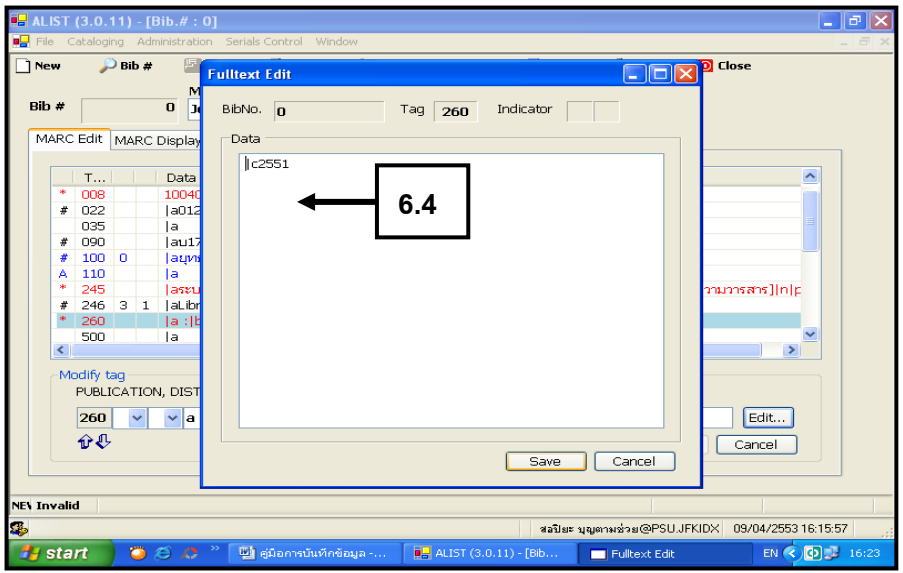

ภาพที่ 58 การลงรายการ Tag 260

## 6.5 คลิก Saveจะปรากฏหน้าจอดังภาพที่ 60

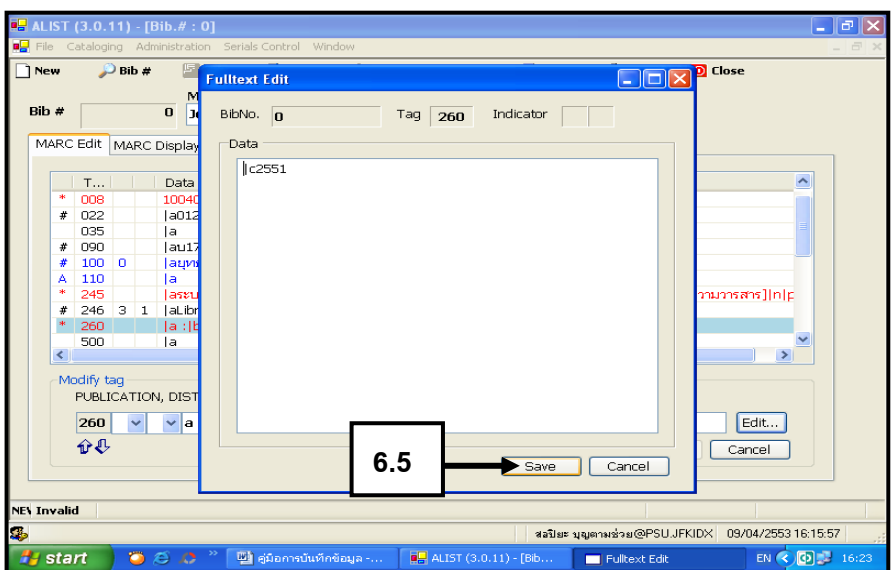

ภาพที่ 59 การลงรายการ Tag 260

สอปิยะ บุญตามช่วย คู่มือปฏิบัติงานการจัดทำคัชนิวารสารภาษาไทยในระบบห้องสมุคอัตโนมัติ  $^{\rm 56}$ ALIST ของหอสมุดจอห์น เอฟ เคนเนด้ี

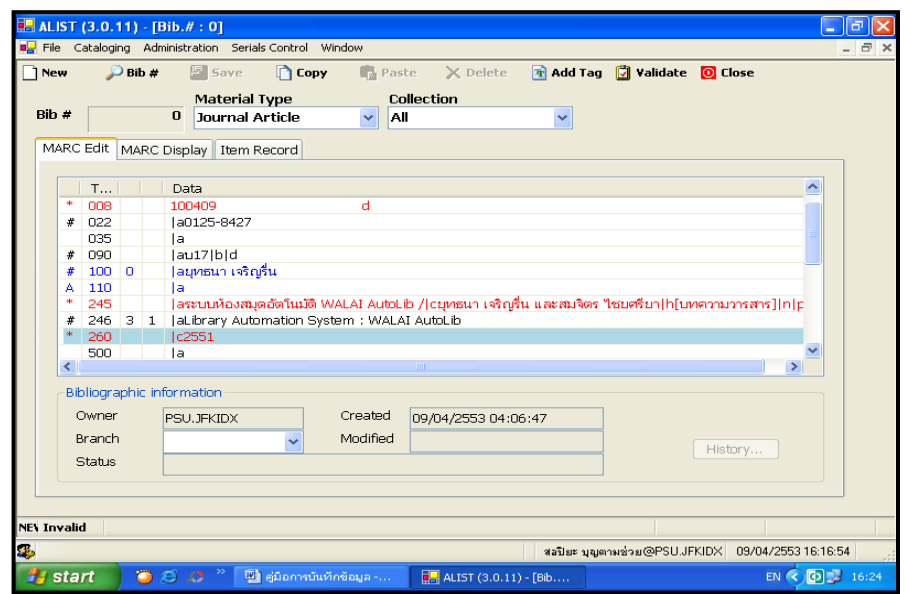

ภาพที่ 60 การลงรายการ Tag 260

7. การลงรายการ Tag 500 หมายเหตุทวั่ ไป ดังภาพที่ 61-63

7.1 คลิก Tag 500

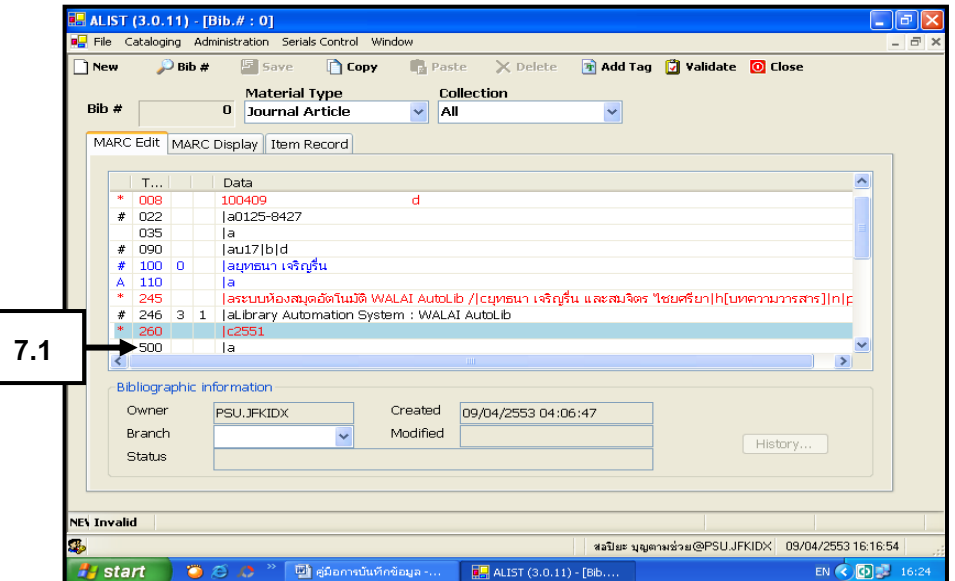

ภาพที่61การลงรายการ Tag 500

สอปิยะ บุญตามช่วย คู่มือปฏิบัติงานการจัดทำคัชนิวารสารภาษาไทยในระบบห้องสมุคอัตโนมัติ  $^{\rm 57}$ ALIST ของหอสมุดจอห์น เอฟ เคนเนด้ี

7.2 พิมพ์ มีบทคัดย่อภาษาไทยและภาษาอังกฤษ คลิก OK จะปรากฏหน้าจอ ดังภาพที่ 63

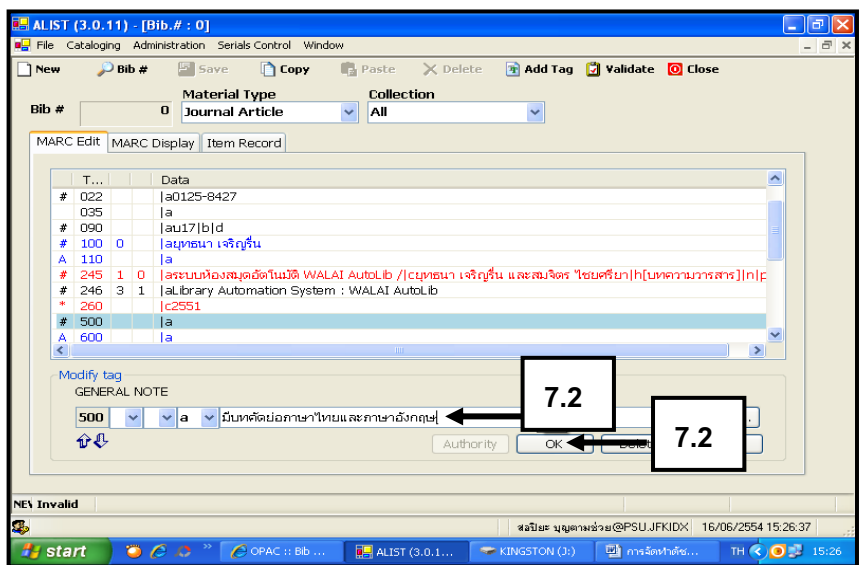

ภาพที่ 62 การลงรายการ Tag 500

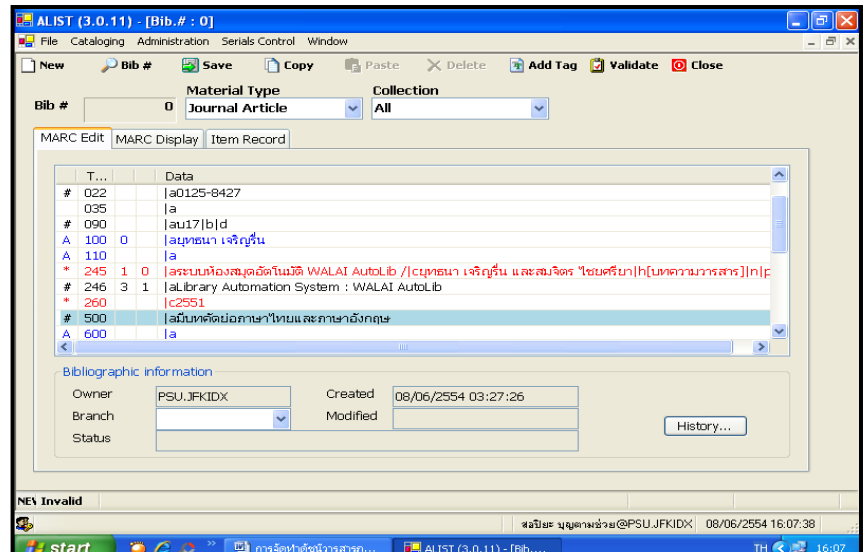

ภาพที่ 63 การลงรายการ Tag 500

สอปิยะ บุญตามช่วย คู่มือปฏิบัติงานการจัดทำคัชนิวารสารภาษาไทยในระบบห้องสมุคอัตโนมัติ 58 ALIST ของหอสมุดจอห์น เอฟ เคนเนด้ี

8. การลงรายการ ใน Tag 650 หวัเรื่องทวั่ ไป ดังภาพที่ 64-71

8.1 คลิก Tag 650

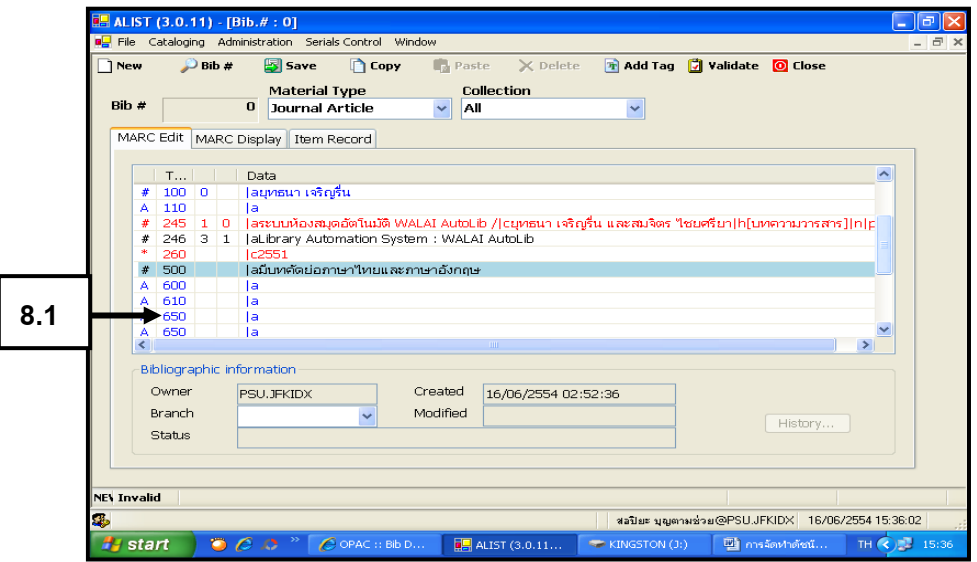

ภาพที่64การลงรายการ Tag 650

8.2 คลิกเลือก Indicator 7 ในช่องที่2 ดังภาพที่ 65-66

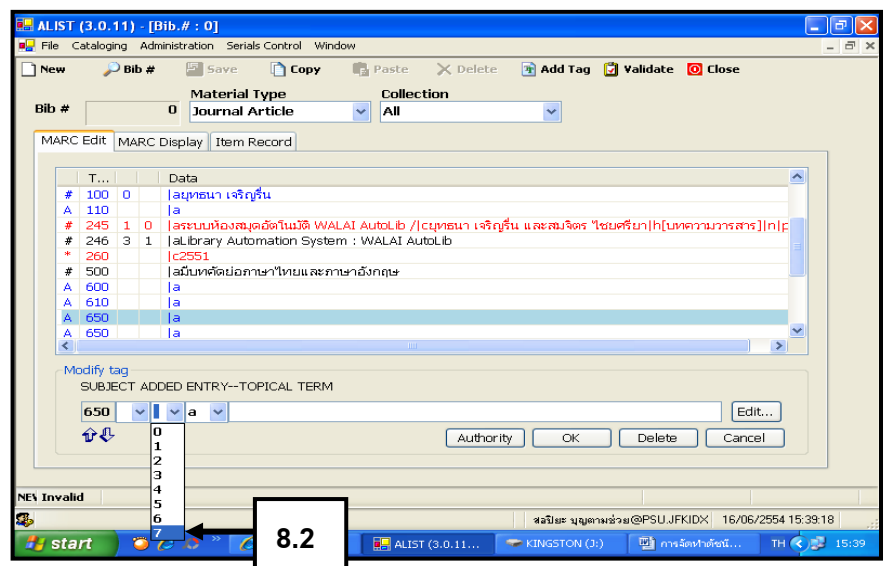

ภาพที่65การลงรายการ Tag 650

สอปิยะ บุญตามช่วย คู่มือปฏิบัติงานการจัดทำคัชนิวารสารภาษาไทยในระบบห้องสมุคอัตโนมัติ  $^{\rm 59}$ ALIST ของหอสมุดจอห์น เอฟ เคนเนด้ี

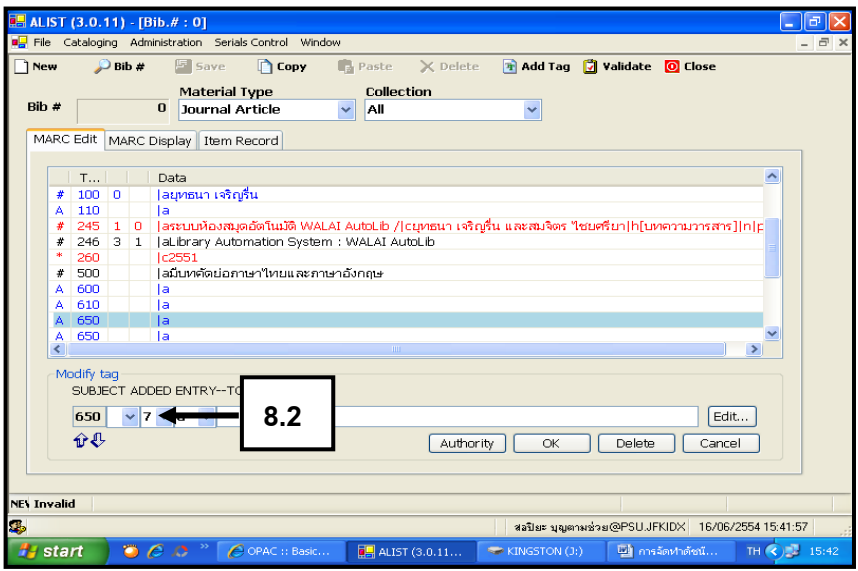

ภาพที่66การลงรายการ Tag 650

 8.3 คลิกในช่องวา่ งเพื่อพิมพห์ วัเรื่อง พิมพ์หัวเรื่องของบทความคือ ห้องสมุด อัตโนมัติ|xวิจัย คลิก OK จะปรากฏหน้าจอดังภาพที่ 68

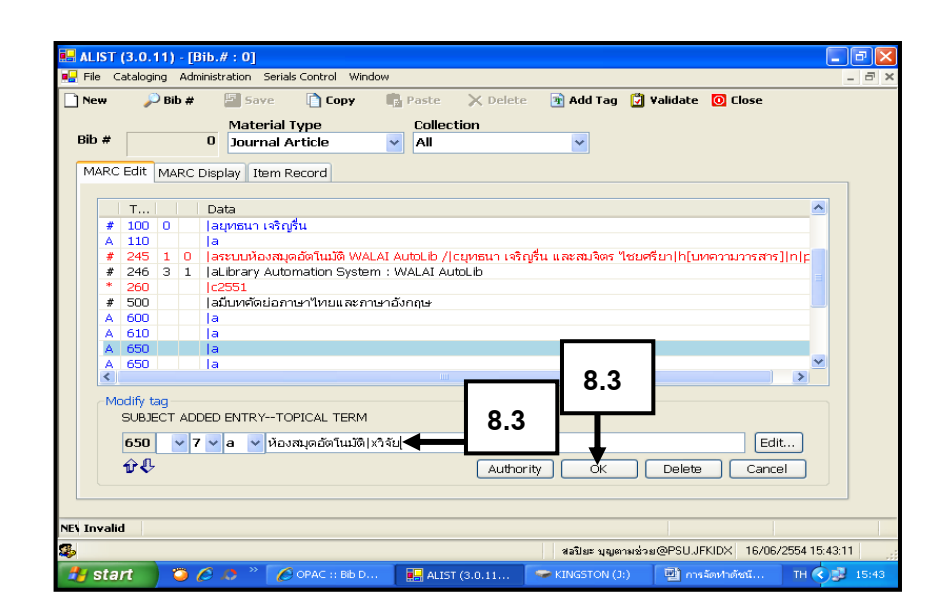

ภาพที่67การลงรายการ Tag 650

สอปิยะ บุญตามช่วย คู่มือปฏิบัติงานการจัดทำคัชนิวารสารภาษาไทยในระบบห้องสมุคอัตโนมัติ  $\,$   $\,$   $\,$   $\,$   $\,$   $\,$ ALIST ของหอสมุดจอห์น เอฟ เคนเนด้ี

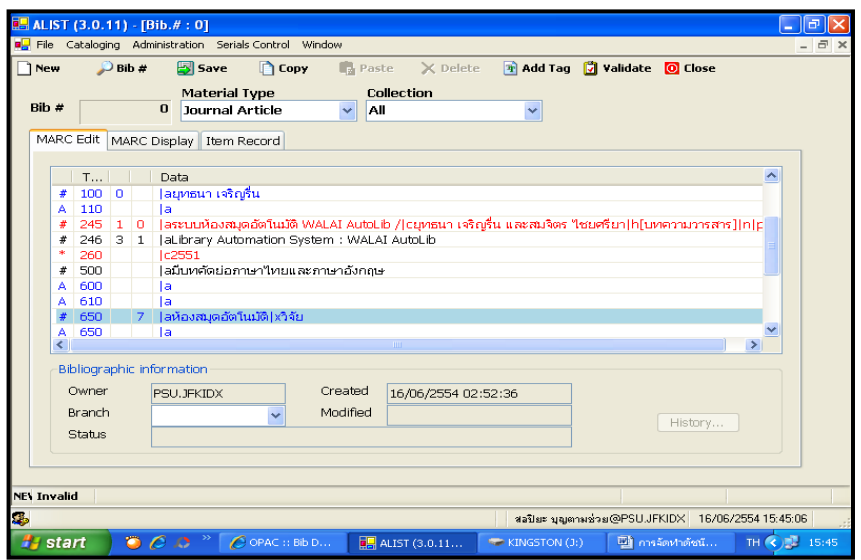

ภาพที่68การลงรายการ Tag 650

 $8.4$  คลิก Tag 650 เพิ่มอีก 1 Tag ดังภาพที่ 69-71

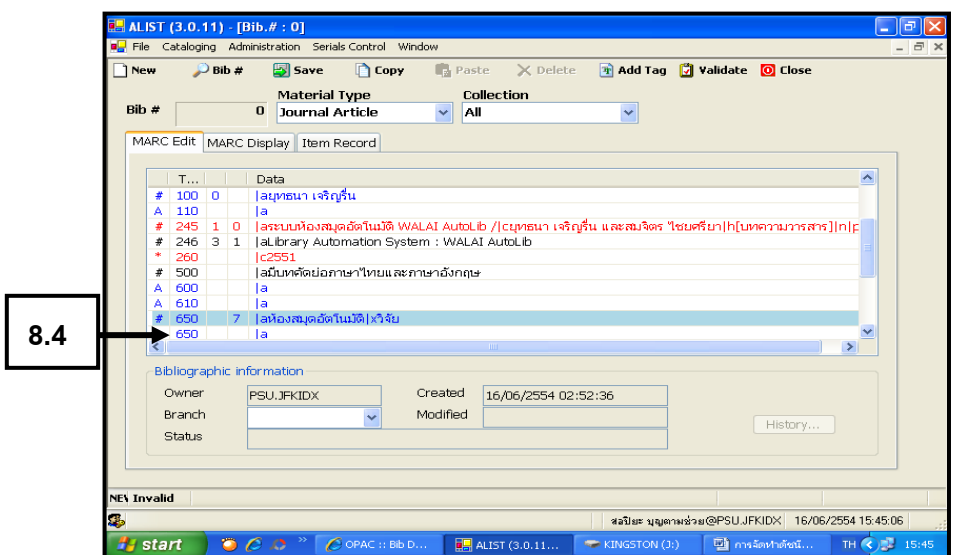

ภาพที่ 69 การลงรายการ Tag 650

สอปิยะ บุญตามช่วย คู่มือปฏิบัติงานการจัดทำคัชนิวารสารภาษาไทยในระบบห้องสมุคอัตโนมัติ  $\,$  61  $\,$ ALIST ของหอสมุดจอห์น เอฟ เคนเนด้ี

8.5 คลิกในช่องว่างเพื่อพิมพ์ ห้องสมุด $|\mathbf{x}$ การใช้เครื่องจักรกล $|\mathbf{x}$ วิจัย คลิก OK จะปรากฏหน้าจอดังภาพที่ 71

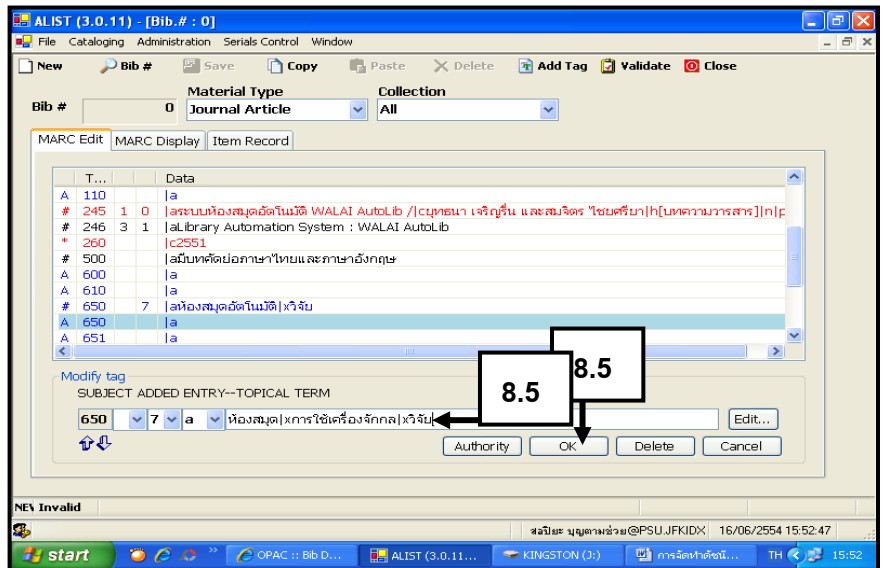

ภาพที่70การลงรายการ Tag 650

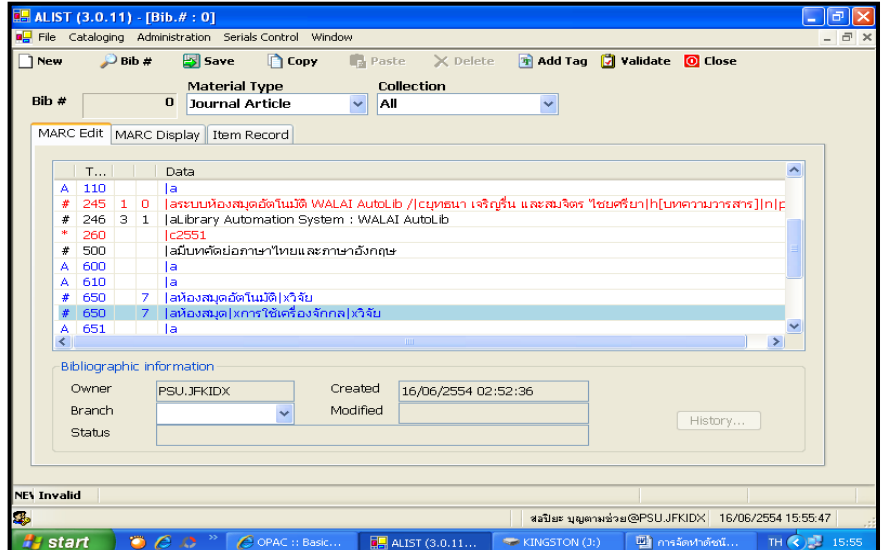

ภาพที่71การลงรายการ Tag 650

สอปิยะ บุญตามช่วย คู่มือปฏิบัติงานการจัดทำคัชนิวารสารภาษาไทยในระบบห้องสมุคอัตโนมัติ  $\,$  62  $\,$ ALIST ของหอสมุดจอห์น เอฟ เคนเนด้ี

9. การลงรายการใน Tag 653 หัวเรื่องที่ไม่มีในคู่มือผู้วิเคราะห์กำหนดขึ้นเอง ดังภาพที่ 72-75

9.1 คลิก Tag 653

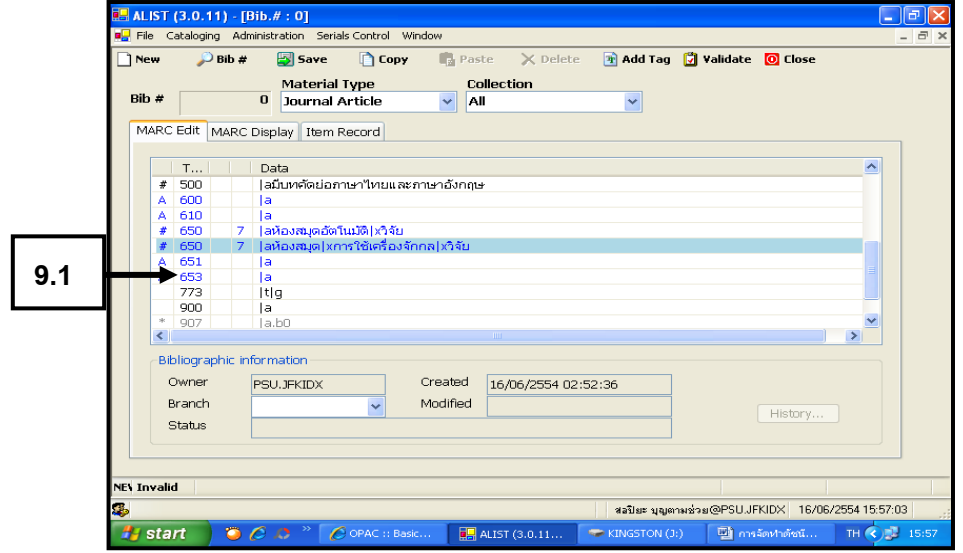

ภาพที่72การลงรายการ Tag 653

# 9.2คลิกในช่องวา่ งเพื่อพิมพห์ วัเรื่อง

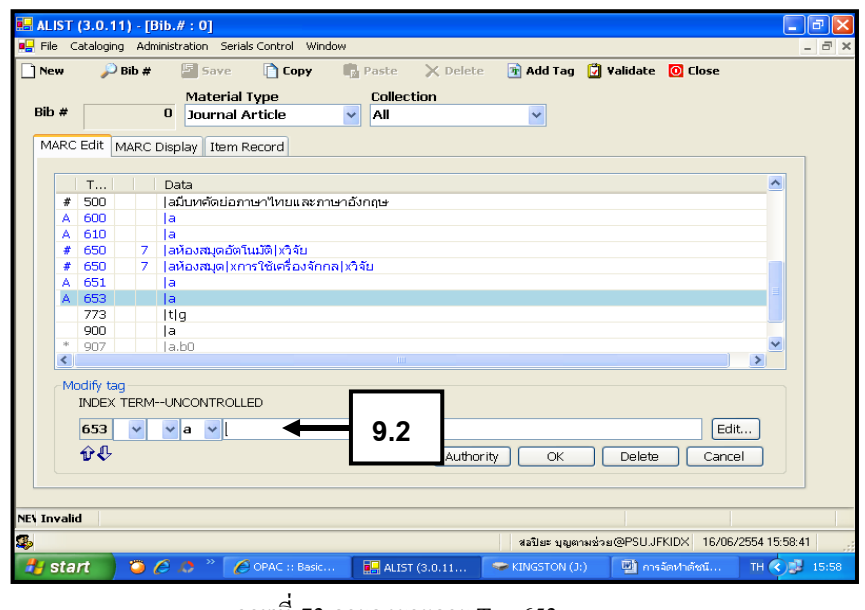

ภาพที่73การลงรายการ Tag 653

สอปิยะ บุญตามช่วย คู่มือปฏิบัติงานการจัดทำคัชนิวารสารภาษาไทยในระบบห้องสมุคอัตโนมัติ  $\,$   $\,$   $\,$   $\,$   $\,$   $\,$ ALIST ของหอสมุดจอห์น เอฟ เคนเนด้ี

9.3 พิมพ์หัวเรื่องของบทความที่ผู้วิเคราะห์กำหนดขึ้นเองคือ ระบบห้องสมุด อัตโนมัติ|xวิจัย คลิก OK จะปรากฏหน้าจอดังภาพที่ 75

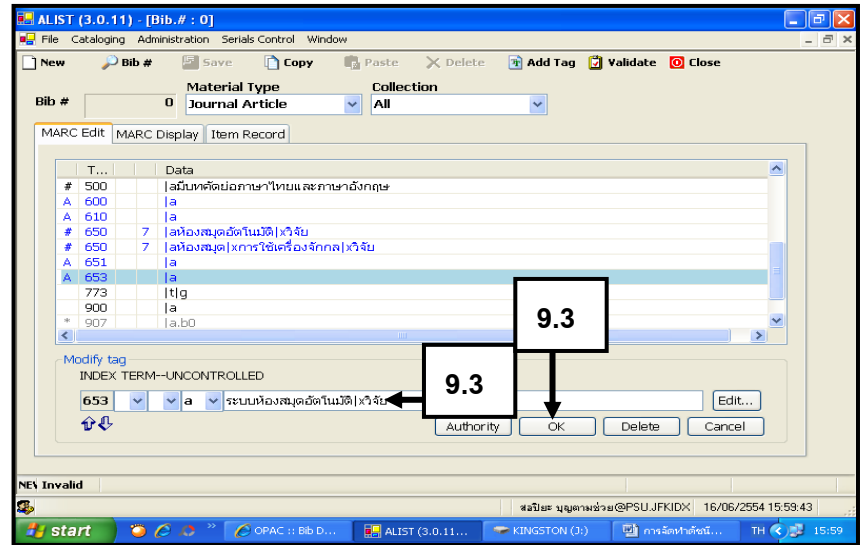

ภาพที่74การลงรายการ Tag 653

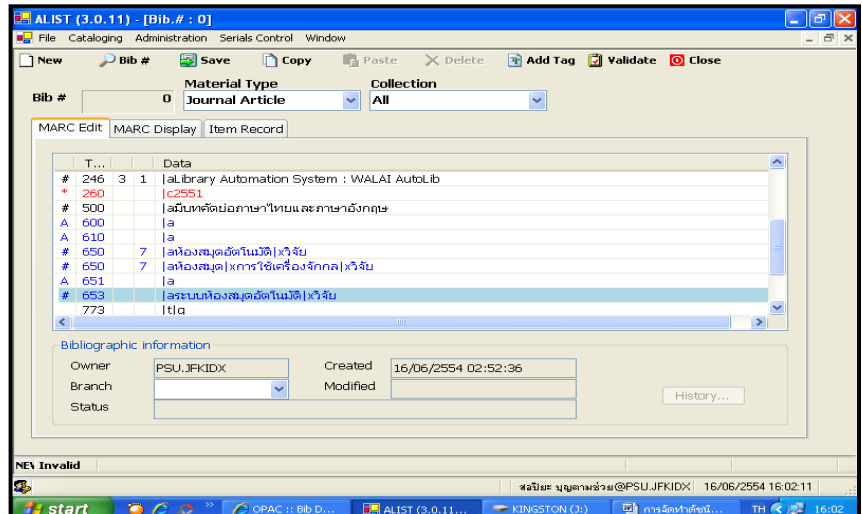

ภาพที่ 75 การลงรายการ Tag 653

สอปิยะ บุญตามช่วย คู่มือปฏิบัติงานการจัดทำคัชนิวารสารภาษาไทยในระบบห้องสมุคอัตโนมัติ  $\,$  64  $\,$ ALIST ของหอสมุดจอห์น เอฟ เคนเนด้ี

 $10.$  การลงรายการใน Tag 700 ชื่อผู้แต่งร่วม ดังภาพที่ 76-83  $10.1$  คลิกในช่อง Add Tag (เพื่อเพิ่มชื่อผู้แต่งร่วม) จะปรากฏหน้าจอดังภาพ ที่ 77

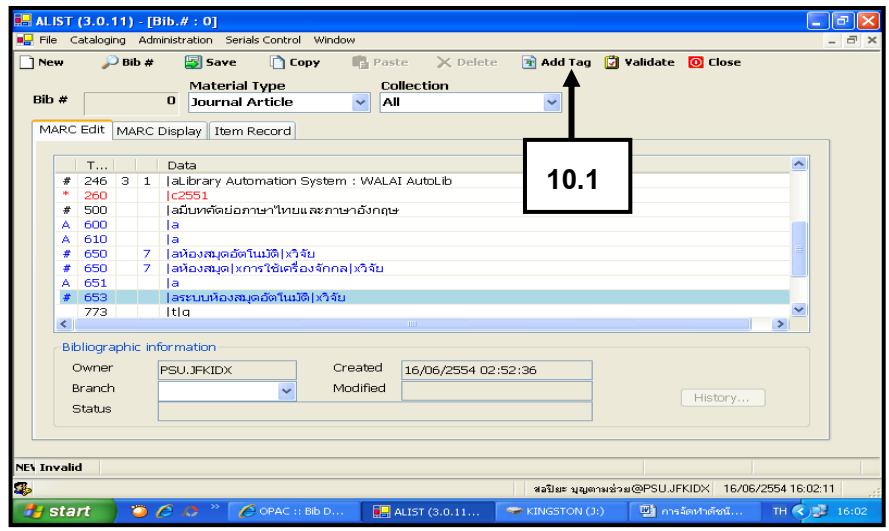

ภาพที่ 76 การลงรายการ Tag 700

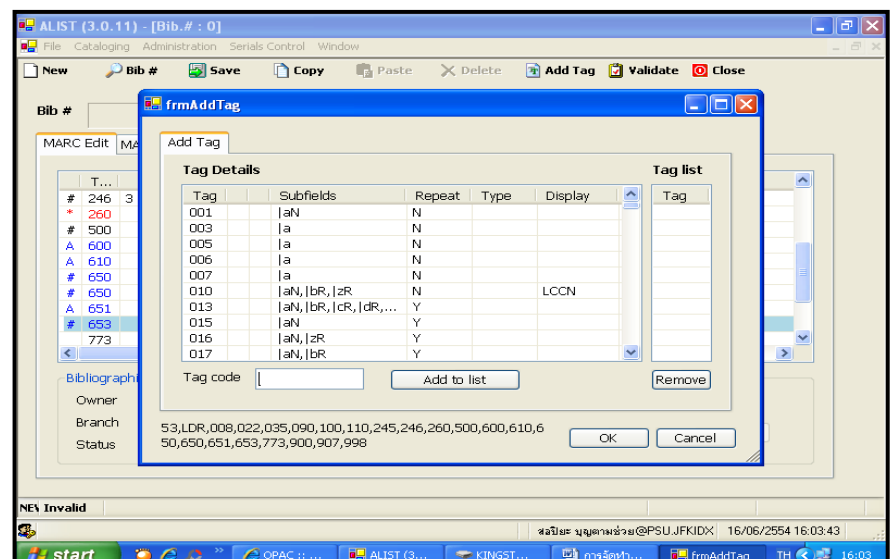

ภาพที่ 77 การลงรายการ Tag 700

สอปิยะ บุญตามช่วย คู่มือปฏิบัติงานการจัดทำคัชนิวารสารภาษาไทยในระบบห้องสมุคอัตโนมัติ  $\,$   $\,$  65  $\,$ ALIST ของหอสมุดจอห์น เอฟ เคนเนด้ี

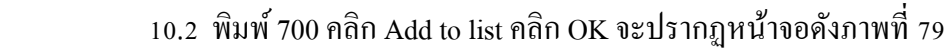

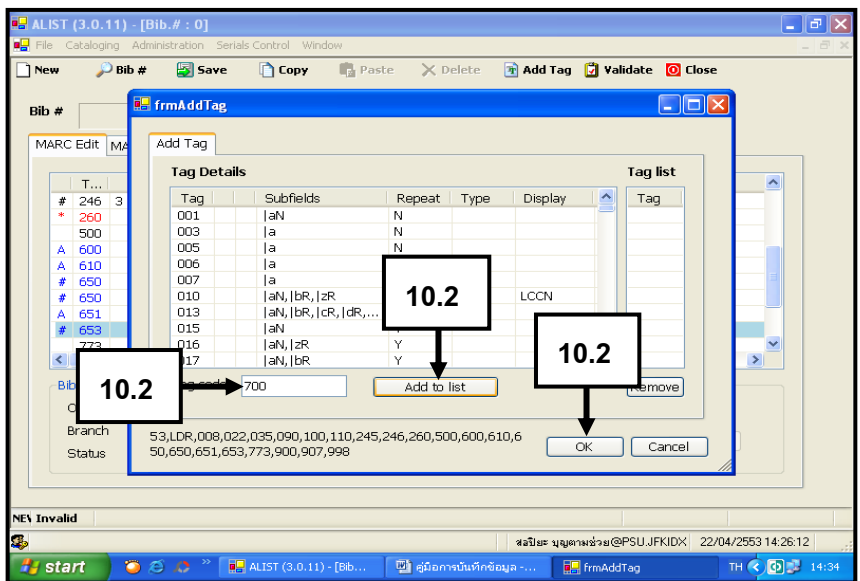

ภาพที่ 78 การลงรายการ Tag 700

10.3 คลิก Tag 700

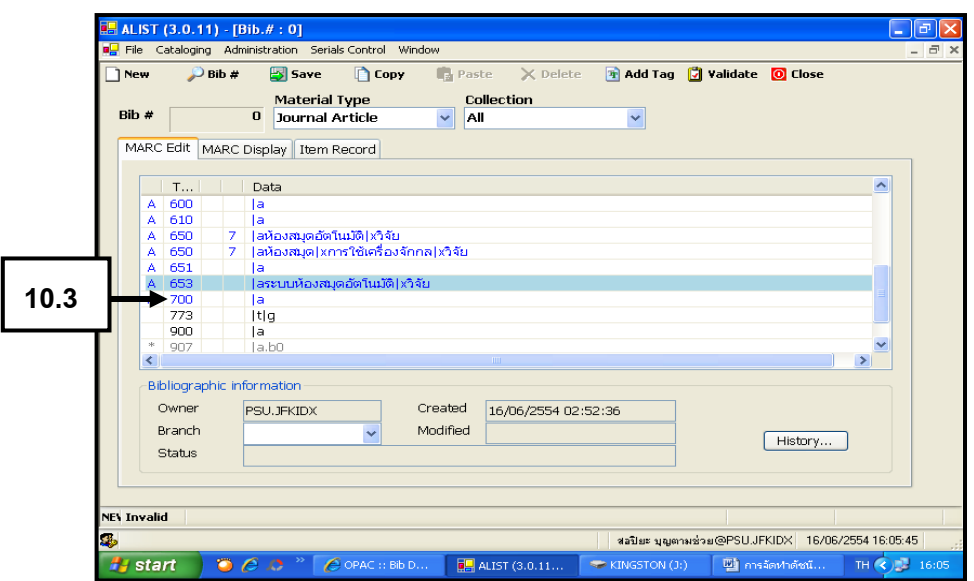

ภาพที่ 79 การลงรายการ Tag 700

สอปิยะ บุญตามช่วย คู่มือปฏิบัติงานการจัดทำคัชนิวารสารภาษาไทยในระบบห้องสมุคอัตโนมัติ  $\,$   $\,$   $\,$   $\,$   $\,$   $\,$ ALIST ของหอสมุดจอห์น เอฟ เคนเนด้ี

### 10.4 คลิก เลือก Indicator 0 ดังภาพ

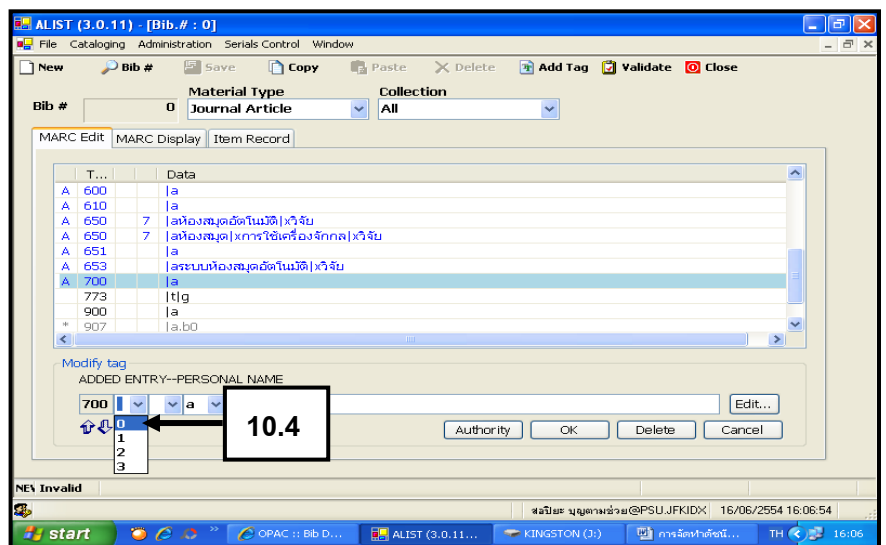

ภาพที่ 80 การลงรายการ Tag 700

10.5 คลิกในช่องว่างเพื่อพิมพ์ชื่อผู้แต่งร่วม

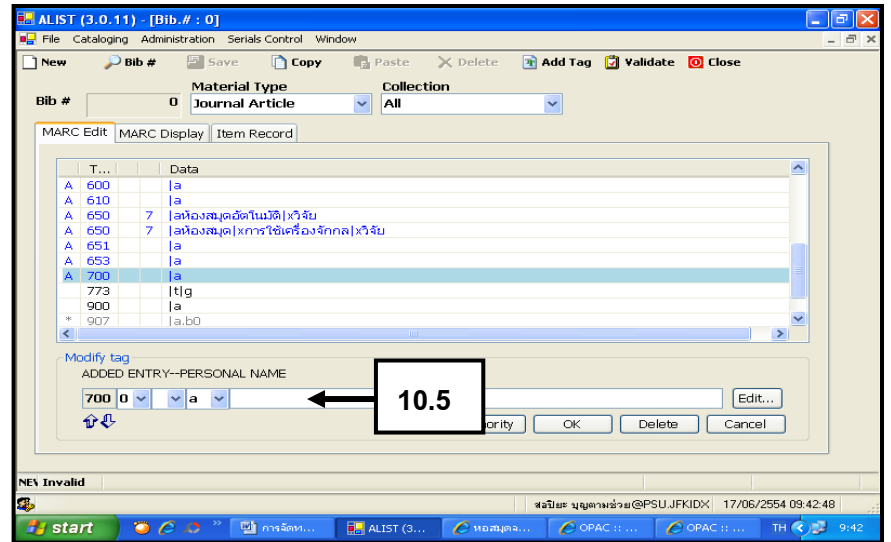

ภาพที่81การลงรายการ Tag 700

สอปิยะ บุญตามช่วย คู่มือปฏิบัติงานการจัดทำคัชนิวารสารภาษาไทยในระบบห้องสมุคอัตโนมัติ  $\,$  67  $\,$ ALIST ของหอสมุดจอห์น เอฟ เคนเนด้ี

10.6 พิมพ์ ชื่อ นามสกุลผู้แต่งร่วม ตามด้วย ,|e ผู้แต่งร่วม คือ สมจิตร ไชยศรียา,|e ผู้แต่งร่วม คลิก OK จะปรากฏหน้าจอดังภาพที่ 83

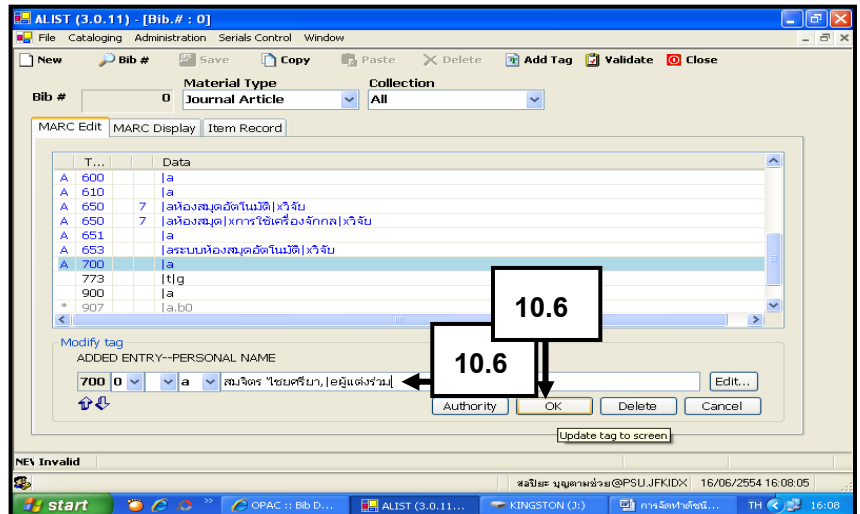

ภาพที่ 82 การลงรายการ Tag 700

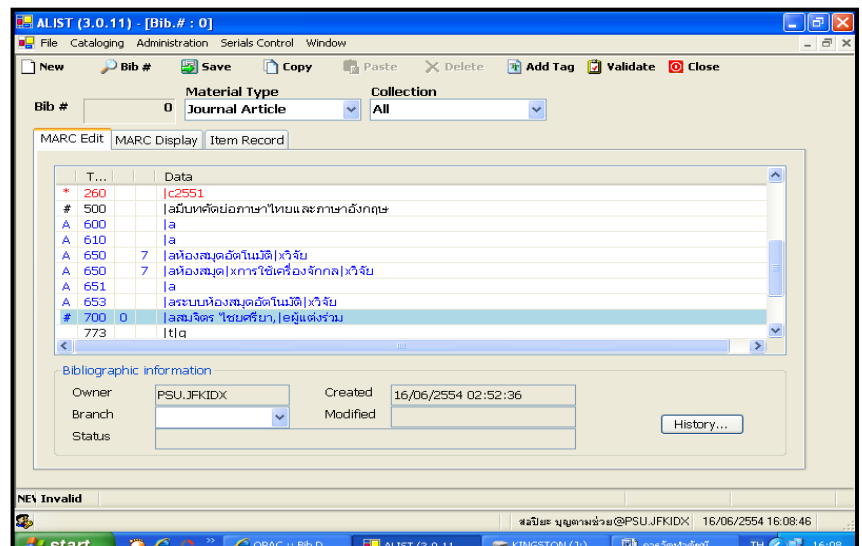

ภาพที่ 83การลงรายการ Tag 700

สอปิยะ บุญตามช่วย คู่มือปฏิบัติงานการจัดทำคัชนิวารสารภาษาไทยในระบบห้องสมุคอัตโนมัติ  $\,$   $\,$  68 ALIST ของหอสมุดจอห์น เอฟ เคนเนด้ี

# 11. การลงรายการ ใน Tag 773 บรรณานุกรมของบทความของวารสาร ดังภาพที่ 84-87

11.1 คลิก Tag 773

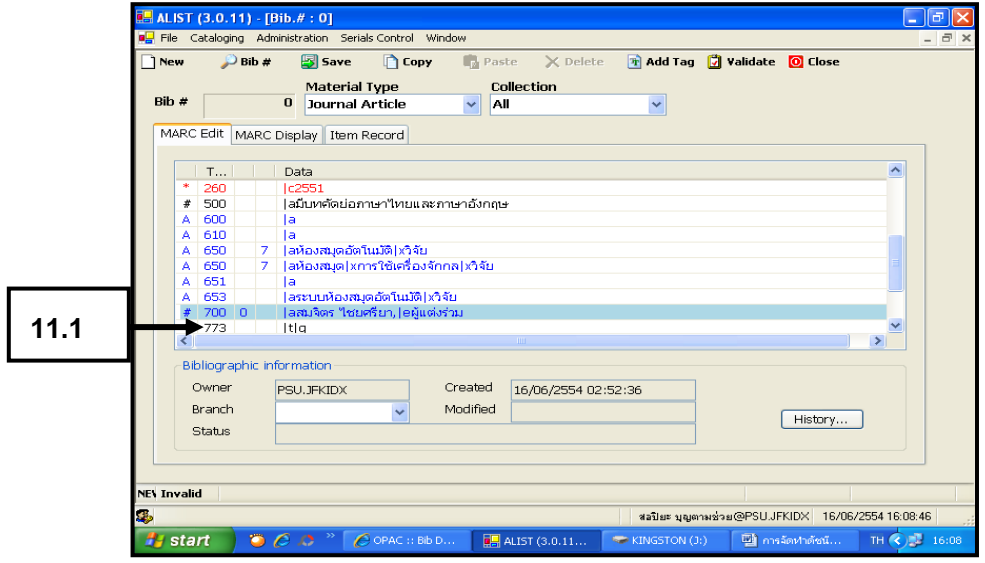

ภาพที่ 84การลงรายการ Tag 773

 $11.2$  เลือก Indicator 0 ในช่องที่ 1

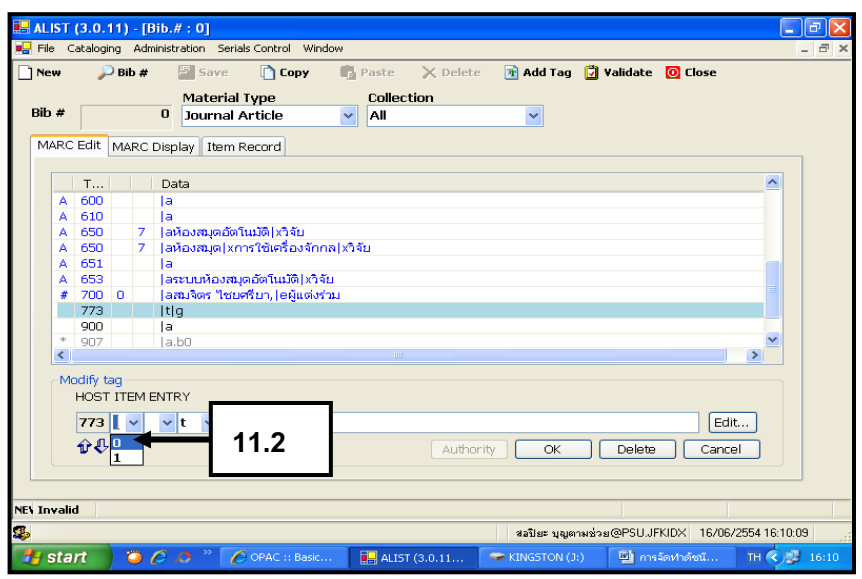

ภาพที่ 85การลงรายการ Tag 773

สอปิยะ บุญตามช่วย คู่มือปฏิบัติงานการจัดทำคัชนิวารสารภาษาไทยในระบบห้องสมุคอัตโนมัติ  $\,$   $\,$   $\,$   $\,$   $\,$ ALIST ของหอสมุดจอห์น เอฟ เคนเนด้ี

 11.3 พิมพ์ รายละเอียดทางบรรณานุกรมของวารสาร และเลขหน้าของบทความ คือ บรรณารักษศาสตร์และสารนิเทศศาสตร์มข.|gปี ที่ 23 ฉบับที่ 1-3 (ม.ค.- ธ.ค.2551) หน้า 24-37 คลิก OK ปรากฏหน้าจอดังภาพที่ 87

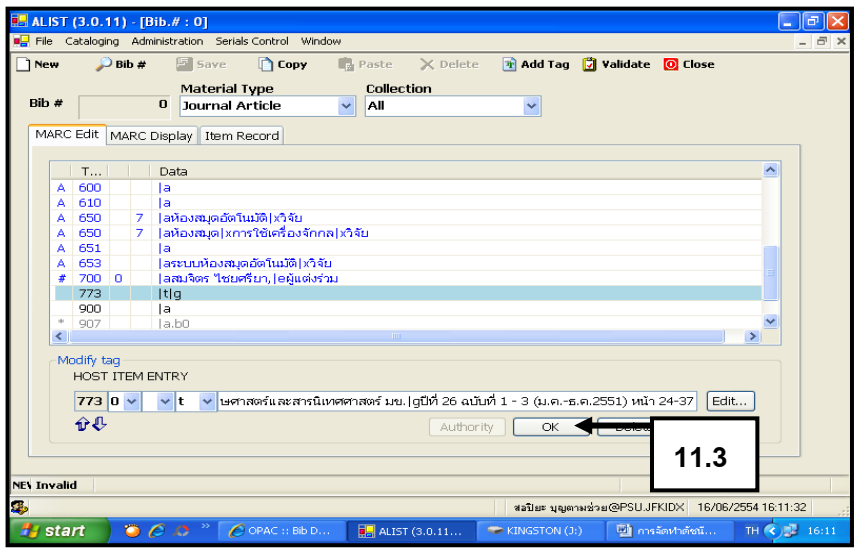

ภาพที่ 86การลงรายการ Tag 773

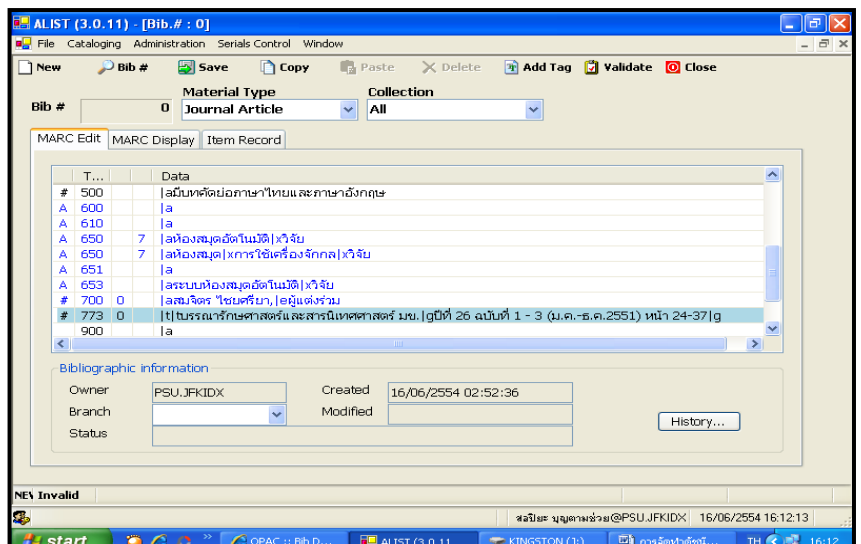

ภาพที่ 87การลงรายการ Tag 773

สอปิยะ บุญตามช่วย คู่มือปฏิบัติงานการจัดทำคัชนิวารสารภาษาไทยในระบบห้องสมุคอัตโนมัติ  $^{\prime\prime}$ ALIST ของหอสมุดจอห์น เอฟ เคนเนด้ี

12. การลงรายการใน Tag 900 ชื่อผู้วิเคราะห์และผู้บันทึกข้อมูล ดังภาพที่ 88-91 12.1 คลิก Tag 900

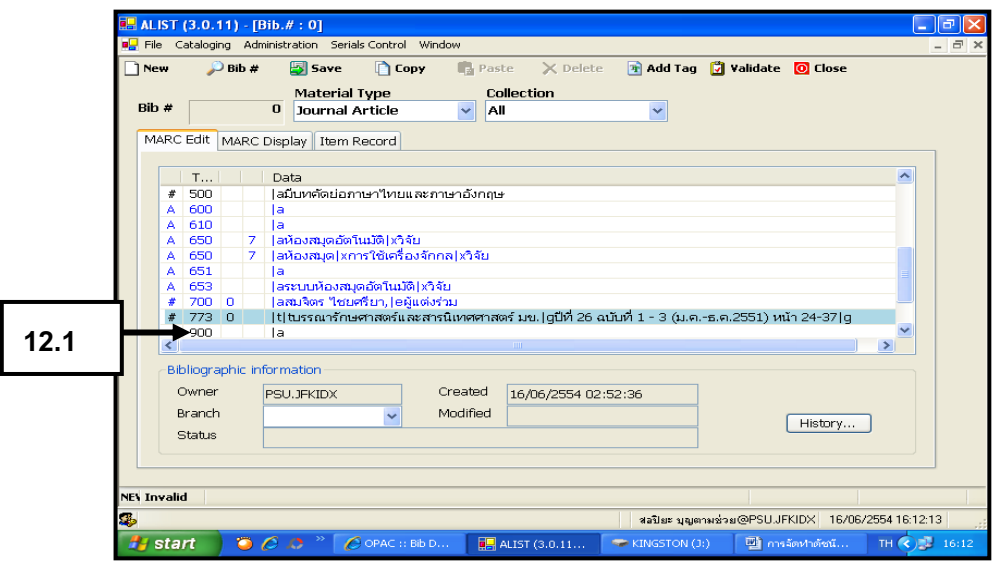

ภาพที่ 88 การลงรายการ Tag 900

### 12.2คลิกในช่องพิมพ์

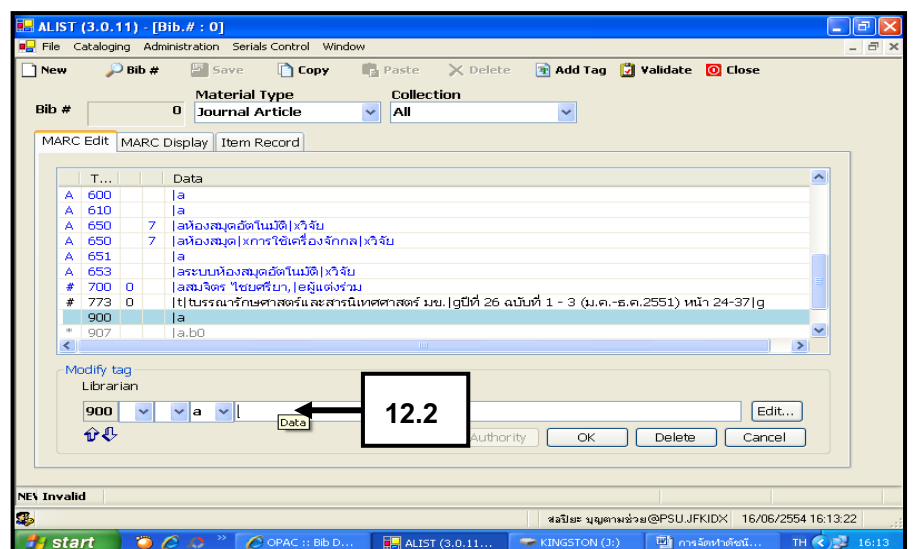

ภาพที่ 89 การลงรายการ Tag 900

สอปิยะ บุญตามช่วย คู่มือปฏิบัติงานการจัดทำคัชนิวารสารภาษาไทยในระบบห้องสมุคอัตโนมัติ  $\,$   $\,$   $\,$   $\,$   $\,$   $\,$   $\,$ ALIST ของหอสมุดจอห์น เอฟ เคนเนด้ี

12.3 พิมพ์ชื่อผู้วิเคราะห์และผู้บันทึกบทความ คลิก OK จะปรากฎหน้าจอดังภาพ ที่ 91

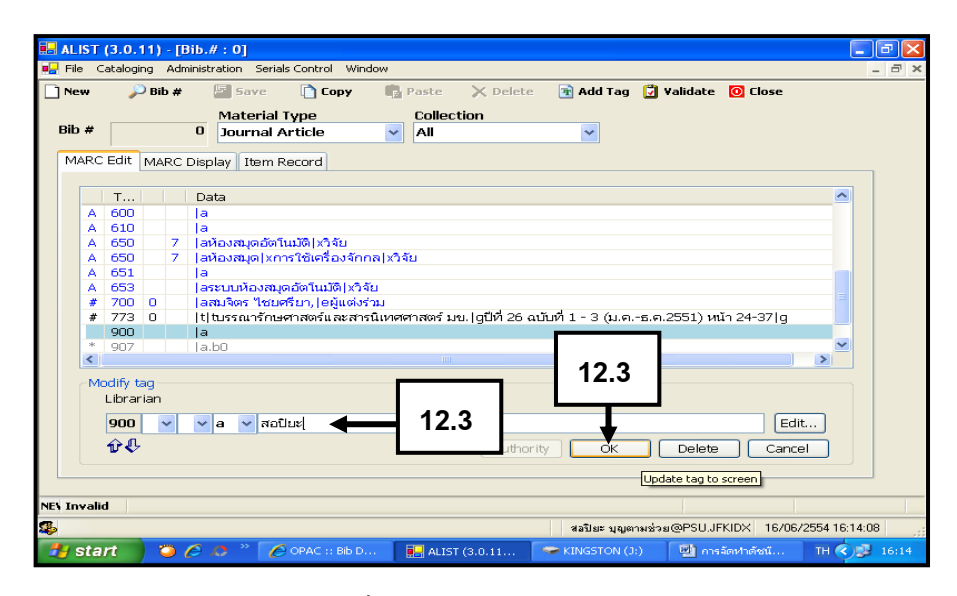

ภาพที่ 90การลงรายการ Tag 900

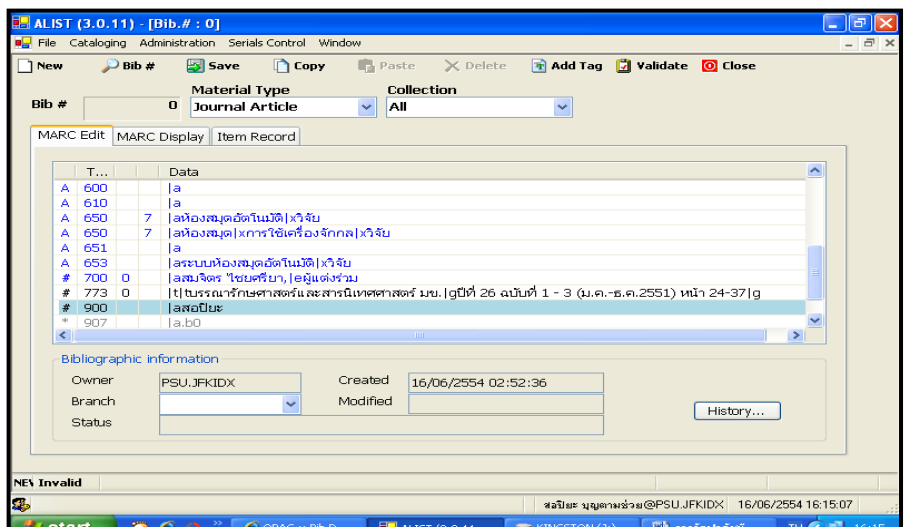

ภาพที่ 91การลงรายการ Tag 900

สอปิยะ บุญตามช่วย คู่มือปฏิบัติงานการจัดทำคัชนิวารสารภาษาไทยในระบบห้องสมุคอัตโนมัติ 72 ALIST ของหอสมุดจอห์น เอฟ เคนเนด้ี
13. การ Save ข้อมูล เมื่อตรวจสอบความถูกต้องเรียบร้อยแล้ว คลิก Save ดังภาพที่ 92-94

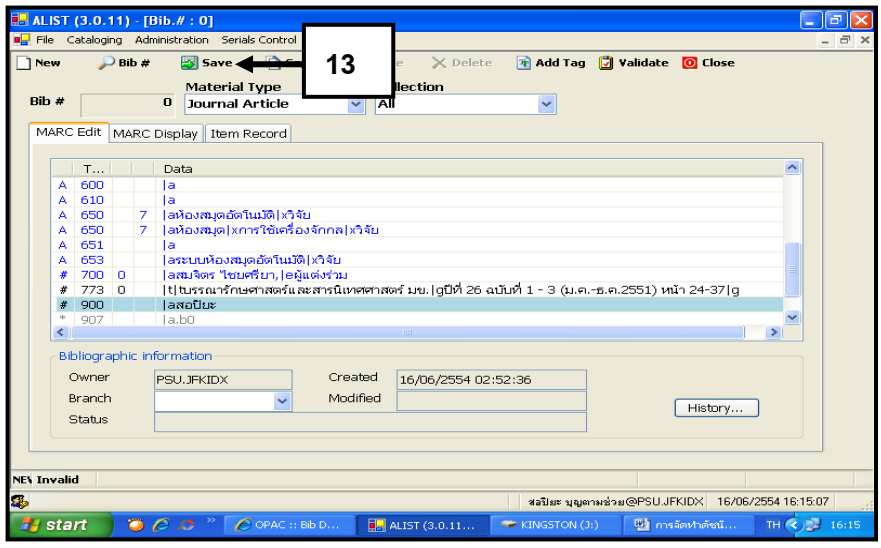

ภาพที่ 92การ Save ข้อมูล

14. คลิก OK จะปรากฏหน้าจอดังภาพที่ 94

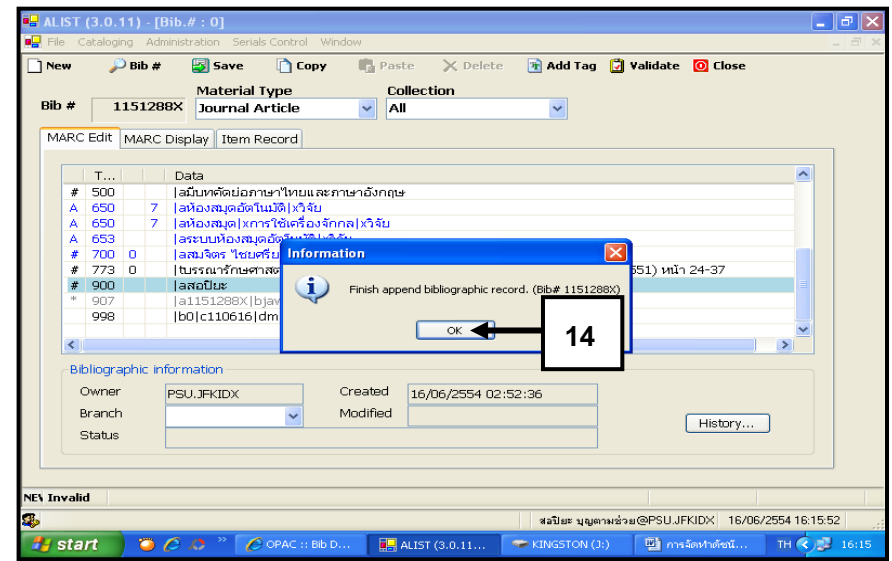

ภาพที่ 93การ Save ข้อมูล

สอปิยะ บุญตามช่วย คู่มือปฏิบัติงานการจัดทำคัชนิวารสารภาษาไทยในระบบห้องสมุคอัตโนมัติ 73 ALIST ของหอสมุดจอห์น เอฟ เคนเนด้ี

15. จดเลข bibคือ 1151288 ใน Tag 907 ลงใน Worksheet ดังภาพที่94 เสร็จสิ้น การบันทึกข้อมูล 1 บทความ ถ้าจะบันทึกบทความต่อไปให้คลิก New

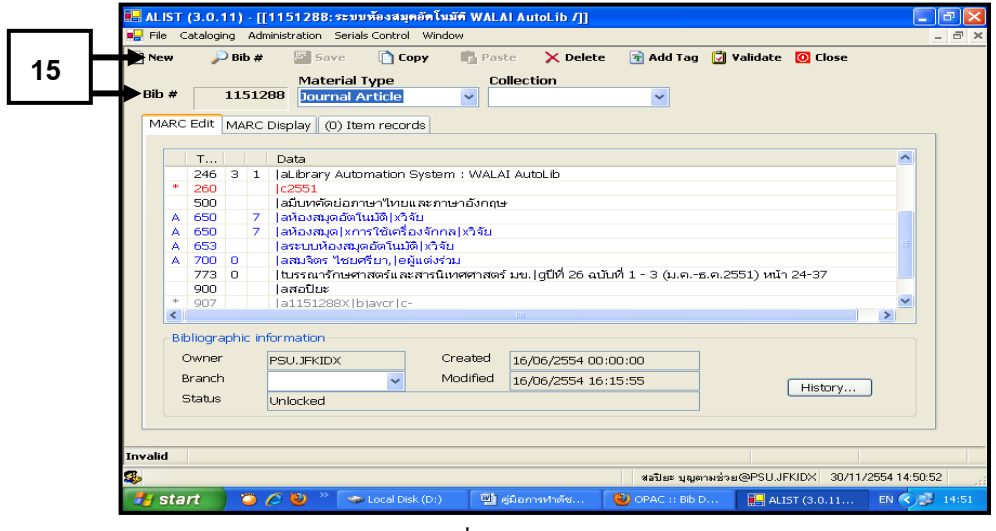

ภาพที่94การ Saveข้อมูล

 16. ระเบียนข้อมูลทางบรรณานุกรมดัชนีวารสารภาษาไทยของบทความวารสาร 1 บทความที่ได้บันทึกข้อมูลตาม Worksheetลงในฐานข้อมูลระบบห้องสมุด อัตโนมัติ ALIST ของหอสมุดจอห์น เอฟ เคนเนด้ีดังภาพ

|                                 | C OPAC :: Bib Detail - Windows Internet Explorer<br>F<br>н                                    |     |
|---------------------------------|-----------------------------------------------------------------------------------------------|-----|
|                                 | Live Search<br>2 http://jfklib.oas.psu.ac.th:81/BibDetail.aspx?bibno=115126 v 8 ~<br>$\times$ | - م |
| Edit<br>View<br>File            | Favorites<br>Tools<br>Help                                                                    |     |
| P Favorites                     | Suggested Sites • <b>C</b> Free Hotmail <b>C</b> Web Slice Gallery •                          |     |
| OPAC :: Bib Detail              | Page $\sim$ Safety $\sim$ Tools $\sim$ $\sim$<br>$\sum$<br>同<br>$-1$                          |     |
| 022                             | 0125-8427                                                                                     |     |
| 090                             | 117                                                                                           |     |
| 100<br>$\mathbf{0}$             | ยุทธนา เจริญรื่น                                                                              |     |
| 245<br>10                       | ระบบห้องสมุดอัตโนมัติ WALAI AutoLib / cยุทธนา เจริญรื่น และสมจิตร ไชยศรียา h[บทความวารสาร]    |     |
| 246<br>31                       | Library Automation System: WALAI AutoLib                                                      |     |
| 260                             | Ic2551                                                                                        |     |
| 500                             | มีบทคัดย่อภาษาไทยและภาษาอังกถษ                                                                |     |
| 650<br>$\overline{\phantom{0}}$ | ห้องสมุดอัตโนมัติ xวิจัย                                                                      |     |
| 650<br>$\overline{7}$           | ห้องสมด xการใช้เครื่องจักกล xวิจัย                                                            |     |
| 653                             | ระบบห้องสมุดอัตโนมัติ xวิจัย                                                                  |     |
| 700<br>$\mathbf{0}$             | สมจิตร ไชยศรียา, eผู้แต่งร่วม                                                                 |     |
| 773<br>$\Omega$                 | tบรรณารักษศาสตร์และสารนิเทศศาสตร์ มข. gปีที่ 26 ฉบับที่ 1 - 3 (ม.ค.-ธ.ค.2551) หน้า 24-37      |     |
| 900                             | สลปียะ                                                                                        |     |
| 907                             | 1151288X bjavcr   c-                                                                          |     |
| Done                            | nternet<br>4100%<br>$\sqrt{2}$                                                                |     |

ภาพที่95ระเบียนข้อมูลทางบรรณานุกรมดัชนีวารสาร

สอปิยะ บุญตามช่วย คู่มือปฏิบัติงานการจัดทำคัชนิวารสารภาษาไทยในระบบห้องสมุคอัตโนมัติ 74 ALIST ของหอสมุดจอห์น เอฟ เคนเนด้ี

### **วิธีกำรติดตำมและประเมินผลกำรปฏิบัติงำน**

### **วิธีกำรติดตำมผลกำรปฏิบัติงำนกำรจัดท ำดัชนีวำรสำร**

 จากการจัดท าดัชนีวารสารและการบันทึกข้อมูลลงฐานข้อมูลดัชนีวารสารภาษาไทยในระบบ ห้องสมุดอัตโนมัติ ALIST ของหอสมุดจอห์น เอฟ เคนเนดี้ สามารถติดตามผลการปฏิบัติงานได้จาก ฐานข้อมูลดัชนีวารสาร โดยวิธีการเข้าสืบค้นจากเว็บไซต์ หอสมุดจอห์น เอฟ เคนเนด้ีโดยพิมพ์ URL [http://tanee.oas.psu.ac.th](http://tanee.oas.psu.ac.th/)/ และเลือกคลิก Journal Article ซึ่งมีคู่มือการสืบค้นฐานข้อมูลดัชนีวารสาร ภาษาไทยวางไว้ให้บริการที่เครื่องคอมพิวเตอร์ส าหรับผู้ใช้บริการ โดยมีภาพหน้าจอการเข้าสืบค้น และหน้าจอแสดงผลการสืบค้นดัชนีวารสารดงัต่อไปน้ี

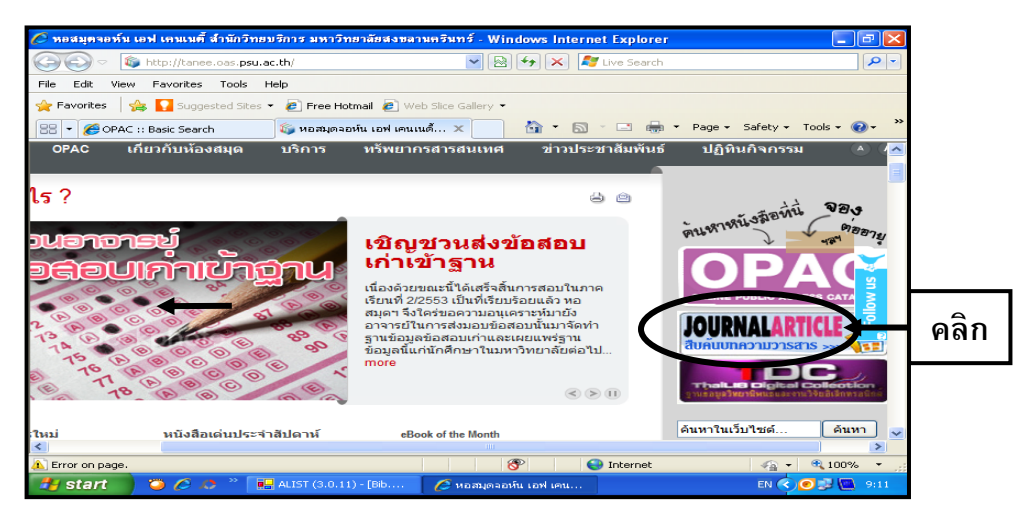

ภาพที่96 หน้าจอการเข้าสืบค้นดัชนีวารสาร

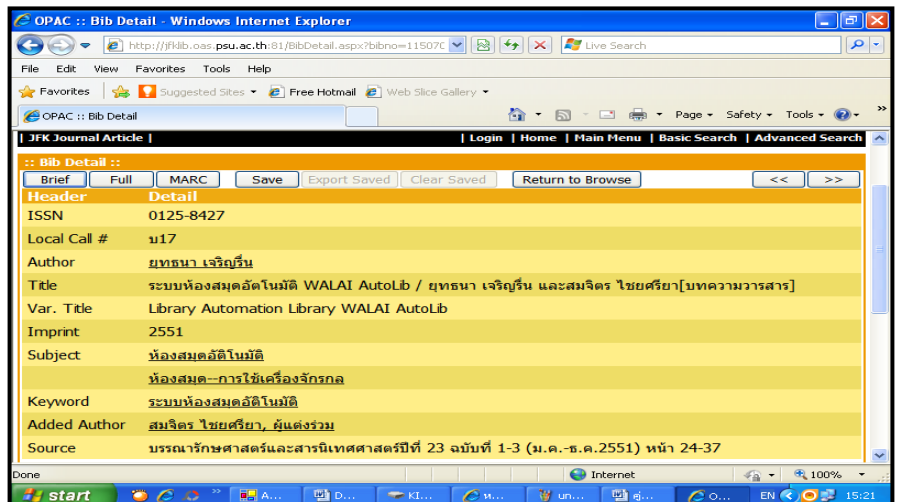

### ภาพที่97 หน้าจอแสดงผลการสืบค้นดัชนีวารสาร

สอปิยะ บุญตามช่วย คู่มือปฏิบัติงานการจัดทำคัชนิวารสารภาษาไทยในระบบห้องสมุคอัตโนมัติ *าร* ALIST ของหอสมุดจอห์น เอฟ เคนเนด้ี

## **กำรประเมินผลกำรปฏิบัติงำนกำรจัดท ำดัชนีวำรสำร**

ี สำหรับการประเมินผลการปฏิบัติงาน สำนักวิทยบริการ มีการนำมาตรฐานภาระงาน มาใช้ต้งัแต่ปีพ.ศ. 2548 ในส่วนของการปฏิบตัิงานการจดัทา ดชันีวารสาร มีมาตรฐานภาระงานตาม ข้อตกลงดังนี้

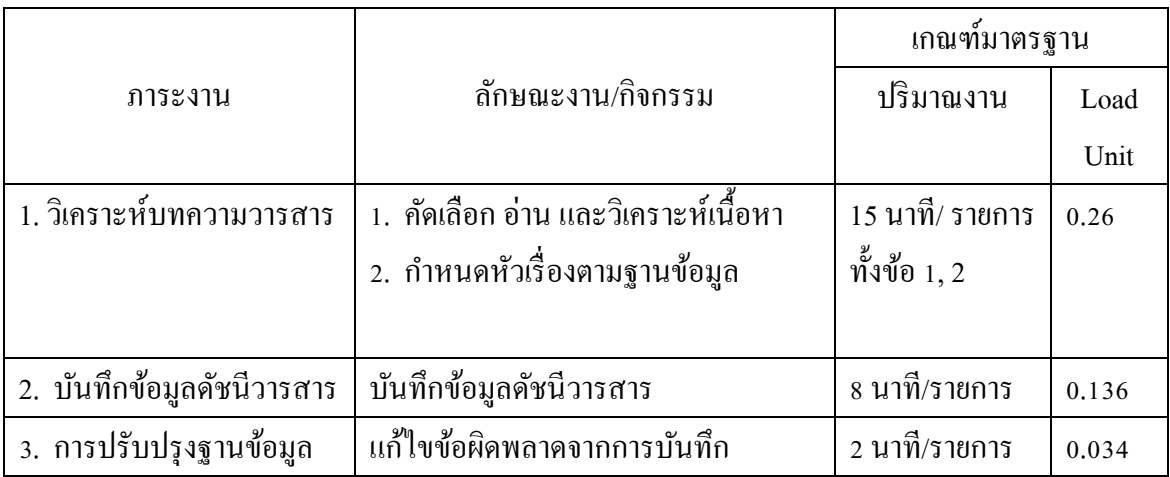

ตารางที่ 4 มาตรฐานภาระงานตามข้อตกลง

## **จรรยำบรรณ/ คุณธรรม/จริยธรรมในกำรปฏิบัติงำน**

### **จรรยำบรรณบรรณำรักษ์พุทธศักรำช 2552**

## **สมำคมห้องสมุดแห่งประเทศไทย**

## **ในพระรำชูปถัมภ์สมเด็จพระเทพรัตนรำชสุดำฯ สยำมบรมรำชกุมำรี**

ห้องสมุดเป็นสถาบันที่มีเกียรติ เป็นบริการความรู้ที่เป็นคุณแก่สังคม เพื่อประโยชน์ต่อการ พัฒนาห้องสมุด เพื่อสร้างความมั่นคงแก่สถาบันห้องสมุด และเพื่อให้สถาบันห้องสมุดเป็นที่เชื่อถือ และยอมรับของประชาชน สมาคมห้องสมุดแห่งประเทศไทย ในพระราชูปถัมภ์สมเด็จพระเทพ รัตนราชสุดาฯ สยามบรมราชกุมารี เห็นสมควรกำหนดจรรยาบรรณสำหรับบรรณารักษ์ และ ผู้ปฏิบัติงานหอ้งสมุดทุกตา แหน่งไวด้งัต่อไปน้ี

## หมวดที่ 1

## จรรยาบรรณต่อผใู้ช้

- 1. ตอ้งคา นึงถึงความสะดวกสบายของผใู้ชก้่อนอื่น
- 2. ต้องใช้วิชาชีพให้เกิดประโยชน์แก่ผู้ใช้อย่างเต็มความสามารถ
- 3. ตอ้งใหค้วามเสมอภาคแก่ผใู้ชโ้ดยไม่คา นึงถึงฐานะ เช้ือชาติศาสนา สังคม

สอปิยะ บุญตามช่วย คู่มือปฏิบัติงานการจัดทำคัชนิวารสารภาษาไทยในระบบห้องสมุคอัตโนมัติ 76 ALIST ของหอสมุดจอห์น เอฟ เคนเนด้ี

## หมวดที่ 2

### จรรยาบรรณต่อวิชาชีพ

- 1. ต้องประพฤติตนอันเป็นการเชิดชูเกียรติศกัด์ิในวชิาชีพ
- 2. ต้องศึกษา แสวงหาความรู้ตามมาตรฐาน และพัฒนาตามนวัตกรรมใหม่ ๆ มาใช้ในวิชาชีพ
- 3. ตอ้งใหค้วามร่วมมือในการปฏิบตัิงานต่อวชิาชีพ
- 4. ต้องปฏิบัติหน้าที่ที่รับผิดชอบด้วยความซื่อสัตย์ สุจริต

## หมวดที่ 3

## จรรยาบรรณต่อเพื่อนร่วมงาน

- 1. ต้องมีมนุษยสัมพันธ์อันดีต่อผู้ร่วมงานและผู้ร่วมอาชีพ
- 2. ต้องเคารพและยอมรับมติของที่ประชุม
- 3. ต้องรักษาแสวงหามิตรภาพและเครื่อข่ายระหว่างผู้ร่วมงานและผู้ร่วมอาชีพ
- 4. ต้องยึดมั่นในคุณธรรมและพรหมวิหารในการปฏิบัติตนต่อผู้บังคับบัญชา ผู้ใต้บังคับบัญชา ผู้ร่วมงาน และผู้ร่วมวิชาชีพ

# หมวดที่ 4

## จรรยาบรรณต่อสถาบัน

- 1. ต้องรักษาประโยชน์และชื่อเสียงของสถาบันที่สังกัด
- 2. ต้องร่วมมือและปฏิบัติงานตามนโยบายที่สังกัด เพื่อธำรงชื่อเสียงและเกียรติภูมิ
- 3. ตอ้งรักษาชื่อและทรัพยากรของสถาบนั ไม่พึงแสวงหาประโยชน์ส่วนตนหรือหมู่คณะ โดยมิชอบ

## หมวดที่ 5

## จรรยาบรรณต่อสังคม

- 1. ต้องเป็นผู้นำสังคมอย่างเข็มแข็ง
- 2. ต้องอุทิศให้ประโยชน์ต่อสังคมด้วยการใช้วิชาชีพโดยสุจริต
- 3. ต้องผดุงรักษาไว้ซึ่งเสถียรภาพและความมั่นคงต่อสังคม

สอปิยะ บุญตามช่วย คู่มือปฏิบัติงานการจัดทำคัชนิวารสารภาษาไทยในระบบห้องสมุคอัตโนมัติ *าา* ALIST ของหอสมุดจอห์น เอฟ เคนเนด้ี

ผู้ปฏิบัติงานการจัดท าดัชนีวารสารภาษาไทยและบรรณารักษ์ในยุคเทคโนโลยีสารสนเทศ จา เป็นตอ้งมีคุณสมบตัิเฉพาะของผจู้ดัทา ดชันีดงัน้ี(ทิพย์วัลย์ ตุลยะสุข, 2540 : 51-52 อ้างถึงใน สิริพันธ์ เดชพลกรัง, 2545 : 36)

1. มีความคุ้นเคยกับเนื้อหาวิชาของเอกสารที่นำมาทำดัชนี อย่างน้อยควรมีความเข้าใจ เกี่ยวกับศัพท์ที่ใช้ในแขนงวิชานั้น ๆ สามารถตัดสินความหมายของคำ 2 คำที่มีเนื้อหาเกี่ยวข้องหรือ ใกล้เคียงกันได้ว่าเอกสารนั้น ๆ เกี่ยวข้องกับเรื่องใดและสามารถเลือกใช้คำที่แทนความหมายของ เน้ือหาน้นัไดอ้ยา่ งถูกตอ้ง เที่ยงตรง

2. มีความเข้าใจถึงความต้องการของผู้ใช้ สามารถกำหนดคำในการทำดัชนีที่คาดว่าผู้ใช้จะใช้ ในการสืบค้นสารสนเทศในเอกสารชิ้นนั้น ๆ ได้อย่างเหมาะสม

3. มีความรู้และความเข้าใจเกี่ยวกับศัพท์ในบัญชีศัพท์ควบคุม สามารถแปลความหมายของ เนื้อหาไปสู่คำศัพท์ควบคุมได้อย่างถูกต้องและมีความคงที่ ซึ่งคุณสมบัติในข้อนี้จะสูงขึ้น เมื่อผู้จัดทำ ดัชนีมีประสบการณ์ในการจัดท าดัชนีมาก

้นอกเหนือจากคุณสมบัติดังกล่าวข้างต้นแล้ว บุคลากรผู้ปฏิบัติงานการจัดทำดัชนีวารสาร ควรมีความรู้ และทักษะในเรื่องต่อไปนี้ (ชวนพิศ สุศันสนีย์, 2537 : 16-17 อ้างถึงใน สิริพันธ์ เดชพลกรัง, 2545 : 35-36)

1. ต้องเข้าใจบทบาทหน้าที่ และความรับผิดชอบของตนเอง

่ 2. มีความตั้งใจในการทำงานอย่างจริงจัง

่ 3. ทำตนให้เป็นคนรักที่จะแสวงหาความรู้เพื่อให้ทันต่อความก้าวหน้าทางวิชาการ และ เทคโนโลยสี มยัใหม่ตลอดจนความเปลี่ยนแปลงต่างๆ ของโลกอยเู่สมอ

4. ฝึกตนเองใหเ้ป็นคนมีความคิดริเริ่มสร้างสรรคง์านใหม่นอกเหนือจากงาน ประจา ที่ไดร้ับมอบหมายอยแู่ ลว้

5. มีความจริงใจรักและเอาใจใส่ต่อหนา้ที่ความรับผิดชอบ มีอธัยาศยัดี

6. สนใจการศึกษาคน้ควา้แสวงหาความรู้ต่างๆ อยเู่สมอ

7. มีความละเอียดประณีต ความจำดี อดทน ตรงต่อเวลาและมีระเบียบในการปฏิบัติงาน

8. รู้จักใช้เวลา และบริหารเวลาในการทำงาน

 จากคุณสมบัติและการมีจริยธรรมในการปฏิบัติงานการจัดท าดัชนีวารสารดงักล่าวขา้งตน้ ผู้ปฏิบัติงานบันทึกข้อมูลดัชนีวารสารภาษาไทยต้องมีความรู้ทางด้านบรรณารักษศาสตร์ มี ความสามารถในการพิมพด์ีดท้งัภาษาไทยและภาษาต่างประเทศเป็นอย่างดีมีความกระตือรือร้นใน ึการทำงาน และบันทึกข้อมูลผิดพลาดให้น้อยที่สุด

สอปิยะ บุญตามช่วย คู่มือปฏิบัติงานการจัดทำคัชนิวารสารภาษาไทยในระบบห้องสมุคอัตโนมัติ  $^{\prime}$   $^{\prime}$ ALIST ของหอสมุดจอห์น เอฟ เคนเนด้ี

# **บทที่ 5 ปัญหำอุปสรรคและแนวทำงในกำรแก้ไขและพัฒนำงำน**

### **ปัญหำอุปสรรคและแนวทำงในกำรแก้ไข**

จากการปฏิบัติงานจัดท าดัชนีวารสารภาษาไทยของหอสมุดจอห์น เอฟ เคนเนด้ีมีปัญหา อุปสรรคในการปฏิบัติงาน และแนวทางแกไ้ขในดา้นต่าง ๆ ดงัน้ี

### **ด้ำนวำรสำร**

ปัญหาอุปสรรคด้านวารสาร และแนวทางในการแกไ้ข มีดงัน้ี

1. ได้รับวารสารช้า เนื่องจากทางร้านหนังสือหรือส านักพิมพ์ ที่บอกรับส่งวารสารให้ช้า แก้ปัญหาโดยแจ้งให้ผ้รับผิดชอบทวงถาม เมื่อได้รับวารสารที่มาช้าแล้วให้ผ้ปฏิบัติงานรีบทำดัชนี ้วารสารทันที เพราะทำให้วารสารคังกล่าวล้าสมัยเนื่องจากเล่มใหม่ได้ออกบริการไปแล้ว

2. วารสารค้างอยู่ที่งานจัดหาทรัพยากรสารสนเทศ ซึ่งปะปนมากับหนังสือที่ได้รับบริจาคซึ่ง เมื่องานจัดหาส่งมาให้ทีหลังวารสารดังกล่าวล้าสมัยเนื่องจากเล่มใหม่ได้ออกบริการไปแล้ว แก้ปัญหา โดยแจ้งให้ผู้รับผิดชอบตรวจรับหนังสือหรือวารสารที่ได้รับบริจาคแยกประเภทให้รอบคอบและ ชัดเจน

3. ขนาดตัวอักษรวารสารบางฉบับ เช่น วารสารชีวจิต และวารสารอื่น ๆ ขนาดตัวเลข ISSN และชื่อผู้เขียนบทความขนาดตัวอักษรเล็กมากมองไม่ชัดเจนบางครั้งแก้ปัญหาโดยใช้แว่นขยายส่อง เพื่อขยายให้เห็นตัวอักษรชัดเจนยิ่งขึ้นเพราะถ้ามองเห็นไม่ชัดเจนทำให้ลงรายการไม่ถูกต้องส่งผลต่อ ผู้ใช้บริการไม่สามารถสืบค้นบทความที่ต้องการได้ถูกต้อง

4. วารสารไม่มีเลข ISSN แก้ปัญหาโดยการเพิ่มเลข ISSN ขึ้นมาใหม่คือ 0000 ตามด้วยรหัส วารสาร เช่น วารสาร ข่าวเนติบัณฑิตยสภา ข 63 เป็น 0000-0263 ซึ่งเป็นข้อตกลงของงานวารสาร หอสมุดจอห์น เอฟ เคนเนด้ี

## **ด้ำนระบบห้องสมุดอตัโนมัติ**

ระบบห้องสมุดอัตโนมัติ ALIST ขัดข้องในบางคร้ังเมื่อระบบห้องสมุดอัตโนมัติ ALIST ขัดข้องขณะบันทึกข้อมูลอยู่ บรรณารักษ์ และผู้ปฏิบัติงานต้องแจ้งผู้ดูแลระบบทันที เนื่องจากข้อมูล ้ ของบทความวารสารที่บันทึกไว้ไม่ได้รับบันทึกทำให้ผู้ใช้บริการไม่สามารถสืบค้นข้อมูลที่ต้องการได้ ้แก้ปัญหาโดยบันทึกข้อมูลใหม่

สอปิยะ บุญตามช่วย คู่มือปฏิบัติงานการจัดทำคัชนิวารสารภาษาไทยในระบบห้องสมุคอัตโนมัติ  $^{\prime\prime}$   $^{\prime\prime}$ ALIST ของหอสมุดจอห์น เอฟ เคนเนด้ี

### **ด้ำนบุคลำกร**

ู้ ปัญหาอุปสรรคด้านบุคลากร และแนวทางในการแก้ไขมีดังนี้

1. การบันทึกข้อมูลผิดพลาด เนื่องจากตามข้อตกลง TOR ของหอสมุดจอห์น เอฟ เคนเนด้ี การบันทึกข้อมูลผิดพลาดได้ไม่เกินร้อยละ 5 เมื่อผู้ปฏิบัติงานบันทึกข้อมูลผิดพลาดหลังจากการ ตรวจสอบก่อน Save ทุกคร้ังถา้เจอขอ้ มูลผิดพลาดอีกผูท้ี่เจอจะจดเลข Bib ให้ผู้ที่บันทึกข้อมูลใน บทความนั้น ๆ เนื่องจากในการบันทึกข้อมูลของบทความวารสาร ใน Tag ต่าง ๆ Tag 900 จะมีชื่อ ผ้ปฏิบัติงานอย่ ผ้ปฏิบัติงานก็จะเข้าไปแก้ตามเลข Bib นั้น ๆ

2. ส่งวารสารคืนวารสารช้ากว่าที่กำหนด เนื่องจากงานการจัดทำดัชนีวารสารมีผู้ปฏิบัติงาน 3 คน การบริหารงาน บริหารเวลาในการทำงานไม่เหมือนกันทำให้การส่งคืนวารสารไม่ตามข้อตกลง ของงานวารสารซึ่งกำหนดไว้ หลังจากรับตัวเล่มวารสารแล้วต้องทำดัชนีให้เสร็จภายใน10 วัน เนื่องจากบางครั้งผู้ใช้บริการต้องการใช้วารสารเล่มดังกล่าว แต่ยังไม่ได้ทำดัชนี แก้ปัญหาโดยให้ ผใู้ชบ้ ริการใชไ้ปก่อนนา มาท าดัชนีทีหลัง

### **กำรพัฒนำงำนกำรจัดท ำดัชนีวำรสำร**

ในการบันทึกข้อมูลทางบรรณานุกรมของบทความวารสารชื่อเดียวกันผู้ปฏิบัติงานการจัดทำ ดัชนีวารสารจะต้องบันทึกข้อมูลต่างๆ ลงในแต่ละ Tag ซึ่งมีข้อมูลเดิม เช่น Tag 022, 090, 245, 260, 500, 773 และTag 900 ของวารสารเล่มนั้น ๆ ผู้เขียนได้พิมพ์ข้อมลรายชื่อวารสารทั้งหมดที่ผู้เขียนได้ ทา ดชันีโดยเรียงลา ดบั ตามตวัอกัษรมีรายละเอียดของวารสารแต่ละชื่อเรื่องดงัน้ี

- 1. เลขISSN ของวารสาร (Tag 022)
- 2. รหัสวารสาร (Tag 090)
- 3. ผแู้ต่งที่เป็นกองบรรณาธิการ (Tag 110)
- 4. |h[บทความวารสาร] (Tag 245)
- 5. ปี ที่พิมพ์วารสาร (Tag 260)
- 6. โน้ตต่าง ๆ เช่น มีบทคัดย่อภาษาไทยและภาษาอังกฤษ (Tag 500)

7. ชื่อวารสาร|gปี ที่ ฉบับที่ เดือน ปี พ.ศ. เลขหน้าของวารสาร (Tag 773) เมื่อบันทึกข้อมูล ้วารสารเล่มนี้ก็จะเปลี่ยนเฉพาะ ปีที่ ฉบับที่ เดือน ปี พ.ศ. เลขหน้าของวารสาร ส่วนข้อมูลอื่น ๆ ยัง เหมือนเดิม

8. ชื่อผู้วิเคราะห์/ผู้บันทึก (Tag 900)

สอปิยะ บุญตามช่วย คู่มือปฏิบัติงานการจัดทำคัชนิวารสารภาษาไทยในระบบห้องสมุคอัตโนมัติ  $^{\,80}$ ALIST ของหอสมุดจอห์น เอฟ เคนเนด้ี

ึจากนั้นเมื่อบันทึกข้อมูลลงรายการของวารสารเล่มนั้น ๆ ในแต่ละบทความก็สามารถ Copy ใน Tag ดงักล่าวมาใช้ได้โดยไม่ตอ้งพิมพข์อ้มูลใหม่ทุกคร้ังทา ให้สามารถลดความผิดพลาดและ เวลาในการบันทึกข้อมูล

## **สรุปกำรจัดทำ ดัชนีวำรสำรภำษำไทย**

การจัดท าดัชนีวารสารภาษาไทย บรรณารักษแ์ละผปู้ ฏิบตัิงานตอ้งมีความรู้ดงัน้ี

1. โครงสร้างระเบียนข้อมูลและแนวปฏิบัติที่เกี่ยวข้องกับหลักเกณฑ์การลงรายการระเบียน บรรณานุกรมบทความวารสารตามแบบ US MARC

- 2. ระบบห้องสมุดอัตโนมัติ ALIST
- 3. มีความรู้ทางด้านบรรณารักษศาสตร์
- 4. มีความรู้ทางด้านคอมพิวเตอร์เบื้องต้น
- 5. พิมพด์ีดท้งัภาษาไทยและภาษาต่างประเทศไดเ้ป็นอยา่ งดี
- 6. มีความกระตือรือร้นในการท างาน
- 7. วิเคราะห์กำหนดหัวเรื่องให้สอดคล้องกับบทความมากที่สุด

8. บันทึกข้อมูลผิดพลาดให้น้อยที่สุด เพื่อให้ผู้ใช้บริการสามารถเข้าถึงบทความวารสาร ที่ต้องการอย่างถูกต้องและอย่างรวดเร็ว

### **ข้อเสนอแนะ**

1. สถาบันอุดมศึกษาควรปฏิบัติงานการจัดทำดัชนีวารสารภาษาไทยไปในทิศทางเดียวกัน

่ 2. ความร่วมมือในการจัดทำดัชนีวารสารร่วมกัน เพื่อลดความซ้ำซ้อน และประหยัดเวลา

สอปิยะ บุญตามช่วย คู่มือปฏิบัติงานการจัดทำคัชนิวารสารภาษาไทยในระบบห้องสมุคอัตโนมัติ  $^{\,81}$ ALIST ของหอสมุดจอห์น เอฟ เคนเนด้ี

#### **บรรณำนุกรม**

- ึ คณะทำงานเพื่อความร่วมมือระหว่างห้องสมุดสถาบันอุดมศึกษา ฝ่ายวารสารและ เอกสาร. (2544). *คู่มือการลงรายการดรรชนีวารสารภาษาไทยที่เครื่องอ่านได้.* พิมพค์ร้ังที่ 2. กรุงเทพฯ: คณะทำงาบฯ
- จารุวรรณ สินธุโสภณ. (2521). *วิทยานุกรมบรรณารักษศาสตร์ .* กรุงเทพฯ: สมาคมห้องสมุด แห่งประเทศไทย.
- พรทิพา ณ นคร. (2554). *คู่มือปฏิบัติงานดัชนีวารสาร.* สงขลา: หอสมุดคุณหญิงหลงอรรถกระวี สุนทร มหาวิทยาลัยสงขลานครินทร์.
- ้มหาวิทยาลัยสงขลานครินทร์. สำนักวิทยบริการ. หอสมุดออห์น เอฟ เคนเนดี้. ความเป็นมา ส านักวิทยบริการ. (2552). สืบค้นจาก: [http://tanee.oas.psu.ac.th](http://tanee.oas.psu.ac.th/)/ (29 ธันวาคม 2553)
- ุ่มาลี ไชยเสนา. (2542). *การจัดเก็บและค้นคืนสารนิเทศ.* อบลราชธานี: คณะมนุษยศาสตร์และ สังคมศาสตร์ สถาบันราชภัฎอุบลราชธานี.
- ยุทธนา เจริญรื่น และ สมจิตร ไชยศรียา. (2551). ระบบห้องสมุดอัตโนมัติ WALAI AutoLib (Library Automation System : WALAI AutoLib). *บรรณารักษศาสตร์ และสารนิเทศศาสตร์- มข, 26*(1-3), 24-37.

วิลัย อัคคอิชยา. (2522). ดรรชนีวารสาร.*ข่าวสารส านักหอสมุดมหาวิทยาลัยรามค าแหง, 2*, 16-22.

- สอปิยะ บุญตามช่วย. (2551). *การสืบค้นฐานข้อมูลดัชนีวารสารภาษาไทย ของหอสมุดจอห์น เอฟ เคนเนดี้ โดยนักศึกษา มหาวิทยาลัยสงขลานครินทร์ วิทยาเขตปัตตานี.* ปัตตานี: ส านักวิทยบริการ มหาวิทยาลัยสงขลานครินทร์ วิทยาเขตปัตตานี.
- \_\_\_\_\_. (2552). *คู่มือการสืบค้นฐานข้อมูลดัชนีวารสารภาษาไทย ของฝ่ ายหอสมุดจอห์น เอฟ เคน เนดี้.* ปัตตานี: ส านักวิทยบริการ มหาวิทยาลัยสงขลานครินทร์ วิทยาเขตปัตตานี.
- สิริพันธ์ เดชพลกรัง. (2545). *สิ่งพิมพ์ต่อเนื่อง.* ปัตตานี: คณะมนุษยศาสตร์และสังคมศาสตร์ มหาวิทยาลัยสงขลานครินทร์ วิทยาเขตปัตตานี.
- สุธรรม อุมาแสงทองกุล. (2550). *ฐานข้อมูลหัวเรื่องภาษาไทย WINISIS*. เชียงใหม่ : ้มหาวิทยาลัยแม่โจ้.
- จรรยาบรรณบรรณารักษแ์ละนกัสารสนเทศ สมาคมหอ้งสมุดแห่งประเทศไทยในพระราชูปถัมภ์ สมเด็จพระเทพรัตนราชสุดาฯ สยามบรมราชกุมารี. (2552). *ห้องสมุด (ฉบับพิเศษ),* 53(2), 14-15.
- สอปิยะ บุญตามช่วย คู่มือปฏิบัติงานการจัดทำคัชนิวารสารภาษาไทยในระบบห้องสมุคอัตโนมัติ  $^{\,82}$ ALIST ของหอสมุดจอห์น เอฟ เคนเนด้ี

 **ภำคผนวก**

สอปิยะ บุญตามช่วย คู่มือปฏิบัติงานการจัดทำคัชนิวารสารภาษาไทยในระบบห้องสมุคอัตโนมัติ  $^{\rm 83}$ ALIST ของหอสมุดจอห์น เอฟ เคนเนด้ี

#### **ภำคผนวกก**

## **แบบฟอร์ม JFK. Library Worksheet**

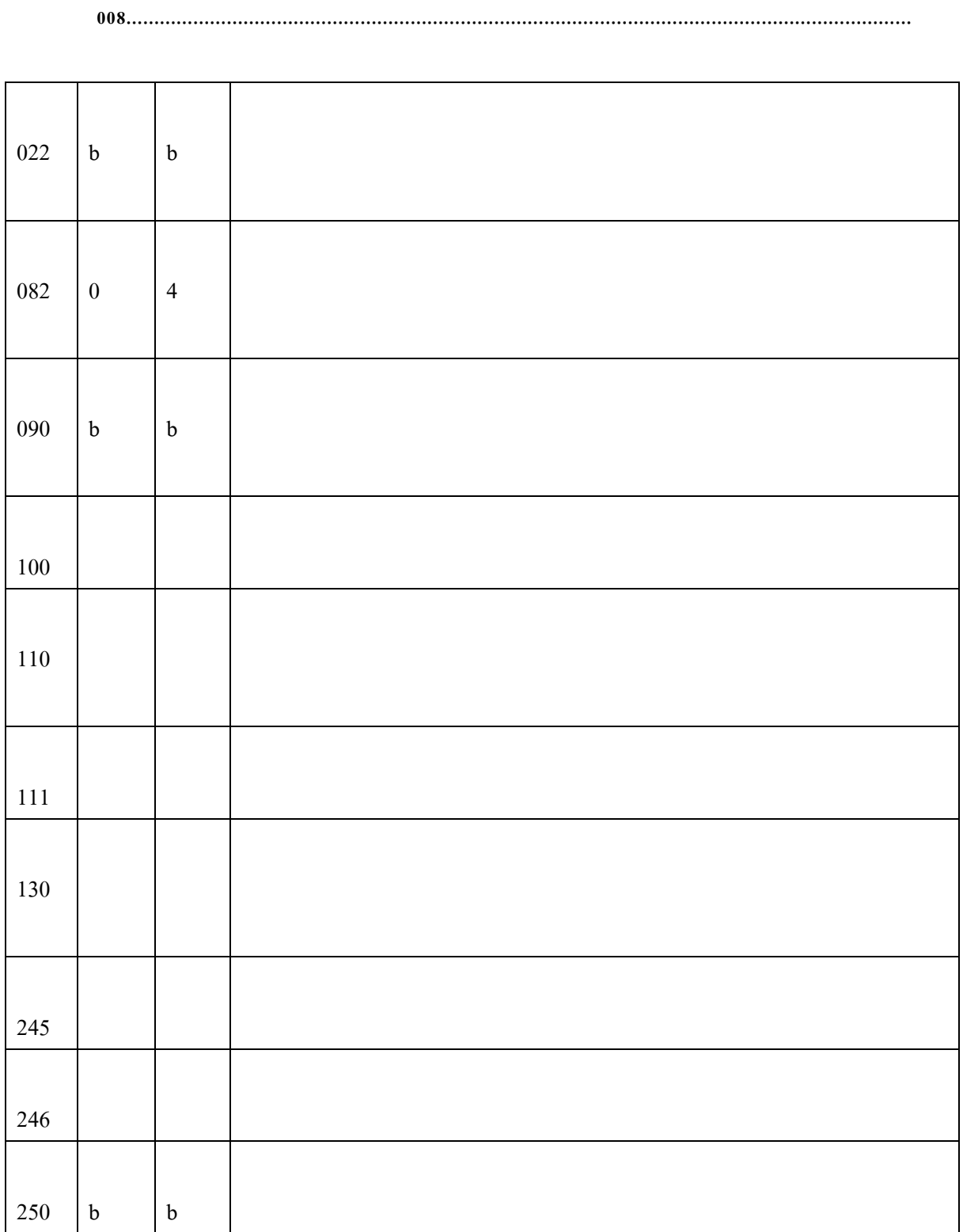

สอปิยะ บุญตามช่วย คู่มือปฏิบัติงานการจัดทำคัชนิวารสารภาษาไทยในระบบห้องสมุคอัตโนมัติ  $^{\,84}$ ALIST ของหอสมุดจอห์น เอฟ เคนเนด้ี

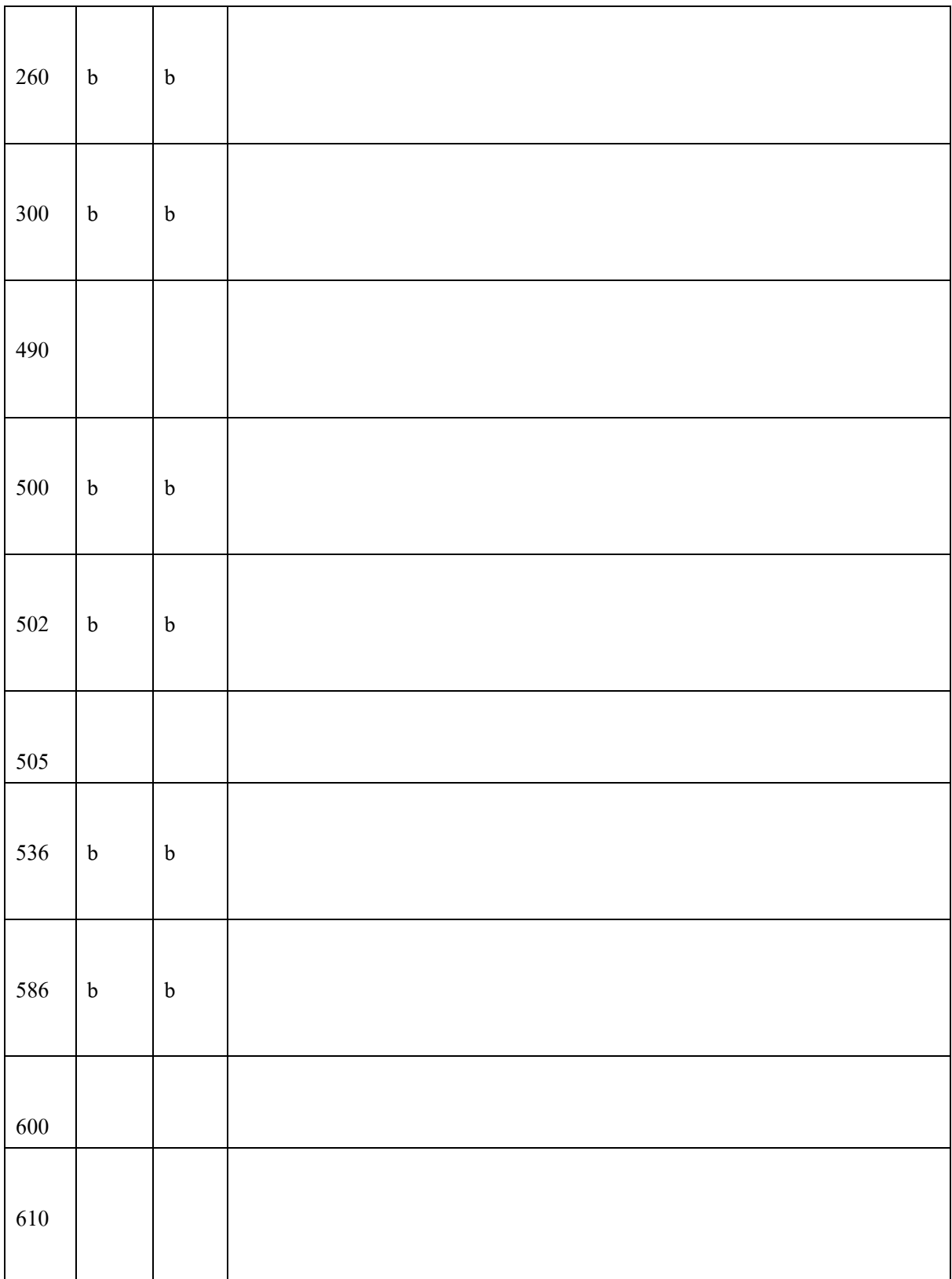

สอปิยะ บุญตามช่วย คู่มือปฏิบัติงานการจัดทำคัชนิวารสารภาษาไทยในระบบห้องสมุคอัตโนมัติ <sup>85</sup> ALIST ของหอสมุดจอห์น เอฟ เคนเนด้ี

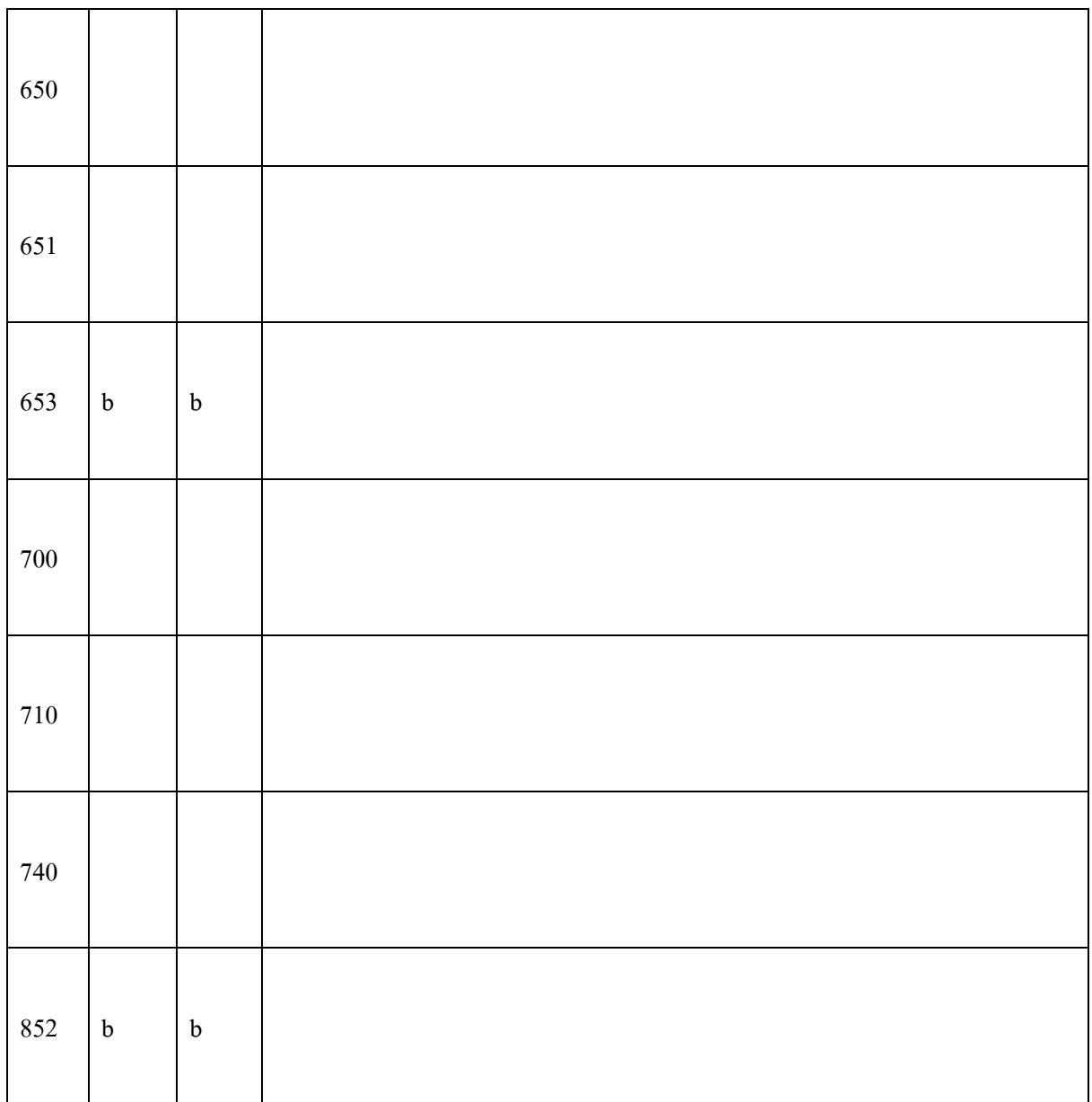

ตารางที่ 5 แบบฟอร์ม JFK. Library Worksheet

Indicators ตัวที่ 2 ของ Tag 240, 245, 246, 440, ฯลฯ ภาษาไทยใช้0 ภาษาต่างประเทศดู Article ดว้ยเช่น Aใช้ 2

 $An \quad \mathbb{R}^3$ 3 The  $\int_{0}^{y} 4$ Indicators ตัวแรก Tag 700 เหมือน Tag 100

สอปิยะ บุญตามช่วย คู่มือปฏิบัติงานการจัดทำคัชนิวารสารภาษาไทยในระบบห้องสมุคอัตโนมัติ  $^{\rm 86}$ ALIST ของหอสมุดจอห์น เอฟ เคนเนด้ี

#### **ภำคผนวก ข**

# **ตัวอย่ำงกำรลงรำยกำรใน Tag ต่ำง ๆ ของบทควำมวำรสำรภำษำไทย**

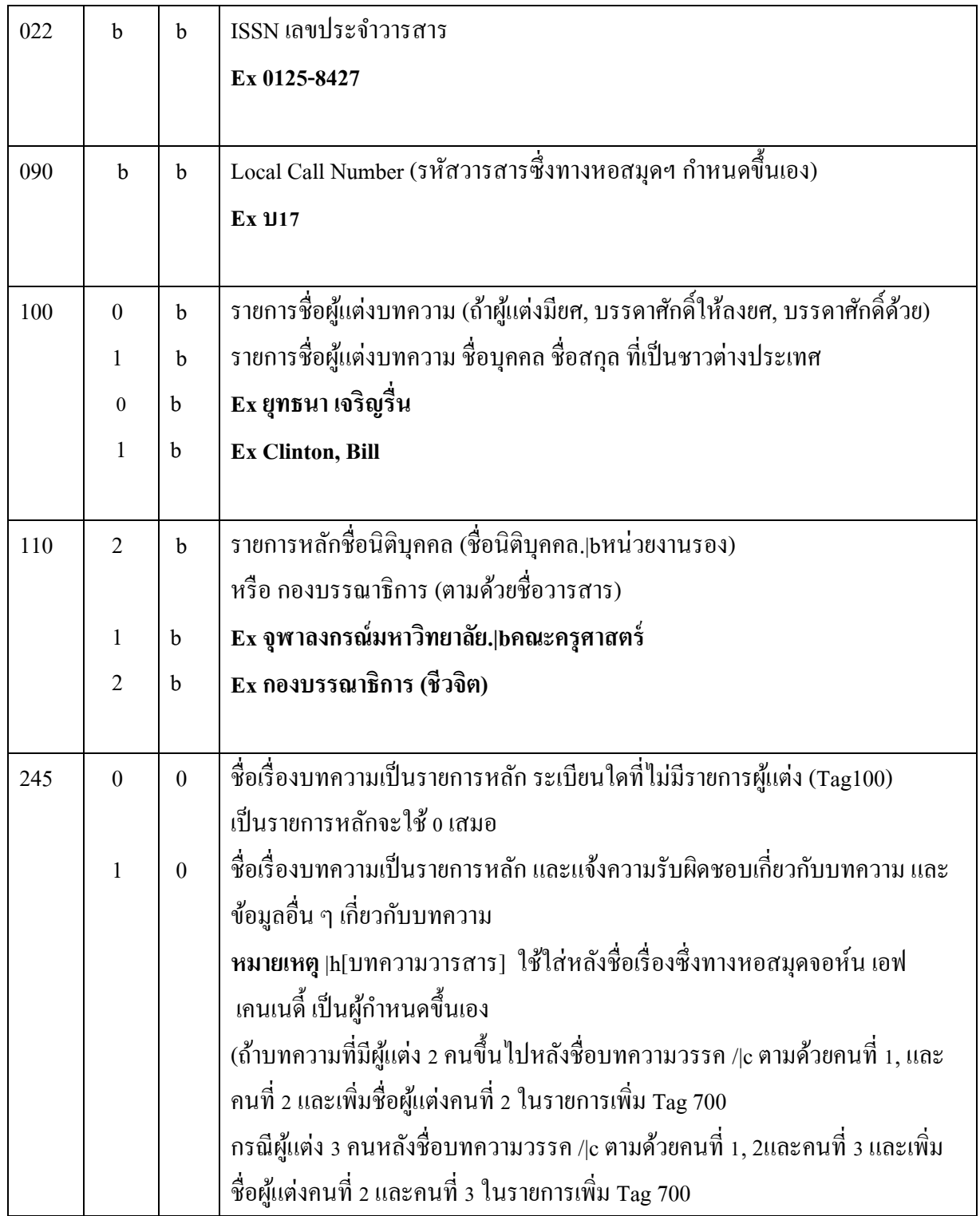

สอปิยะ บุญตามช่วย คู่มือปฏิบัติงานการจัดทำคัชนิวารสารภาษาไทยในระบบห้องสมุคอัตโนมัติ  $^{\,87}$ ALIST ของหอสมุดจอห์น เอฟ เคนเนด้ี

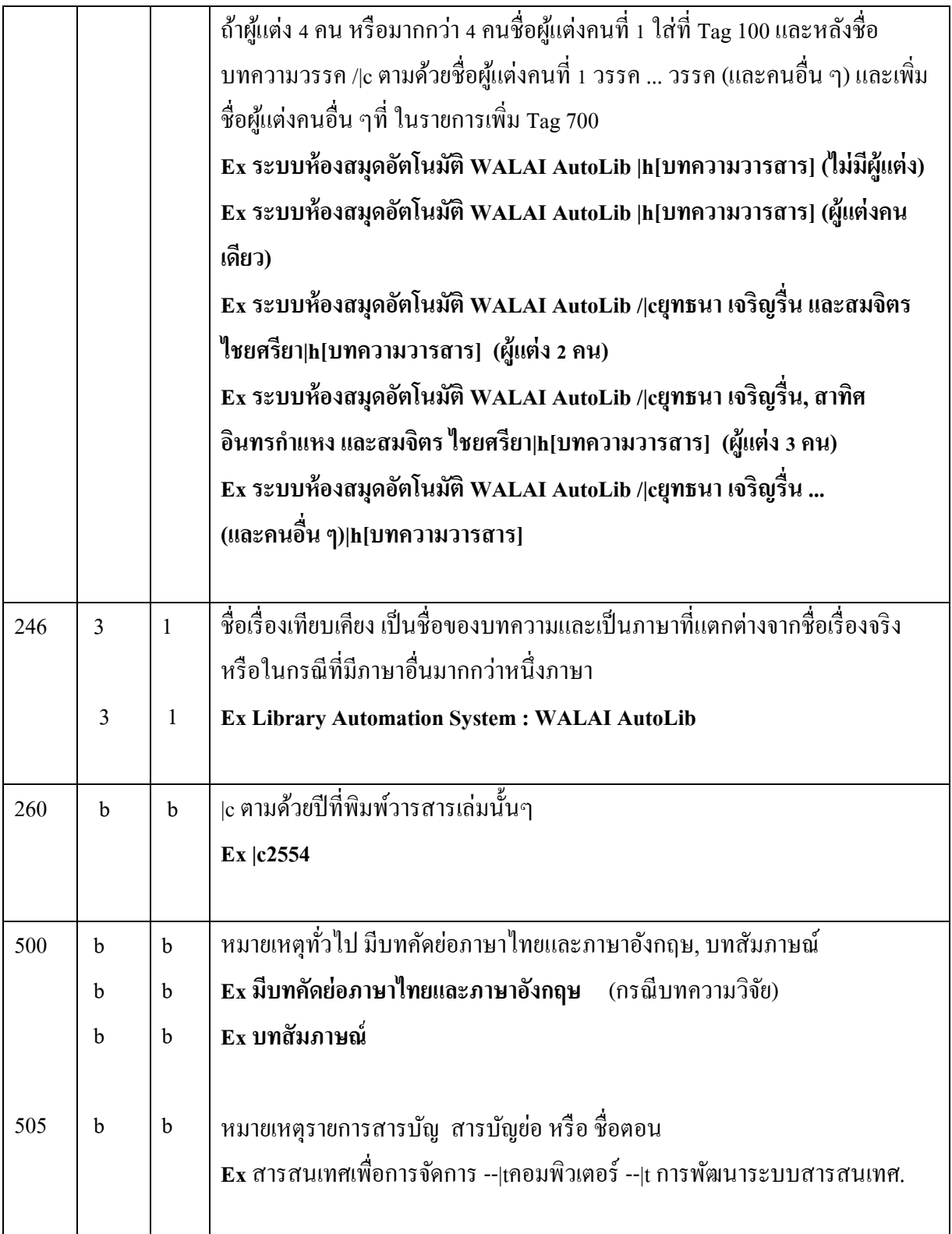

สอปิยะ บุญตามช่วย คู่มือปฏิบัติงานการจัดทำคัชนิวารสารภาษาไทยในระบบห้องสมุคอัตโนมัติ  $^{\,88}$ ALIST ของหอสมุดจอห์น เอฟ เคนเนด้ี

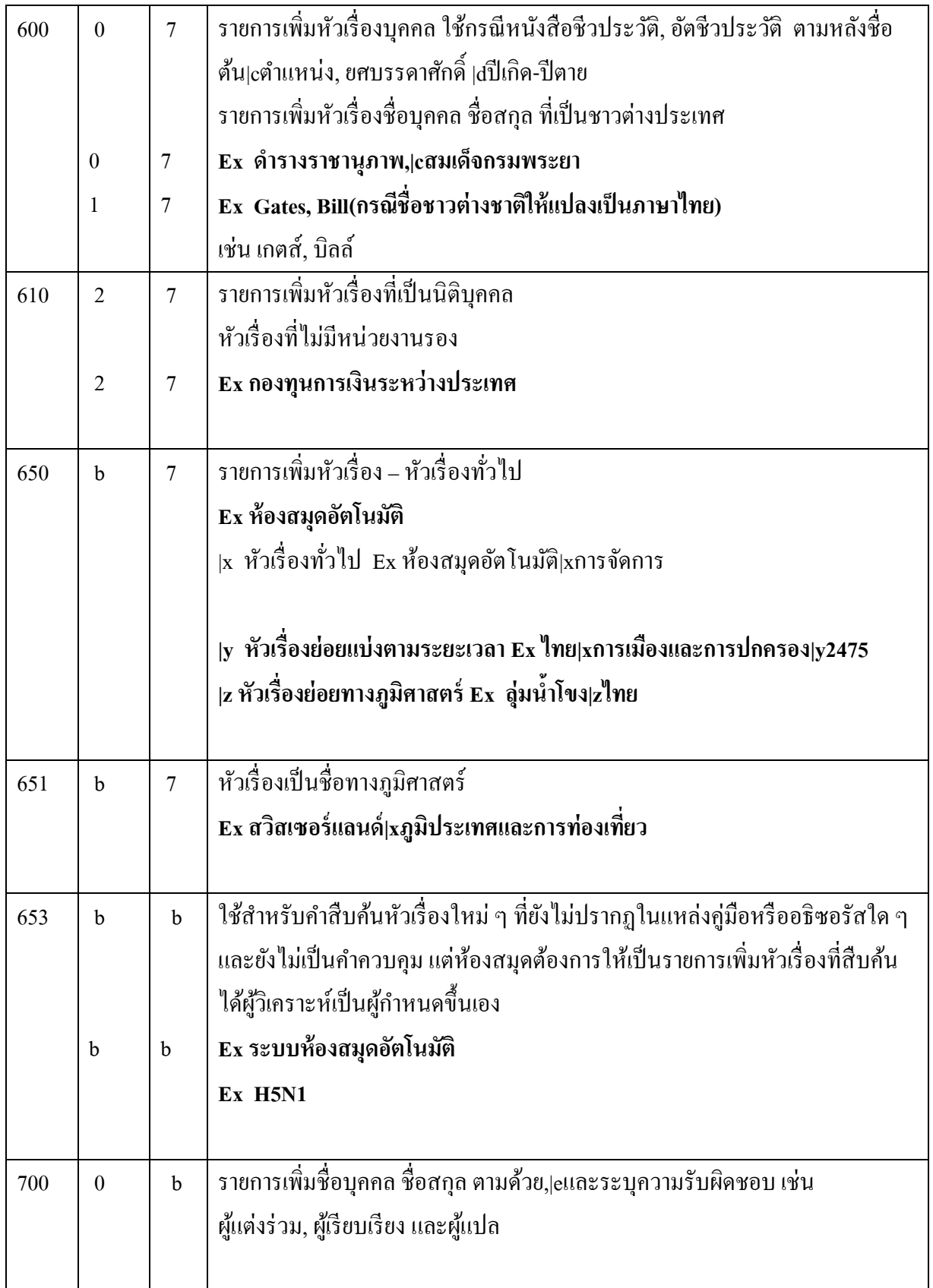

สอปิยะ บุญตามช่วย คู่มือปฏิบัติงานการจัดทำคัชนิวารสารภาษาไทยในระบบห้องสมุคอัตโนมัติ  $^{\,89}$ ALIST ของหอสมุดจอห์น เอฟ เคนเนด้ี

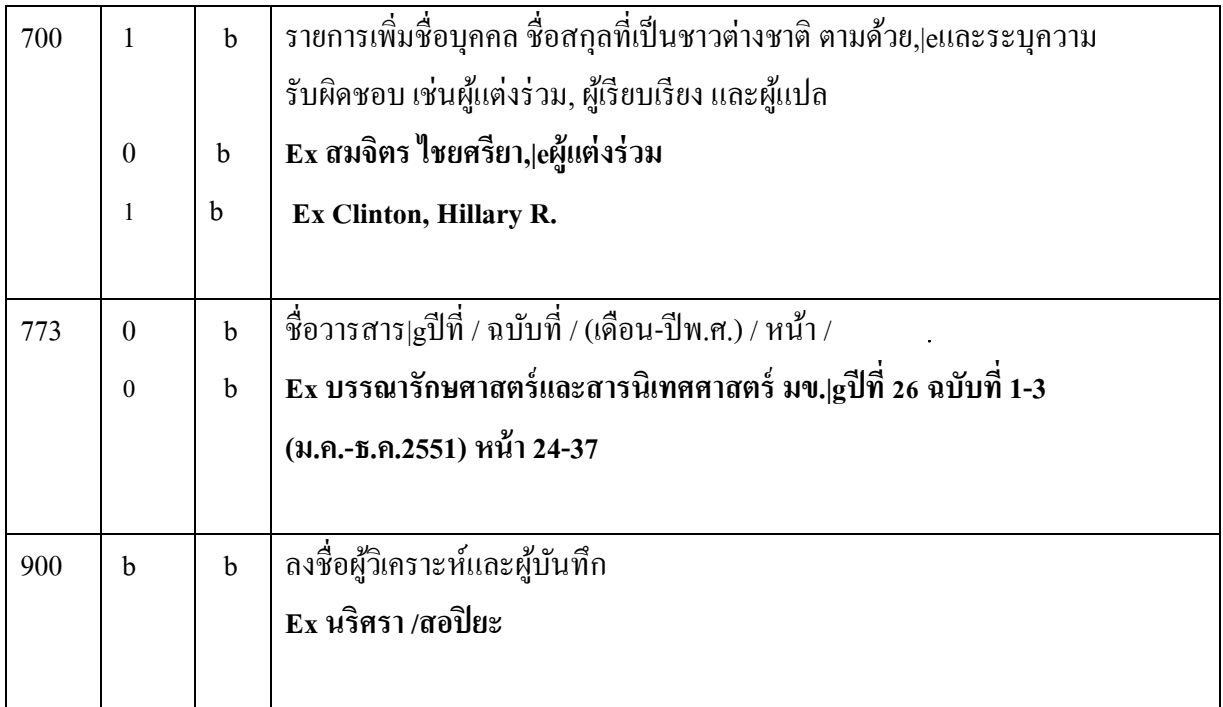

ตารางที่ 6 การลงรายการใน Tag ต่าง ๆ ของบทความวารสารภาษาไทย

สอปิยะ บุญตามช่วย คู่มือปฏิบัติงานการจัดทำคัชนิวารสารภาษาไทยในระบบห้องสมุคอัตโนมัติ  $\,$   $^{90}$ ALIST ของหอสมุดจอห์น เอฟ เคนเนด้ี

## **ภำคผนวก ค สรุปหลักเกณฑ์กำรเลอืกรำยกำรหลกัและรำยกำรเพมิ่**

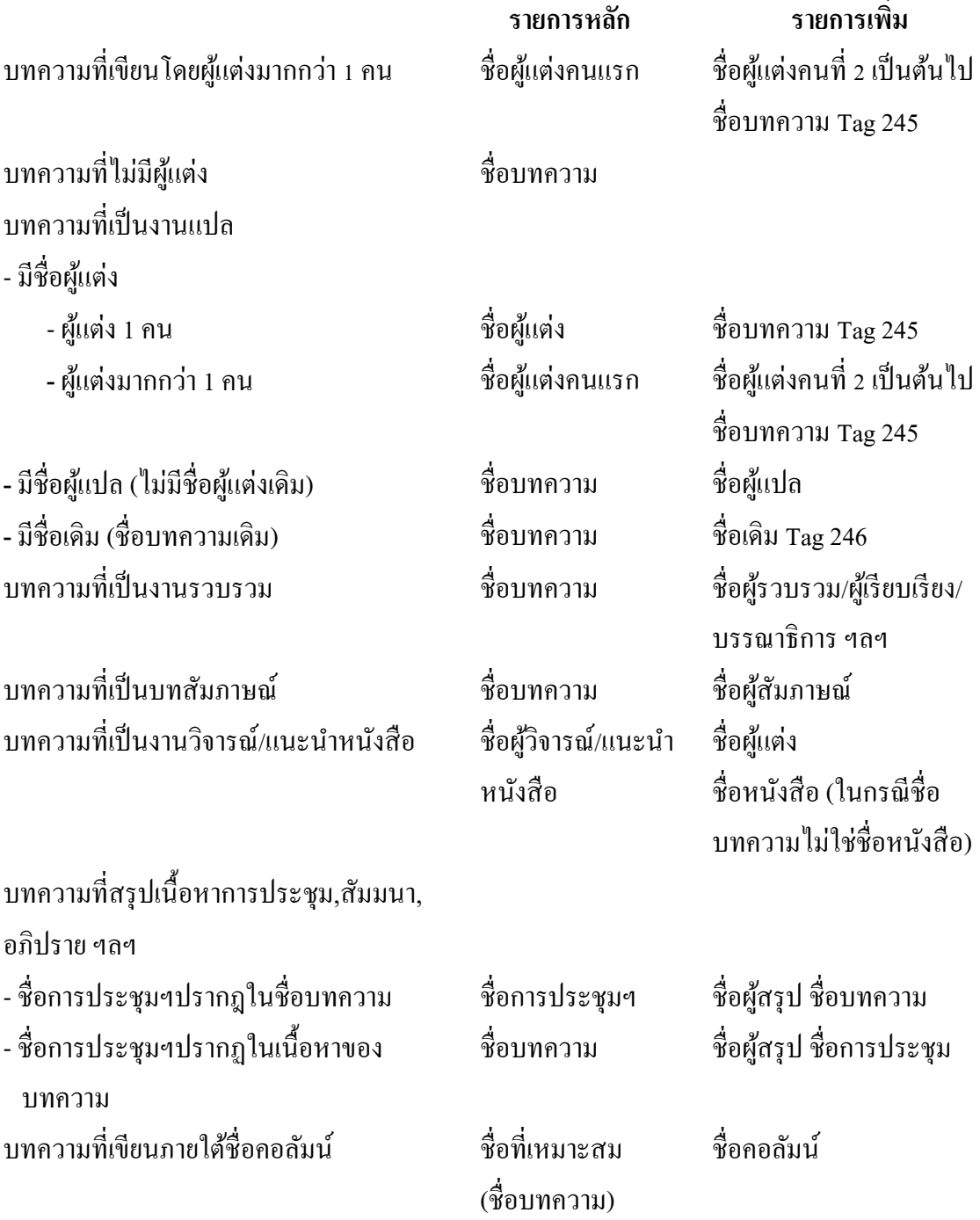

สอปิยะ บุญตามช่วย คู่มือปฏิบัติงานการจัดทำคัชนิวารสารภาษาไทยในระบบห้องสมุคอัตโนมัติ 91 ALIST ของหอสมุดจอห์น เอฟ เคนเนด้ี

## **ภำคผนวกง แบบฟอร์มแบบบันทึกกำรรับ-ส่งวำรสำรที่ท ำดัชนี**

**ชื่อ.**.......................................

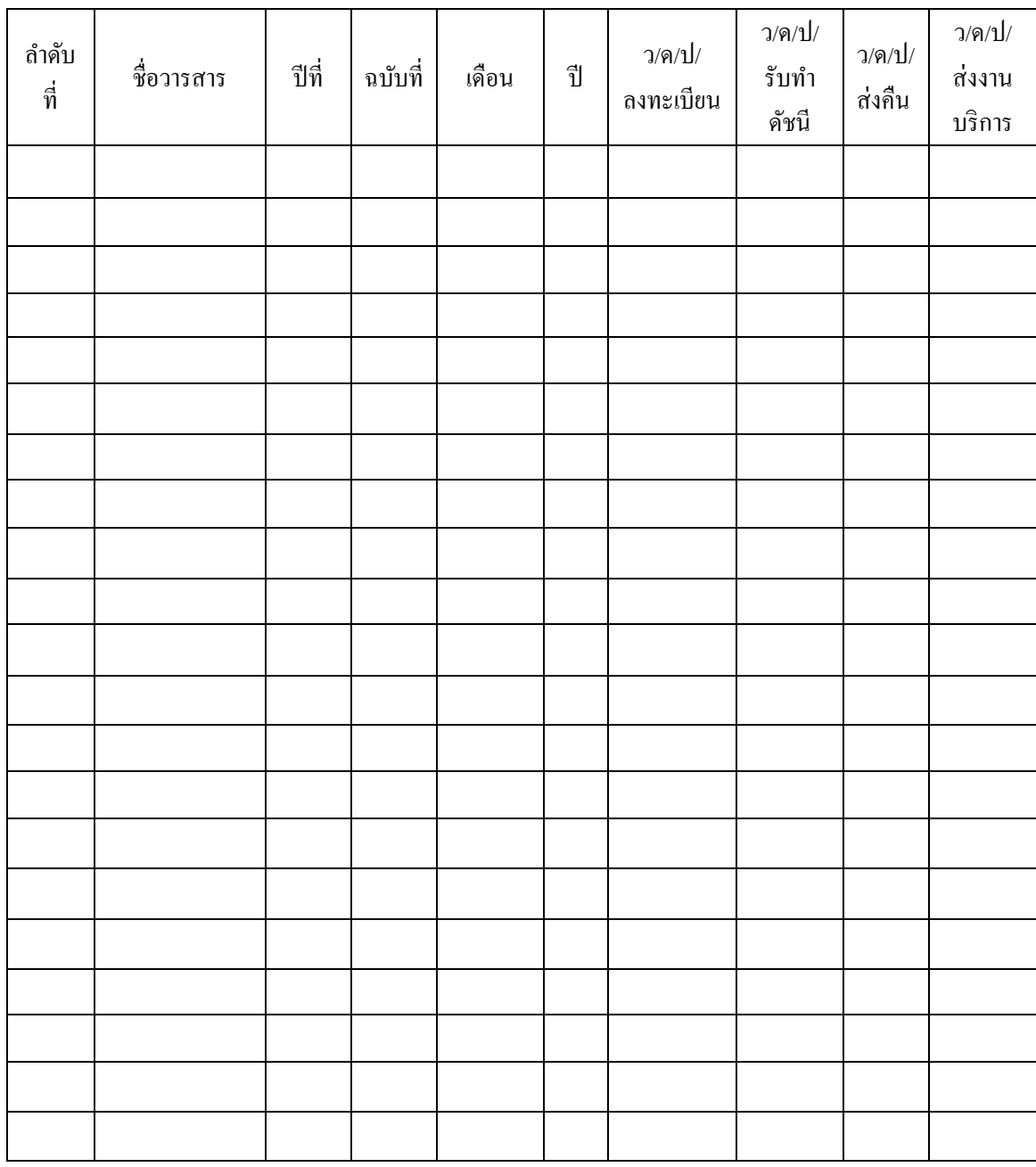

# ตารางที่ 7แบบฟอร์มแบบบันทึกการรับ - ส่งวารสารที่ท าดัชนี

สอปิยะ บุญตามช่วย คู่มือปฏิบัติงานการจัดทำคัชนิวารสารภาษาไทยในระบบห้องสมุคอัตโนมัติ 92 ALIST ของหอสมุดจอห์น เอฟ เคนเนด้ี

#### **ภำคผนวกจ**

## **รำยชื่อวำรสำรภำษำไทยที่ทำ ดัชนีวำรสำรของหอสมุดจอห์น เอฟ เคนเนดี้**

- **ก**
- ก 06 วารสารกรมวิทยาศาสตร์บริการ
- ก 07 น.ส.พ. กสิกร
- ก 09 การเงินธนาคาร
- ก 12 วารสารการประมง
- ก 13 วารสารการวัดผลการศึกษา
- ก 26 วารสารเกษตร
- ก 27 วารสารวิชาการเกษตร
- ก 36 วารสารกา นนัผใู้หญ่บา้น
- ก 38 วารสารการวัดผลการศึกษา ม.มหาสารคาม
- ก 41 วารสารกรมคุมการประพฤติ
- ก 44 วารสารเกษตรนเรศวร
- ก 48 วารสารการศึกษาวิทยาศาสตร์ คณิตศาสตร์และเทคโนโลยี
- ก 50 กฎหมายธุรกิจบณั ฑิตย์
- ก 51 เกษตรกรรมธรรมชาติ
- ก 53 การประกนัคุณภาพ
- ก 55 วารสารการศึกษาไทย
- ก 58 การแพทย์แผนไทยและการแพทย์ทางเลือก
- ก 59 วารสารกระทรวงแรงงาน
- ก 62 วารสารกรมโยธาธิการและผังเมือง
- **ข**
- ข 02 วารสารข้าราชการ
- ข 04 ข่าวกรมประมง
- ข 30 ข่าวสารสา นกัหอสมุดกลาง ม.หอการคา้ไทย
- ข 32 ข่าวสารสำนักหอสมุดกลาง ม.รามคำแหง
- ข 54 วารสารข้าราชการครู
- ข 55 ข่าวสารหอ้งสมุดในจุฬาลงกรณ์มหาวทิยาลยั

สอปิยะ บุญตามช่วย คู่มือปฏิบัติงานการจัดทำคัชนิวารสารภาษาไทยในระบบห้องสมุคอัตโนมัติ 93 ALIST ของหอสมุดจอห์น เอฟ เคนเนด้ี

```
ข 60 วารสารข่าวปศุสัตว์
ข 62 ข่าวสารกรมโยธาธิการและผงเมือง ั
ค
ค 09 วารสารครุศาสตร์
ค 13 ความรู้คือประทีป
ค 14 วารสารคหเศรษฐศาสตร์
ค 20 วารสารเคหการเกษตร
ค 22 วารสารคณิตศาสตร์
ค 29 วารสารคณะวทิยาศาสตร์ ม.เชียงใหม่
ค 34 วารสารโครงการหลวง
ค 35 เคมีน่ารู้
ค 37 ความร่วมมือกบั ต่างประเทศกระทรวงศึกษาธิการ
ค 39 วารสารควบคุมโรค
จ
จ 34 จีนไทย
ฉ
ฉ 01 ฉลาดบริโภค
ช
ช 01 ชีวจิต
ช 11 ชีวปริทรรศน์
ช 14 ชนเผา่ พ้ืนเมือง
ซ
ซ 01 เซมิคอนดักเตอร์อิเลคทรอนิกส์
ด
```

```
ด 02 ดอกเบ้ีย
ด 04 โดมทัศน์
```
**ต**

- ต 01 วารสารตราไปรษณียากร
- ต 02 วารสารต่อตา้นยาเสพติด

```
สอปิยะ บุญตามช่วย คู่มือปฏิบัติงานการจัดทำคัชนิวารสารภาษาไทยในระบบห้องสมุคอัตโนมัติ 94
    ALIST ของหอสมุดจอห์น เอฟ เคนเนด้ี
```

```
ท
```
**ธ**

**น**

**บ**

```
ท 02 ทหารราบ
```

```
ท 07 เทคนิค
```

```
ท 09 เทศาภิบาล
```
- ท 10 วารสารไทย
- 
- ท 16 วารสารทักษิณคดี
- 
- 
- 
- 
- 
- 
- 
- 
- 
- 
- 
- 
- 
- 

ธ 05 วารสารธรรมศาสตร์

ธ 15 ธนาคารอาคารสงเคราะห์

ธ 10 ธุรกิจอาหารสัตว์

น 08 วารสารนิติศาสตร์

น 12 นักบริหาร ม.กรุงเทพ

น 16 NATIONAL GEOGRAPHIC

น 18 วารสารนโยบายพลังงาน

น 20 วารสารนิเทศศาสตร์

บ 03 บรรณสาร มศก.ท.

บ 04 บรรณสาร สพบ.

บ 18 บูรพาสาร

บ 20 BE WELL

บ 21 บรรณศาสตร์ มศว.

บ 06 วารสารบรรณารักษศาสตร์

น 15 วารสารนิเวศวิทยา

น 09 นาวิกศาสตร์

น 10 นาวิกโยธิน

ธ 14 ธรรมจักร

สอปิยะ บุญตามช่วย คู่มือปฏิบัติงานการจัดทำคัชนิวารสารภาษาไทยในระบบห้องสมุคอัตโนมัติ 95

ALIST ของหอสมุดจอห์น เอฟ เคนเนด้ี

บ 17 บรรณารักษศาสตร์ และสารนิเทศศาสตร์ มข.

- 
- 
- ท 23 วารสารไทยคดีศึกษา

### **ป**

- ป 01 วารสารประชากรศาสตร์
- ป 05 วารสารประวัติศาสตร์
- ป 08 ปาจารยสาร
- ป 12 วารสารประชากรและสังคม
- ป 17 ประชากรและการพัฒนา
- ป 18 ประชาคมวิจัย
- ป 19 ปัญญา
- ป 20 ประชาคมทอ้งถิ่น

### **ผ**

ผ 06 ผู้จัดการ

### **พ**

- พ 01 วารสารพยาบาลสงขลานครินทร์
- พ 03 พัฒนบริหารศาสตร์
- พ 05 วารสารพัฒนาชุมชน
- พ 06 วารสารพัฒนาที่ดิน
- พ 09 พุทธจักร
- พ 11 พุทธสาสนา
- พ 13 เพื่อนเดินทาง
- พ 17 พยาบาลสาร ม.เชียงใหม่
- พ 18 วารสารพุทธศาสน์ศึกษา
- พ 19 วารสารพระจอมเกล้าลาดกระบัง
- พ 20 พัฒนาเทคนิคศึกษา
- พ 24 วารสารพฤติกรรมศาสตร์
- พ 26 Productivity World
- พ 27 วารสารแรงงานสัมพันธ์ ฉบับพัฒนามาตรฐานแรงงาน
- พ 28 วารสารเพื่อการพัฒนาชนบท

**ฟ**

ฟ 13 ฟ้าเดียวกัน

สอปิยะ บุญตามช่วย คู่มือปฏิบัติงานการจัดทำคัชนิวารสารภาษาไทยในระบบห้องสมุคอัตโนมัติ 96 ALIST ของหอสมุดจอห์น เอฟ เคนเนด้ี

**ภ**

- ภ 01 ภาพข่าวทกัษิณ
- ภ 03 วารสารภาษาและวรรณคดีไทย
- ภ 04 วารสารภาษาและวัฒนธรรม
- ภ 06 วารสารเภสัชศาสตร์ ม.มหิดล
- ภ 08 วารสารภูมิศาสตร์
- ภ 09 ภาษาและภาษาศาสตร์

**ม**

- ม 01 วารสาร มกค.
- ม 03 วารสารมนุษยศาสตร์ปริทัศน์
- ม 05 วารสารมนุษยศาสตร์และสังคมศาสตร์ม.ขอนแก่น
- ม 13 วารสารมหาวิทยาลัยศิลปากร
- ม 18 แม่และเด็ก
- ม 19 เมืองโบราณ
- ม 28 วารสารมหาวิทยาลัยบูรพา
- ม 29 วารสารมนุษยศาสตร์และสังคมศาสตร์ ม.นเรศวร
- ม 34 มหาวิทยาลัยมหาสารคาม
- ม 35 แม่โจป้ ริทศัน์
- ม 37 มนุษยศาสตร์สาร
- ม 38 วารสาร มฉก. วิชาการสังคมศาสตร์และมนุษย์ศาสตร์
- ม 39 วารสาร มฉก. วิชาการวิทยาศาสตร์และเทคโนโลยี
- ม 41 วารสารมหาวิทยาลัยทักษิณ
- ม 42 มหาวิทยาลัยคริสเตียน
- ม 45 วารสารมนุษยศาสตร์ มหาวิทยาลัยนเรศวร
- ม 46 วารสารมนุษยศาสตร์สังคมศาสตร์ มหาวิทยาลัยทักษิณ

**ย**

- ย 01 วารสารยางพารา
- ย 08 วารสารยา
- ย 10 โยคะเจอร์นัล

สอปิยะ บุญตามช่วย คู่มือปฏิบัติงานการจัดทำคัชนิวารสารภาษาไทยในระบบห้องสมุคอัตโนมัติ 97 ALIST ของหอสมุดจอห์น เอฟ เคนเนด้ี

**ร**

- ร 04 รัฏฐาภิรักษ์
- ร 05 รัฐศาสตร์สาร
- ร 06 รัฐสภาสาร
- ร 10 วารสารรามคำแหง
- ร 14 รูสะมิแล
- ร 20 วารสารร่มพฤกษ์
- ร 26 รัฐประศาสนศาสตร์
- **ล**
- ล 13 โลกสีเขียว

**ว**

- ว 06 วารสารวิจัยสภาวะแวดล้อม
- ว 10 วารสารวิทยาการจัดการ
- ว 11 วิทยาจารย์
- ว 12 วารสารวิทยาศาสตร์
- ว 15 วารสารวิทยาศาสตร์ม.เกษตรศาสตร์
- ว 16 วารสารวิทยาศาสตร์ มศว.
- ว 21 วิทยาสารเกษตร สาขาวิทยาศาสตร์
- ว 22 วิทยาสารเกษตร สาขาสังคมศาสตร์
- ว 24 วารสารวิธีวิทยาการวิจัย

ว 32 วารสารวิจัยสังคม

- ว 33 วารสารวิทยบริการ ม.สงขลานครินทร์
- ว 39 เวชชสารสัตวแพทย์
- ว 44 วารสารวิจัย ม.ขอนแก่น
- ว 46 วารสารวิชาการพระจอมเกล้าพระนครเหนือ
- ว 47 วารสารวิชาการ
- ว 50 วารสารวิทยาศาสตร์ และเทคโนโลยี ม.ธรรมศาสตร์
- ว 52 วรรณวิทัศน์
- ้ว ร4 วารสารวิจัย มข. ฉบับบัณฑิตศึกษา

สอปิยะ บุญตามช่วย คู่มือปฏิบัติงานการจัดทำคัชนิวารสารภาษาไทยในระบบห้องสมุคอัตโนมัติ 98 ALIST ของหอสมุดจอห์น เอฟ เคนเนด้ี

- ว 56 วิชาการ ม.อบ. ม.อุบลราชธานี
- ว 57 วิชาการสาธารณสุข
- ว 58 วารสารวิจัยและวัดผลการศึกษา มหาวิทยาลัยบูรพา
- ว 60 วารสารวิจัยและพัฒนา มจธ.
- ว 61 วารสารวิชาการปริทัศน์
- ้ว 62 วารสารวิจัยและฝึกอบรม สถาบันเทคโนโลยีราชมงคล
- ว 64 วารสารวดัผลและวจิยัการศึกษา ม.เชียงใหม่
- ว 65 วารสารวิชาการมนุษยศาสตร์และสังคมศาสตร์ ม.บูรพา
- ว 67 วารสารวิทยาศาสตร์บูรพา
- ว 70 วารสารวิจัยวิทยาศาสตร์การแพทย์

**ศ**

- ศ 05 ศิลปวัฒนธรรม
- ศ 06 ศิลปากร
- ศ 07 วารสารศึกษาศาสตร์
- ศ 12 วารสารศูนย์บางพระ
- ศ 16 วารสารเศรษฐกิจและสังคม
- ศ 22 วารสารศิลปกรรมศาสตร์
- ศ 23 ศึกษาศาสตร์ปริทัศน์
- ศ 24 วารสารศึกษาศาสตร์ ม.นเรศวร
- ศ 27 วารสารศึกษาศาสตร์ ม.ทักษิณ
- ศ 28 วารสารศูนย์บริการวิชาการ มข.
- ศ 29 วารสารเศรษฐศาสตร์ม.เชียงใหม่
- ศ 30 เศรษฐกิจสนเทศ
- ศ 31 วารสารเศรษฐกิจการเกษตร
- ศ 32 ศูนย์เกษตรบางพระ
- ศ 33 วารสารศาลรัฐธรรมนูญ
- ศ 35 วารสารศึกษาศาสตร์ มหาวิทยาลัยศิลปากร
- ศ 36 วารสารศิลปศาสตร์ มหาวิทยาลัยอุบลราชธานี

สอปิยะ บุญตามช่วย คู่มือปฏิบัติงานการจัดทำคัชนิวารสารภาษาไทยในระบบห้องสมุคอัตโนมัติ  $\,$   $^{99}$ ALIST ของหอสมุดจอห์น เอฟ เคนเนด้ี

**ส**

- ส 03 สสวท.
- ส 05 วารสารสงขลานครินทร์
- ส 06 สงขลานครินทร์เวชสาร
- ส 07 วารสารส่งเสริมการเกษตร
- ส 32 วารสารสังคมพัฒนา
- ส 33 สังคมศาสตร์ปริทัศน์
- ส 37 วารสารสังคมสงเคราะห์ศาสตร์
- ส 39 สัตว์เศรษฐกิจ
- ส 44 สายสัมพันธ์
- ส 45 สารคดี
- ส 54 สาส์นอิสลาม
- ส 55 วารสารสา นกังานคณะกรรมการวิจยัแห่งชาติฉบับสังคมศาสตร์
- ส 61 วารสารสุขศึกษา
- ส 69 วารสารสุโขทัยธรรมาธิราช
- ส 75 สารกรมศิลปากร
- ส 85 วารสารสา นกัหอสมุด ม.เชียงใหม่
- ส 88 สุทธิปริทัศน์
- ส 91 วารสารสงขลานครินทร์ ฉบับสังคมศาสตร์และมนุษยศาสตร์
- ส 92 สารนิเทศ มศว.มหาสารคาม
- ส 93 ส่งเสริมเทคโนโลยี
- ส 94 วารสารสาธารณสุขศาสตร์
- ิส 96 วารสารสิ่งแวดล้อม
- ส 100 สัตวน์ ้า
- ส 103 วารสารสังคมศาสตร์และมนุษยศาสตร์ ม.เกษตร
- ส 106 สารวุฒิสภา
- ส 109 สารหอสมุดแห่งชาตินครศรีธรรมราช
- ส 110 สมุนไพร
- ส 112 สาส์นรัฐประศาสนศาสตร์

สอปิยะ บุญตามช่วย คู่มือปฏิบัติงานการจัดทำคัชนิวารสารภาษาไทยในระบบห้องสมุคอัตโนมัติ 100 ALIST ของหอสมุดจอห์น เอฟ เคนเนด้ี

ส 118 สารสถิติ

- ส 119 สจพ วิจัย & พัฒนา
- ส 122 วารสารสารสนเทศ
- ส 123 วารสารส านักงานหอสมุด มหาวิทยาลัยทักษิณ
- ส 125 สร้างเงิน สร้างงาน
- ส 126 วารสารสุขภาพประชาชน ภาคกลาง
- ส 127 วารสารสวนดุสิต
- ส 128 สุขภาพภาคประชาชนชายแดนภาคใต้
- ส 129 ส่งเสริมการลงทุน

**ห**

- ห 03 หมอชาวบ้าน
- ห 06 วารสารห้องสมุด

**อ**

- อ 03 วารสารอนุรักษด์ินและน้า
- อ 06 อนุสาร อสท.
- อ 08 วารสารอักษรศาสตร์
- อ 12 อาหารและสุขภาพ
- อ 17 อุตสาหกรรมสาร
- อ 19 เอกสารข่าวรัฐสภา
- อ 20 เอเชียปริทัศน์
- อ 23 อุตสาหกรรมเกษตร
- ือ 27 อิบฟอร์เบชั่น
- อ 33 เอเชียตะวันออกศึกษา

สอปิยะ บุญตามช่วย คู่มือปฏิบัติงานการจัดทำคัชนิวารสารภาษาไทยในระบบห้องสมุคอัตโนมัติ 101 ALIST ของหอสมุดจอห์น เอฟ เคนเนด้ี

## **ภำคผนวก ฉ โครงร่ำงกำรเขียนคู่มือปฏิบัติงำน**

(สำเนา) ประกาศมหาวิทยาลัยสงขลานครินทร์ เรื่อง โครงร่างการเขียนคู่มือปฏิบัติงาน

อาศัยอำนาจตามความในข้อ 11 ของข้อบังคับมหาวิทยาลัยสงขลานครินทร์ ว่าด้วยการกำหนดระดับตำแหน่งและการแต่งตั้งข้าราชการพลเรือนในสถาบันอุดมศึกษา ให้ดำรงตำแหน่งสูงขึ้น พ.ศ.2550 ประกอบกับประกาศมหาวิทยาลัยสงขลานครินทร์ เรื่องหลักเกณฑ์ วิธีการ กำหนดระดับตำแหน่ง และแต่งตั้งข้าราชการให้ดำรงตำแหน่ง ระดับชำนาญการ ระดับเชี่ยวชาญ และระดับเชี่ยวชาญพิเศษ ลงวันที่ 10 มกราคม 2551 และมติคณะกรรมการบริหารงานบุคคลมหาวิทยาลัยสงขลานครินทร์ ในคราวประชุมครั้งที่ 6/2553 เมื่อวันที่ 4 มิถุนายน 2553 จึงให้กำหนดโครงร่างการเขียนค่มือปฏิบัติงาน ดังนี้

> ข้อ 1 ประกาศฉบับนี้ให้ใช้บังคับตั้งแต่วันถัดจากวันประกาศเป็นต้นไป ข้อ 2 โครงร่างการเขียนคู่มือปฏิบัติงานให้เป็นไปตามที่กำหนดไว้ท้ายประกาศนี้

> > ประกาศ ณ วันที่ 10 สิป 2553

(ลงชื่อ) บุญสม ศิริบำรุงสุข (รองศาสตราจารย์ ดร.บุญสม ศิริบำรุงสุข) อธิการบดี

สำเนาถูกต้อง

 $W$ (นางนวพร หอมจันทร์) บุคลากรชำนาญการ ระดับ 8

นวพร/ร่าง/ทาน กัญญารัตน์/พิมพ์/กจ

สอปิยะ บุญตามช่วย คู่มือปฏิบัติงานการจัดทำคัชนิวารสารภาษาไทยในระบบห้องสมุคอัตโนมัติ <sup>102</sup> ALIST ของหอสมุดจอห์น เอฟ เคนเนด้ี

#### โครงร่างการเขียนคู่มือปฏิบัติงาน

#### บทที่

#### 1. บทนำ

- − ความเป็นมา ⁄ ความจำเป็น ⁄ ความสำคัญ
- วัตถุประสงค์
- ขอบเขต
- นิยามศัพท์เฉพาะ/คำจำกัดความ

#### 2. บทบาทหน้าที่ความรับผิดชอบ

- บทบาทหน้าที่ความรับผิดชอบของตำแหน่ง
- ลักษณะงานที่ปฏิบัติ
- โครงสร้างการบริหารจัดการ

#### 3. หลักเกณฑ์วิธีการปฏิบัติงานและเงื่อนไข

- หลักเกณฑ์การปฏิบัติงาน
- วิธีการปฏิบัติงาน
- เงื่อนไข/ข้อสังเกต/ข้อควรระวัง/สิ่งที่ควรคำนึงในการปฏิบัติงาน
- แนวคิด/งานวิจัยที่เกี่ยวข้อง

#### 4. เทคนิคในการปฏิบัติงาน

- กิจกรรม/แผนปฏิบัติงาน
- ขั้นตอนการปฏิบัติงาน
- วิธีการติดตามและประเมินผลการปฏิบัติงาน
- จรรยาบรรณ/คุณธรรม/จริยธรรมในการปฏิบัติงาน

#### 5. ปัญหาอุปสรรคและแนวทางในการแก้ไขและพัฒนางาน

- ปัญหาอุปสรรคในการปฏิบัติงาน
- แนวทางแก้ไขและพัฒนา
- ข้อเสนอแนะ

บรรณานุกรม

ภาคผนวก (ถ้ามี)

ประวัติผู้เขียน

สอปิยะ บุญตามช่วย คู่มือปฏิบัติงานการจัดทำคัชนิวารสารภาษาไทยในระบบห้องสมุคอัตโนมัติ <sup>103</sup> ALIST ของหอสมุดจอห์น เอฟ เคนเนด้ี

# **ประวตัิผู้เขียน**

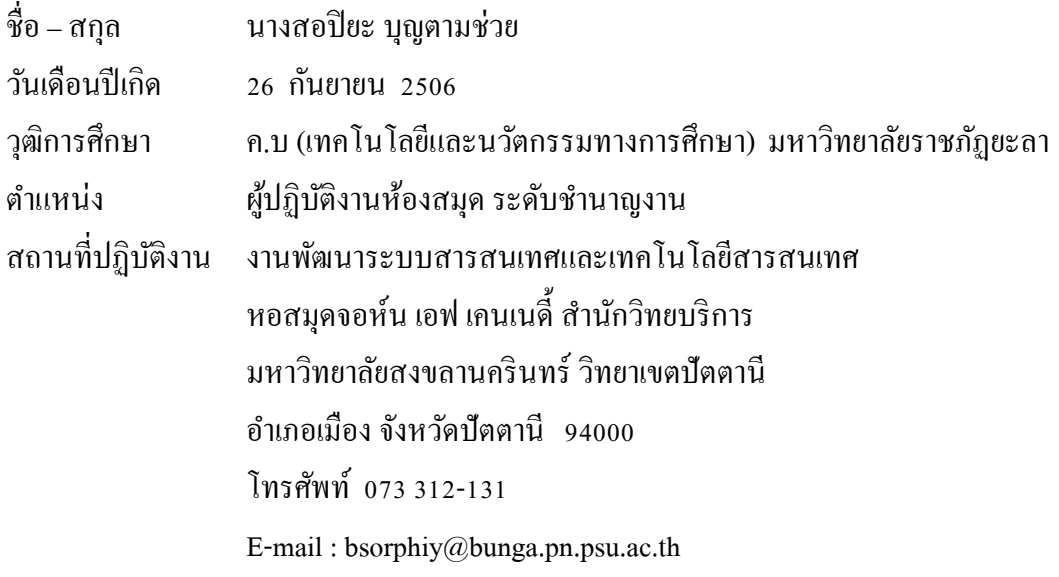

สอปิยะ บุญตามช่วย คู่มือปฏิบัติงานการจัดทำคัชนิวารสารภาษาไทยในระบบห้องสมุคอัตโนมัติ 104 ALIST ของหอสมุดจอห์น เอฟ เคนเนด้ี